## THADOMAL SHAHANI I SEU THADOMAL SHAHANI ENGINEERING COLLEGE

### 6.2.3. Implementation of e-governance in areas of operation

#### Screen shots of user interfaces

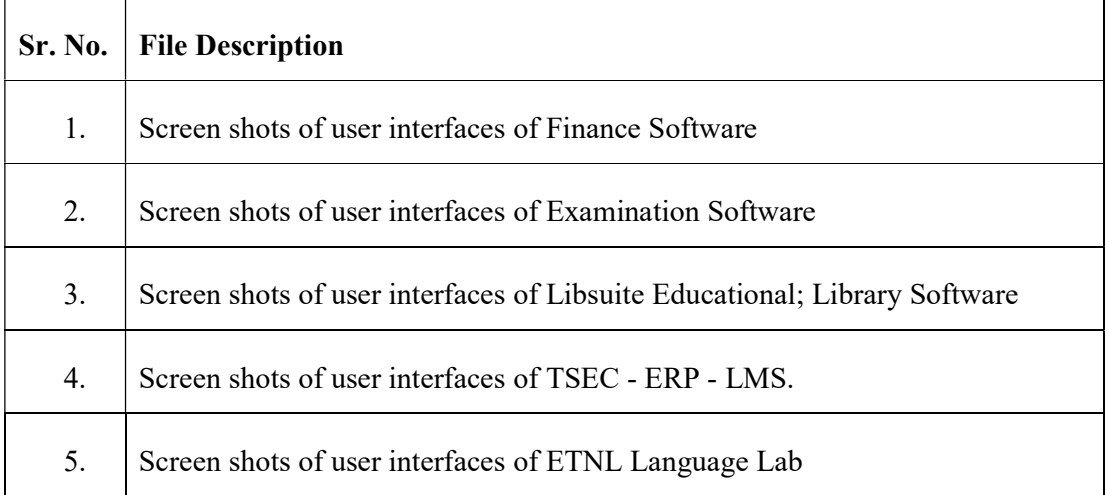

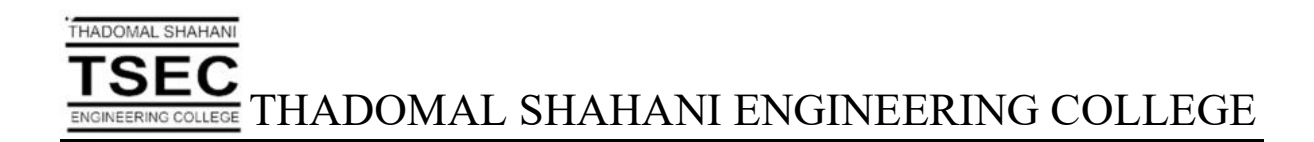

## Screen Shots of User Interfaces of Finance Software

# **TSEC**<br>ENGINEERING COLLEGE THADOMAL SHAHANI ENGINEERING COLLEGE

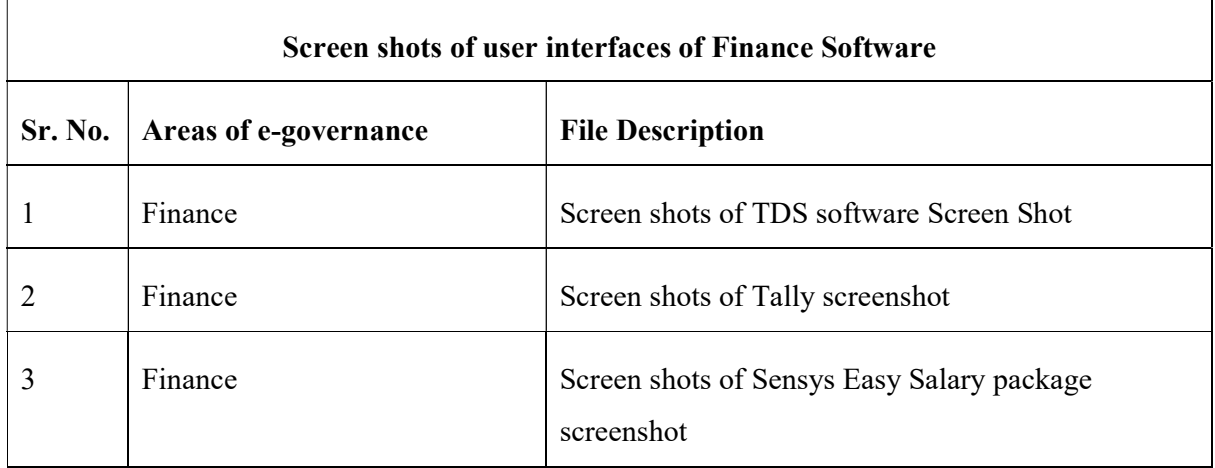

THADOMAL SHAHANI

W<br>Dr. G. T. Thampi<br>Thadomal Shahani Engineering College<br>Bandra (W), Mumbai - 400 050.

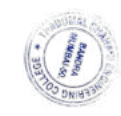

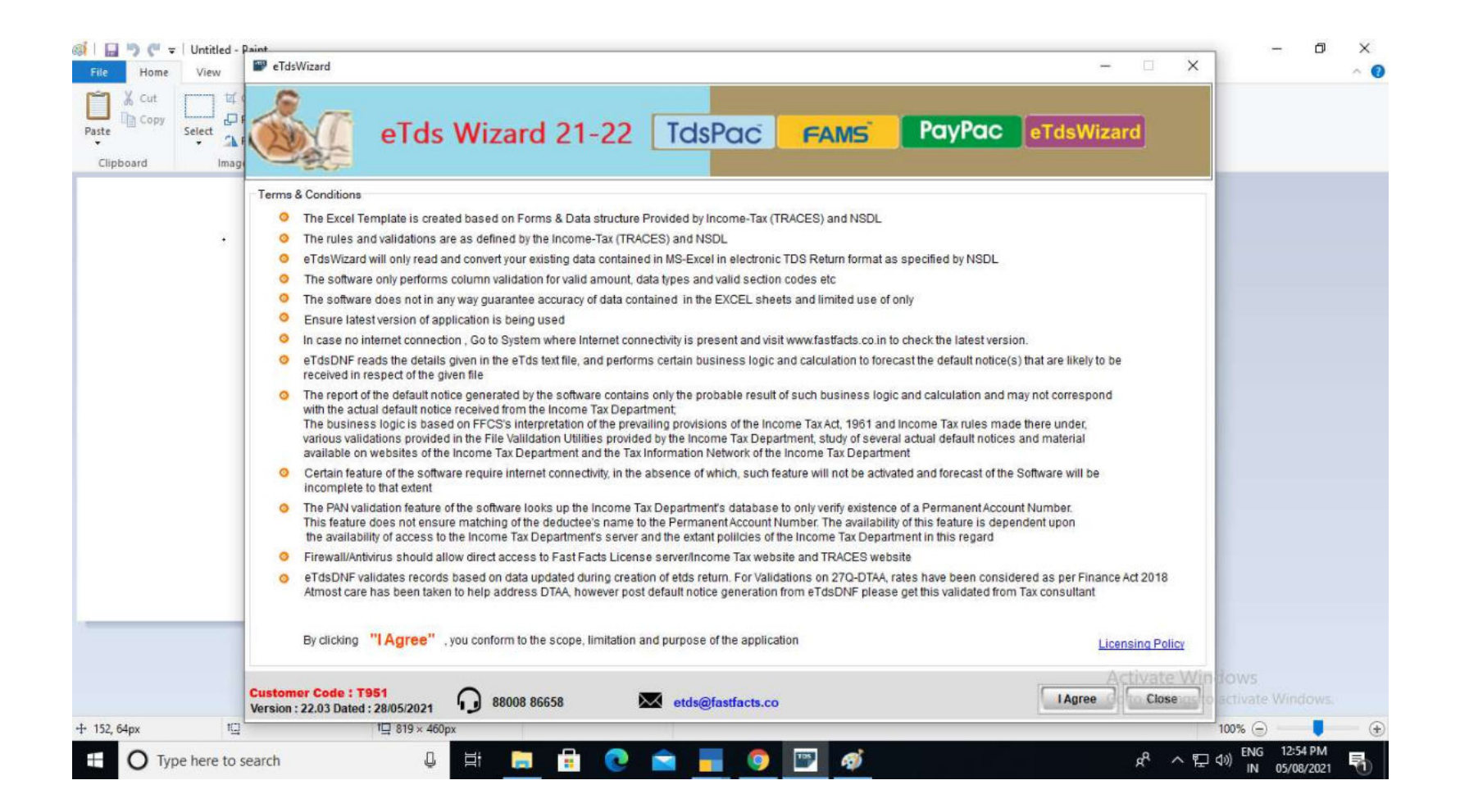

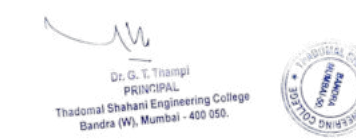

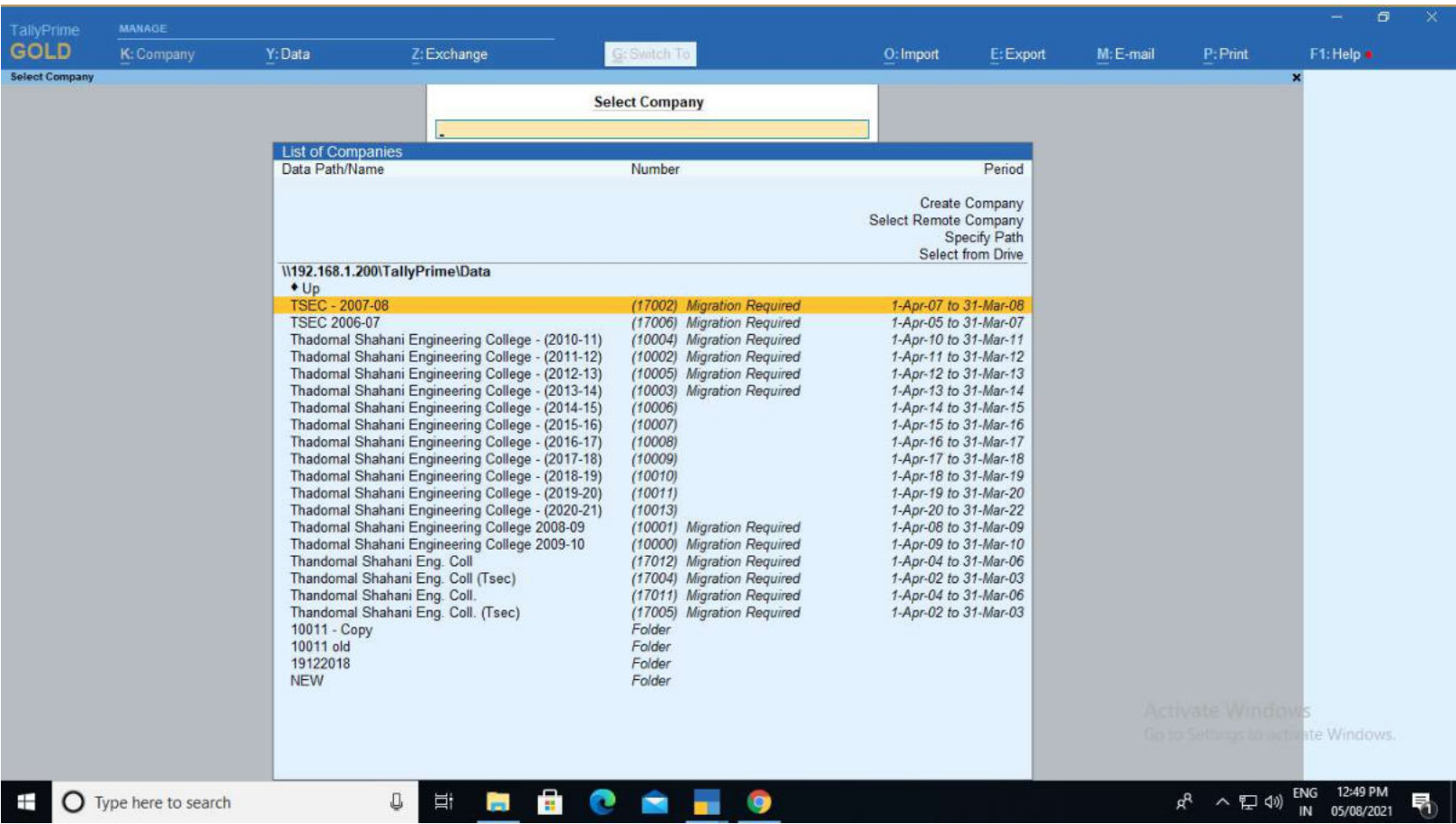

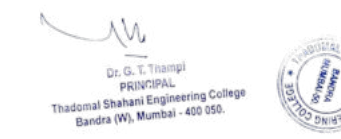

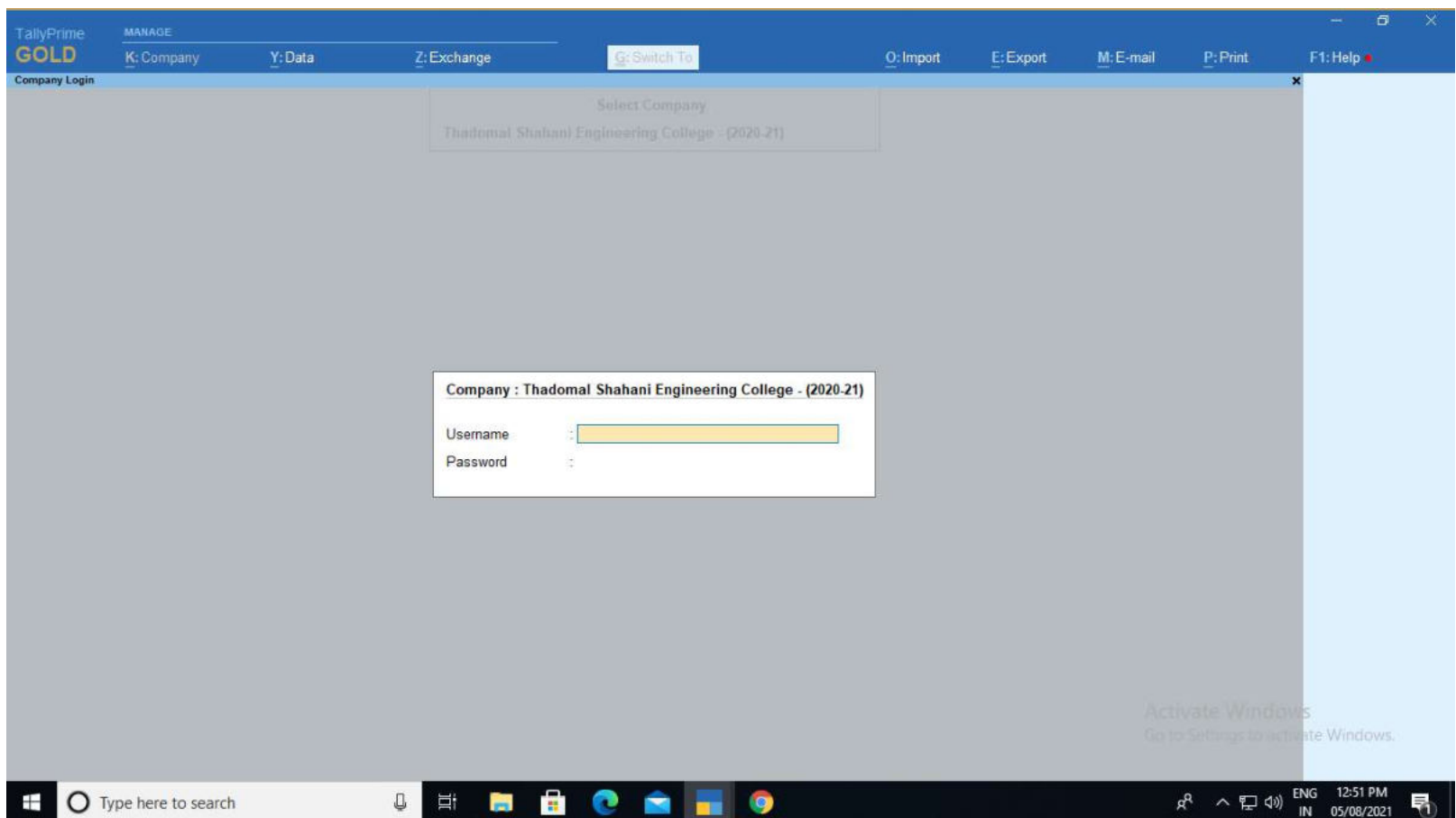

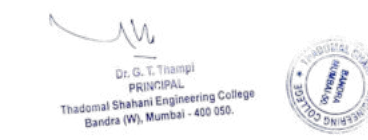

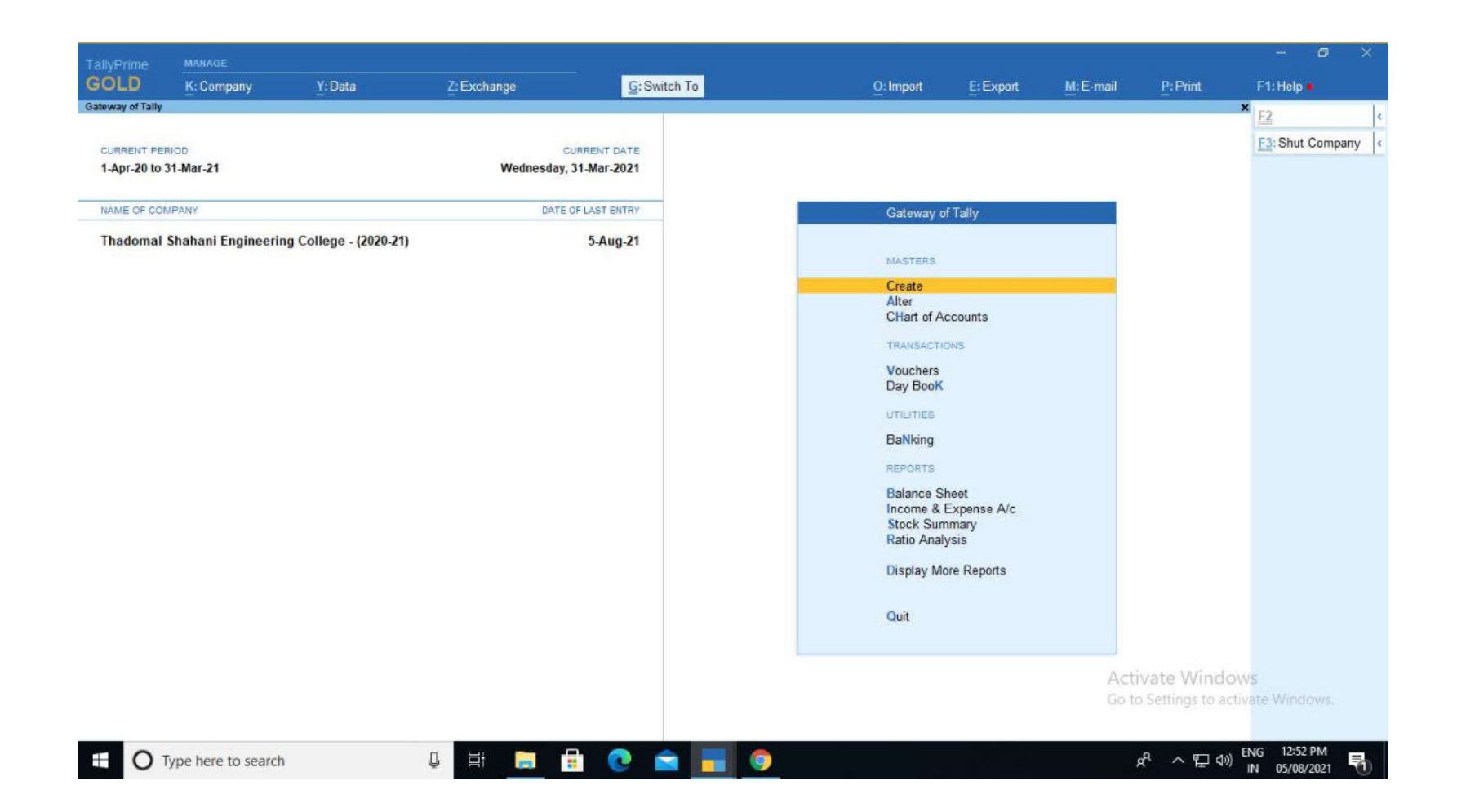

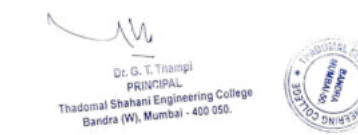

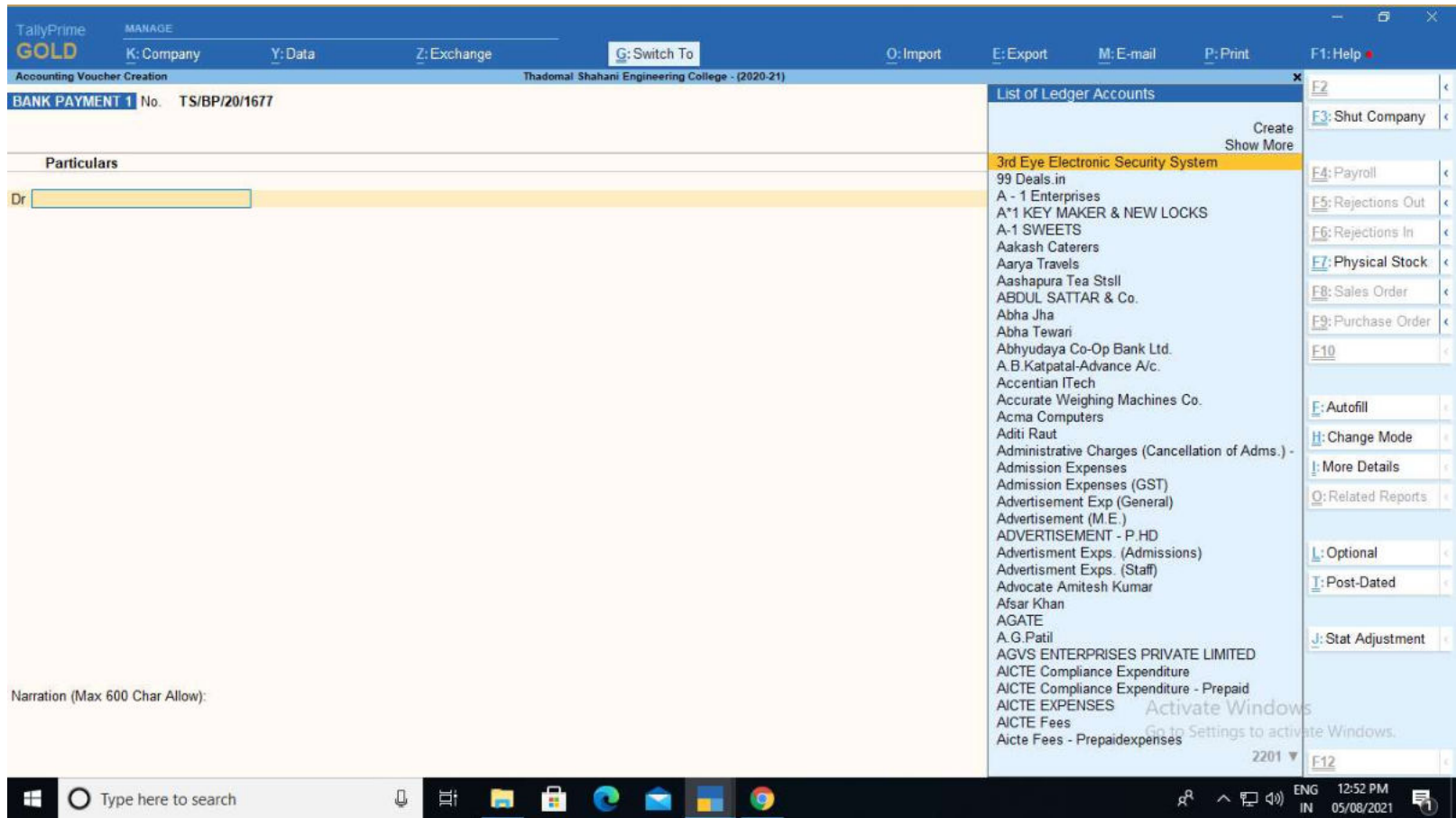

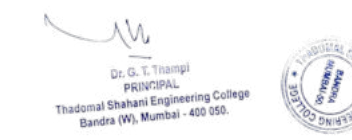

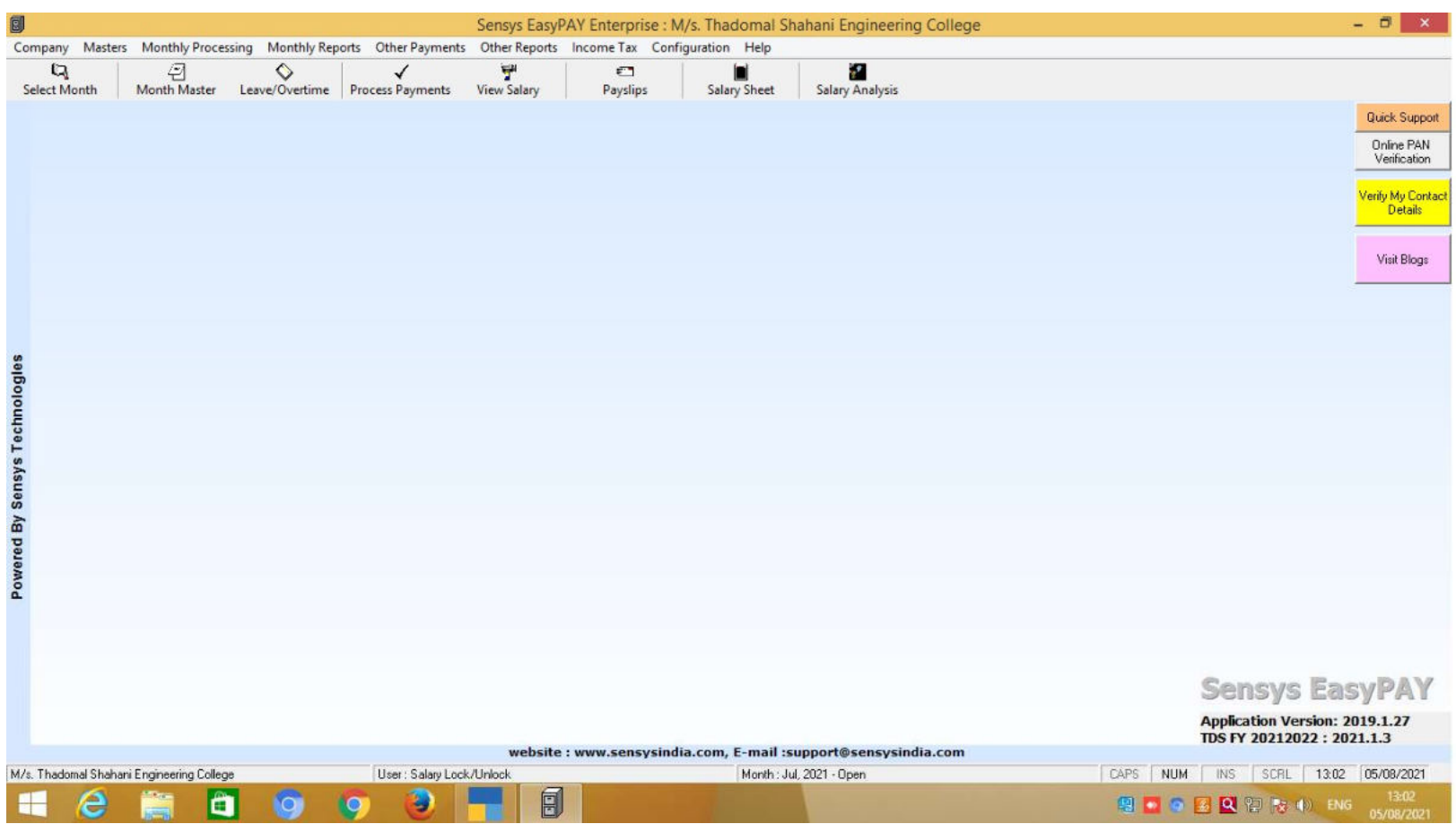

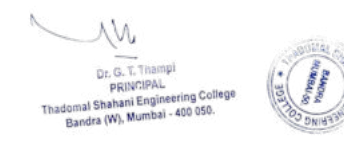

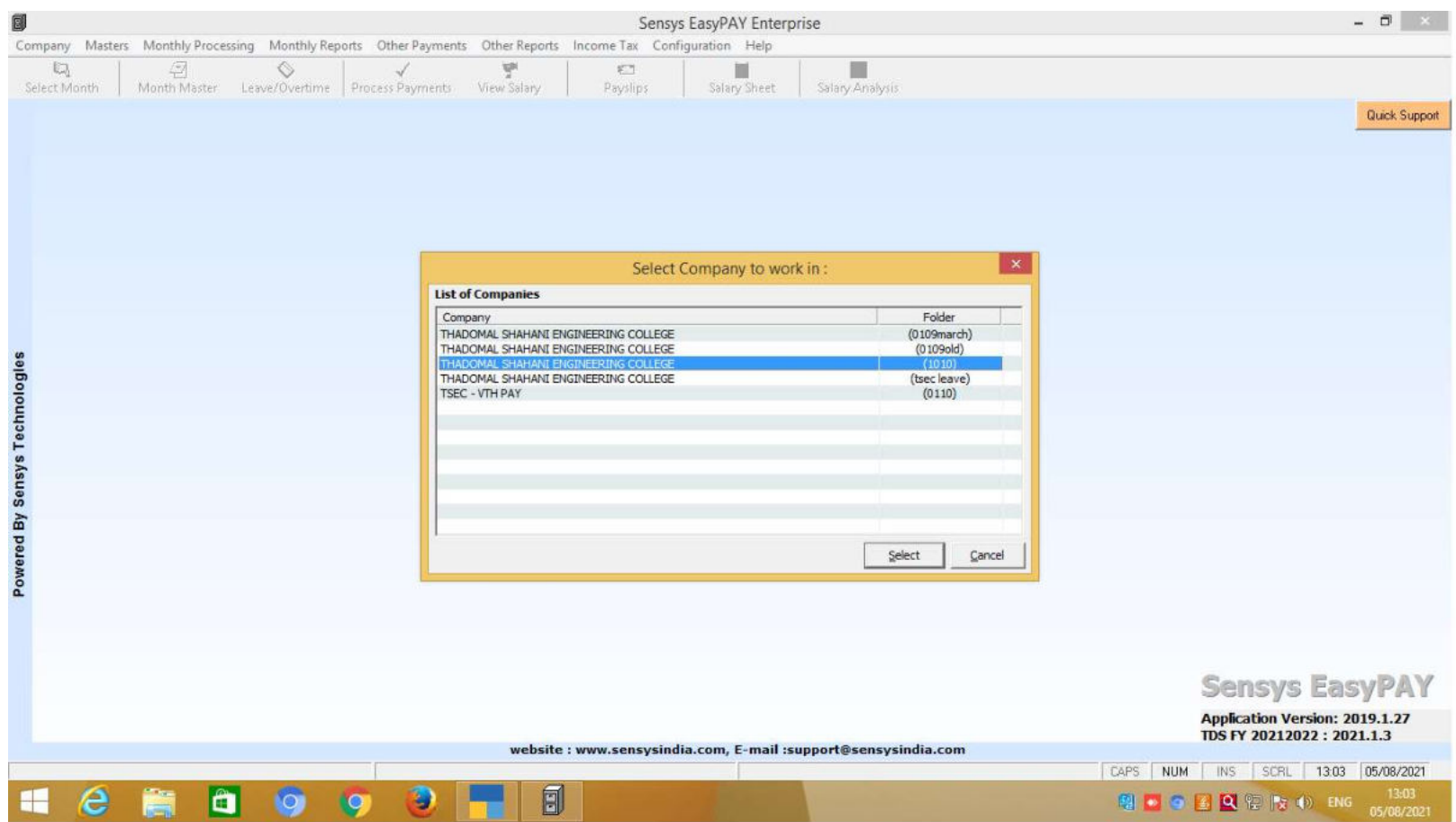

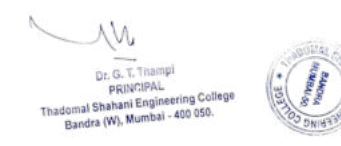

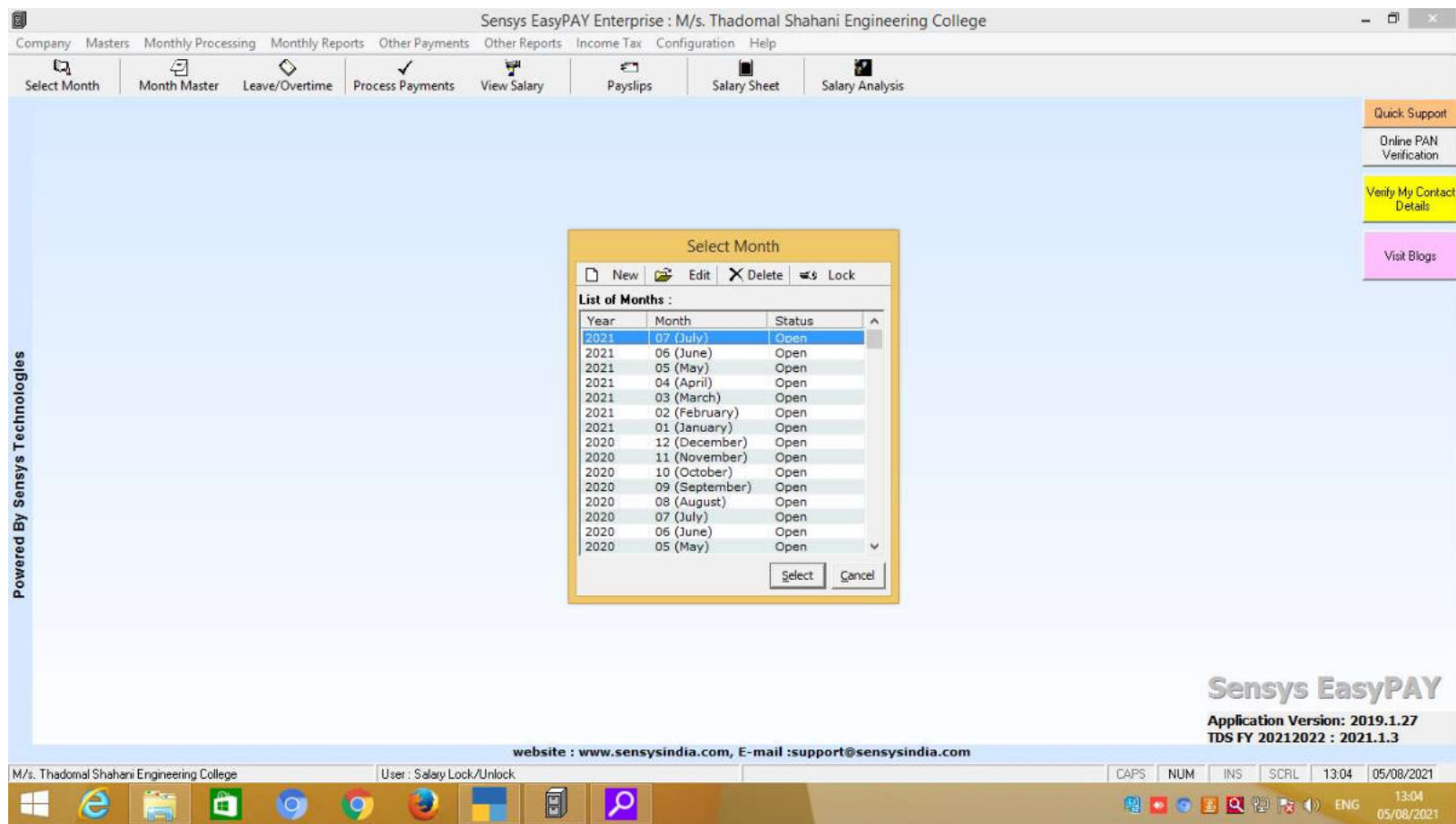

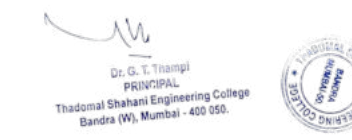

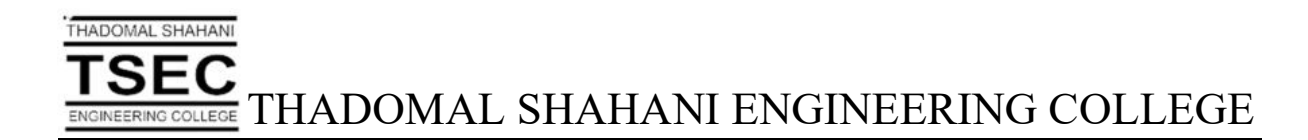

## Screen Shots of User Interfaces of Examination Software

W

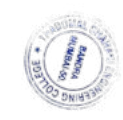

Dr. G. T. Thampi<br>PRINCIPAL<br>al Shahani Engineering College<br>Idra (W), Mumbal - 400 050.

### **KHUSHI** Software **Admission System**

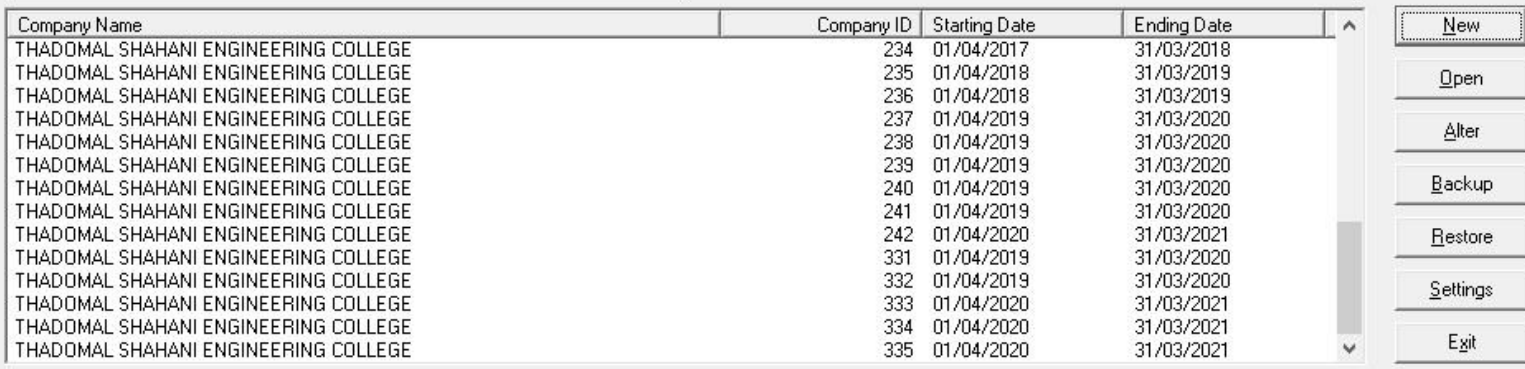

 $\overline{DATE}$  28/09/2021

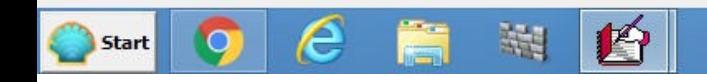

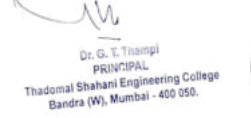

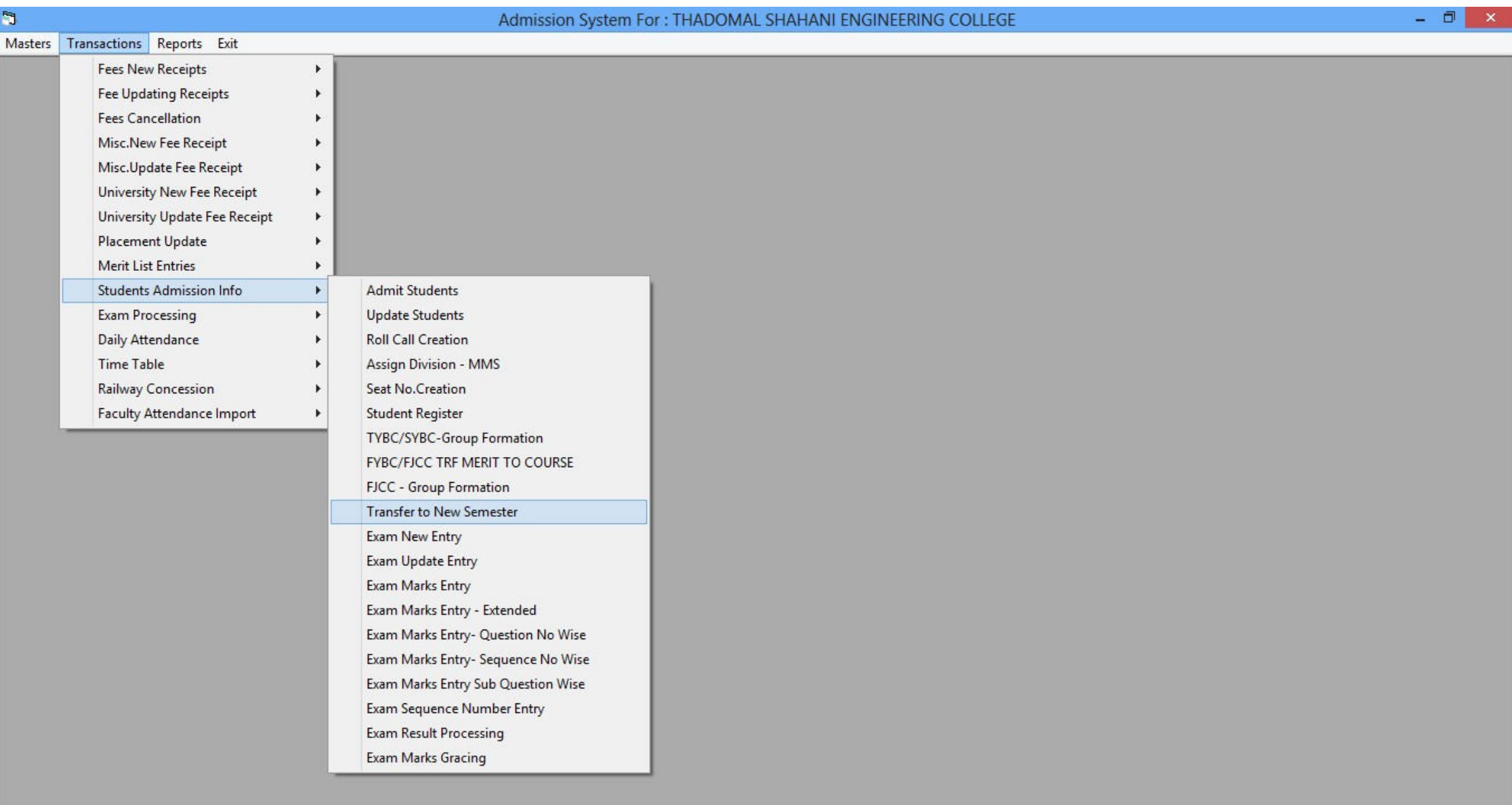

 $\bullet e \mid \mathbf{E} \mid \mathbf{H} \mid$ 哲 Start

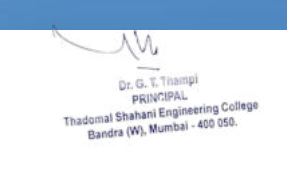

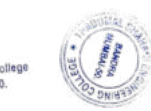

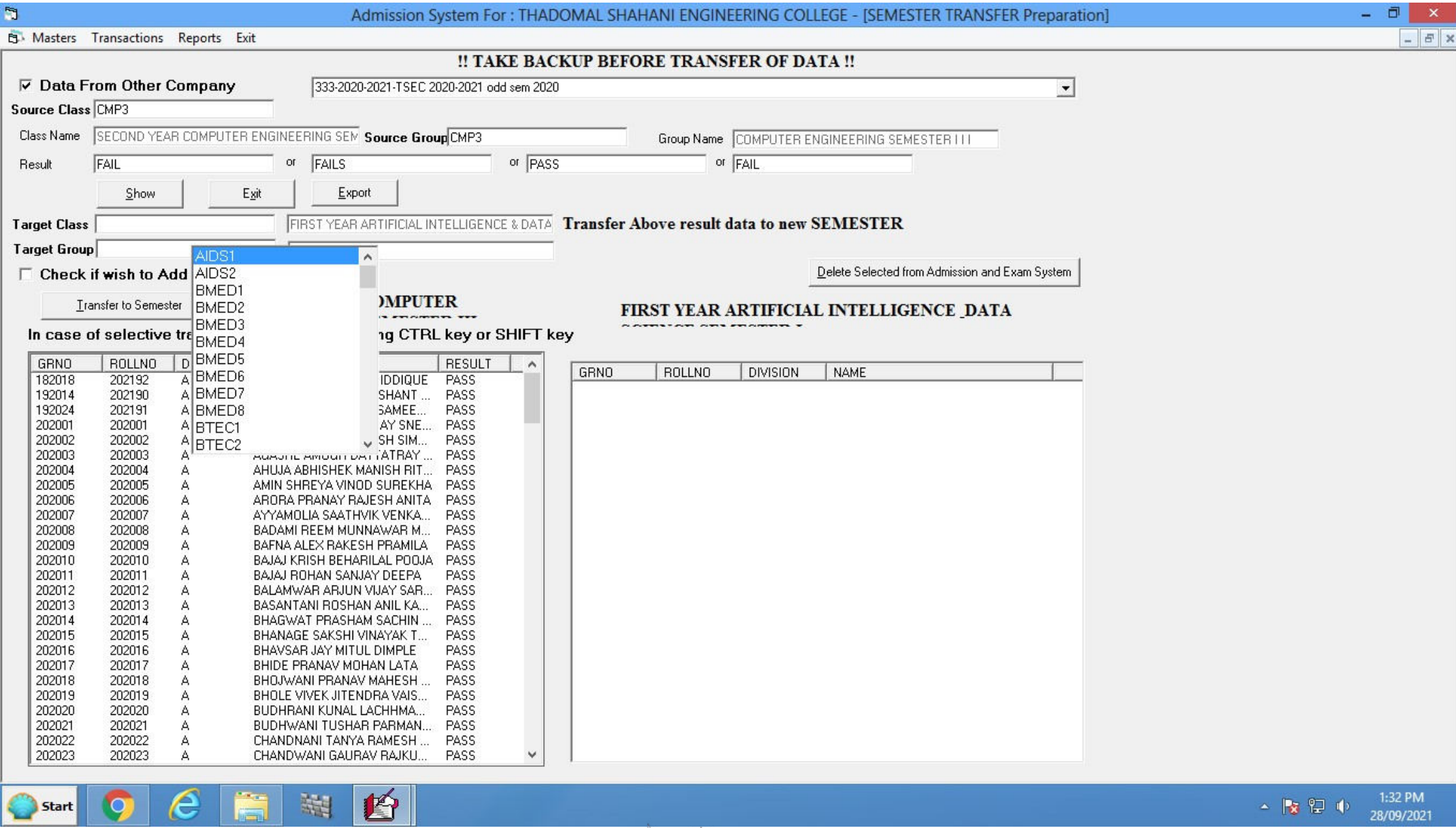

**COLUMN STREET** 

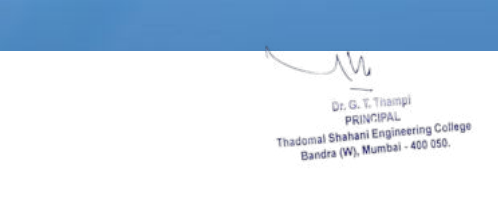

I

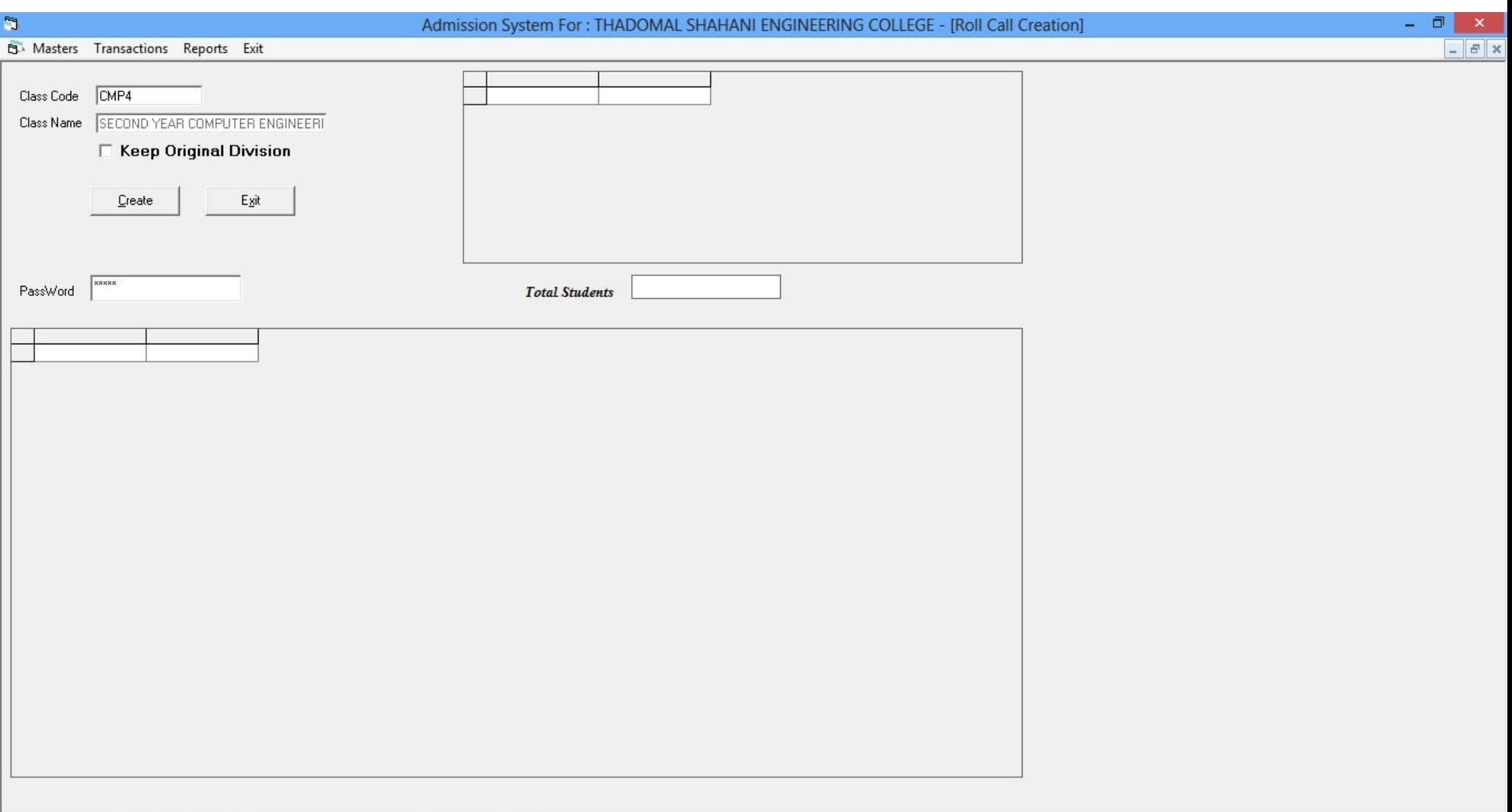

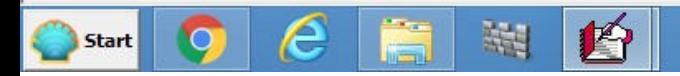

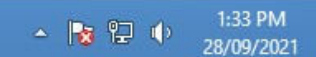

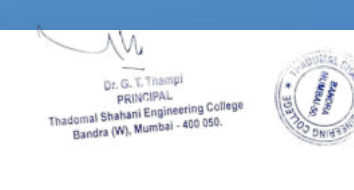

 $m = 120$ 

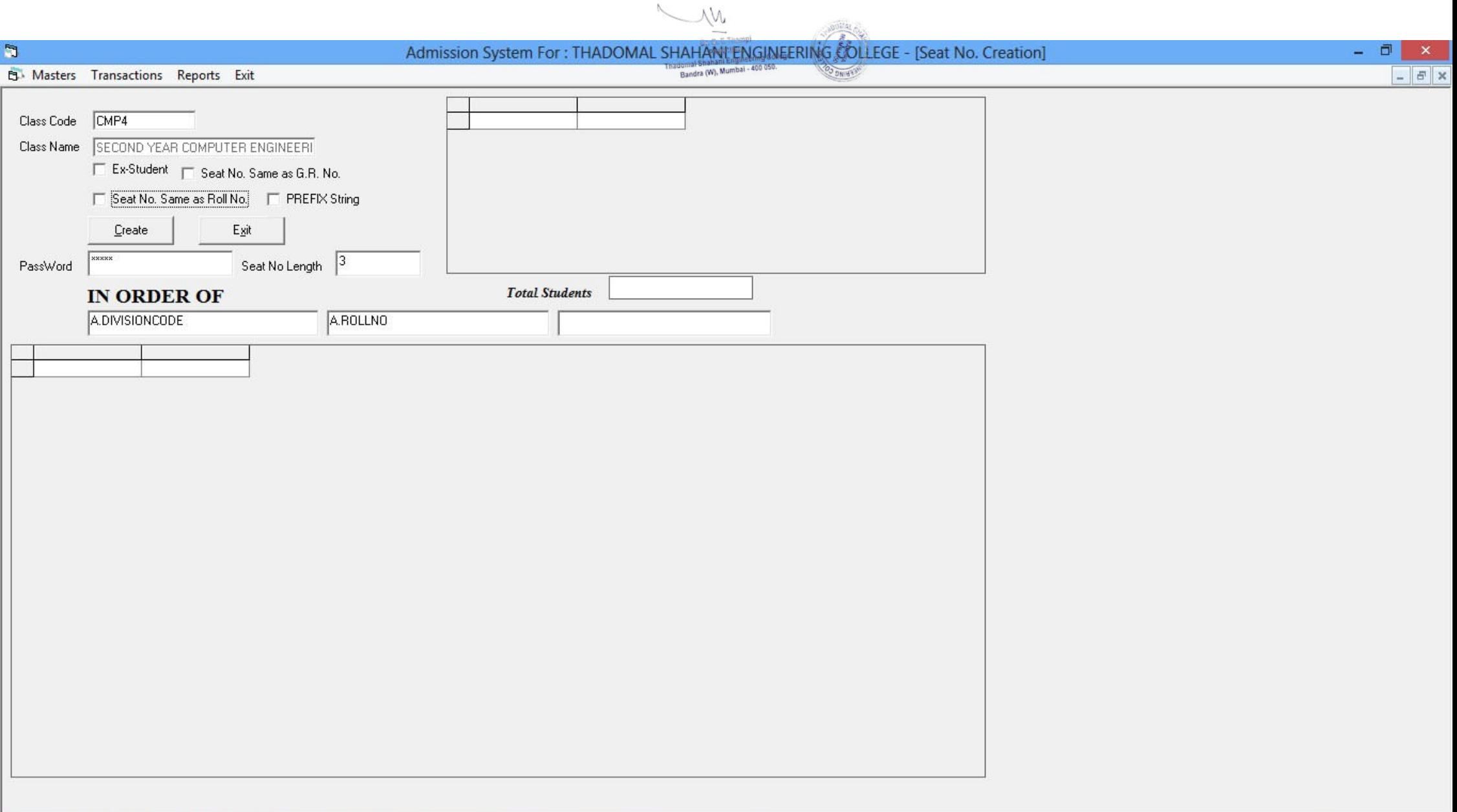

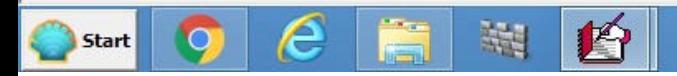

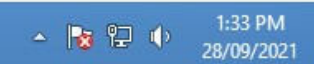

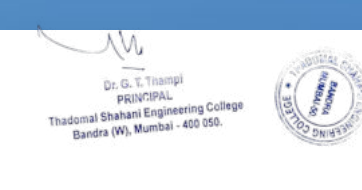

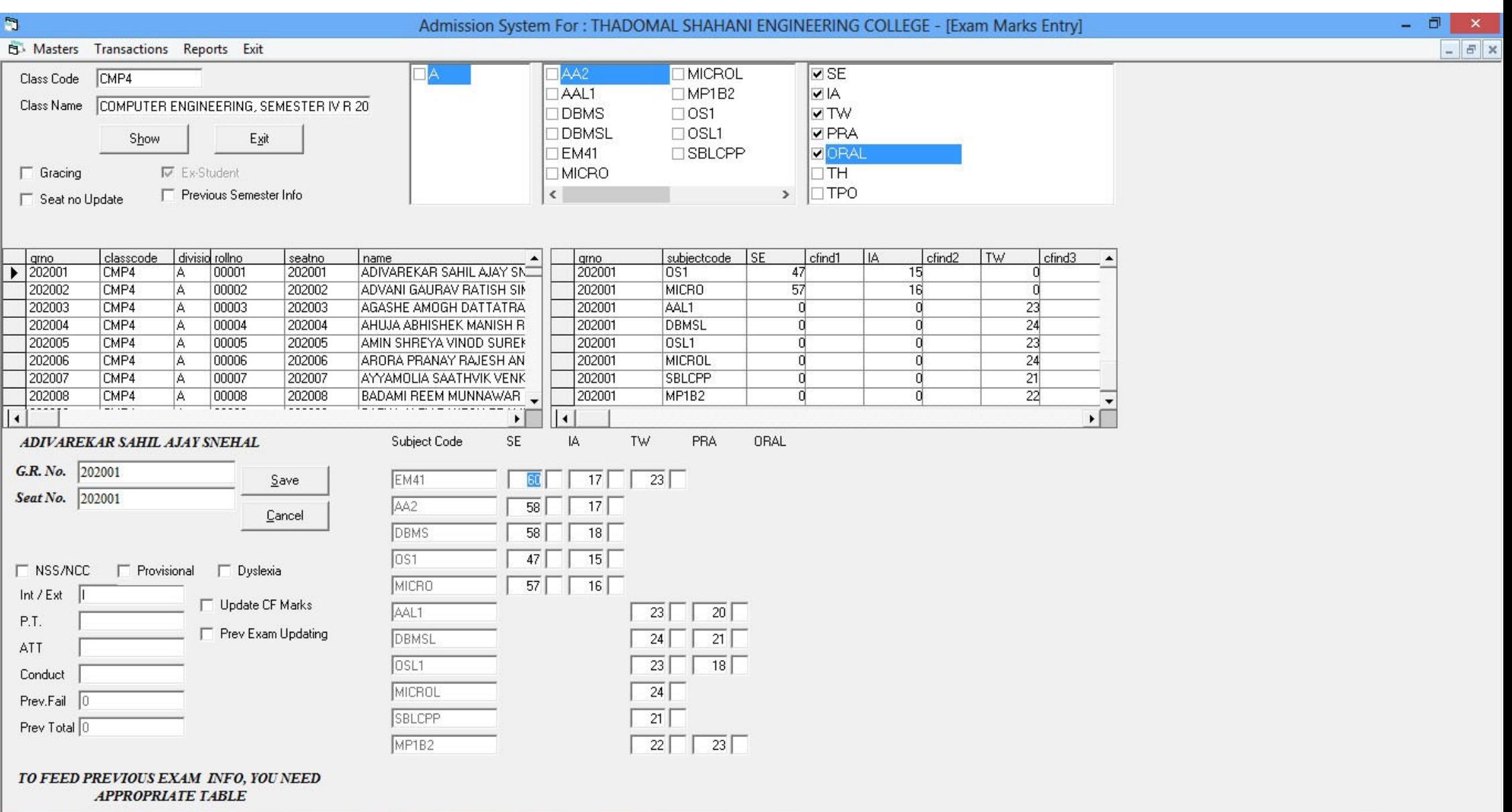

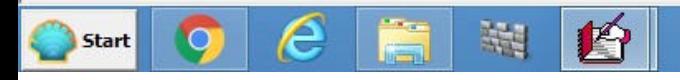

1:34 PM

28/09/2021

△ 2 日 中

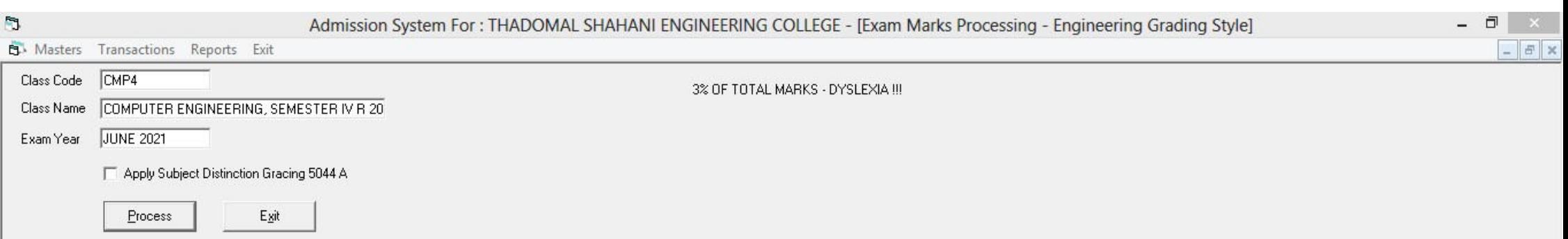

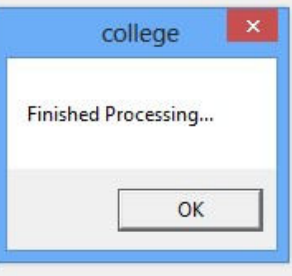

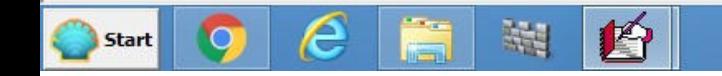

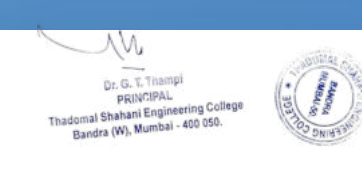

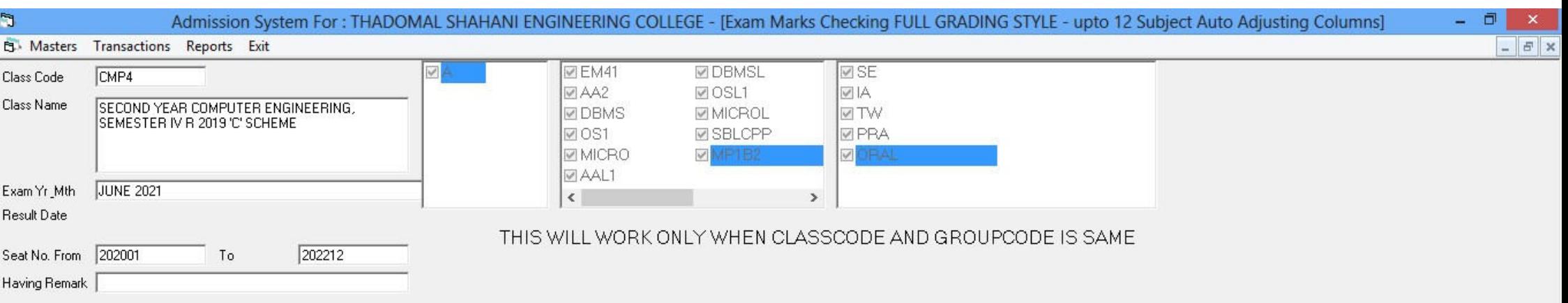

#### $\nabla$  NSS Grace +0.1  $\nabla$  Add Grace Marks for Grading

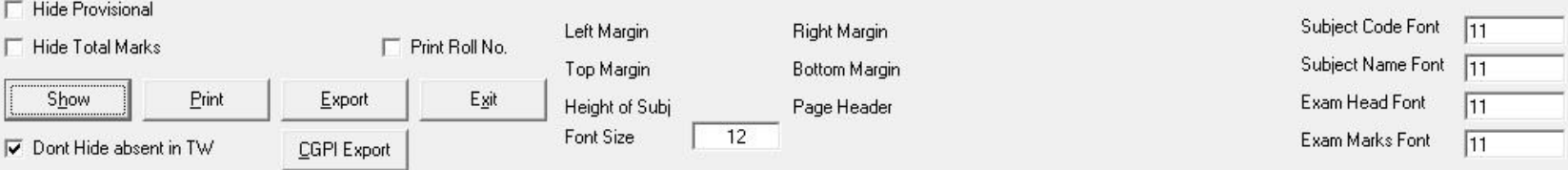

 $\nabla$  Prepare Result  $\nabla$  A3 SIZE

 $e_{\mathbb{B}}$ 

Start |

 $\vert \bullet \vert$ 

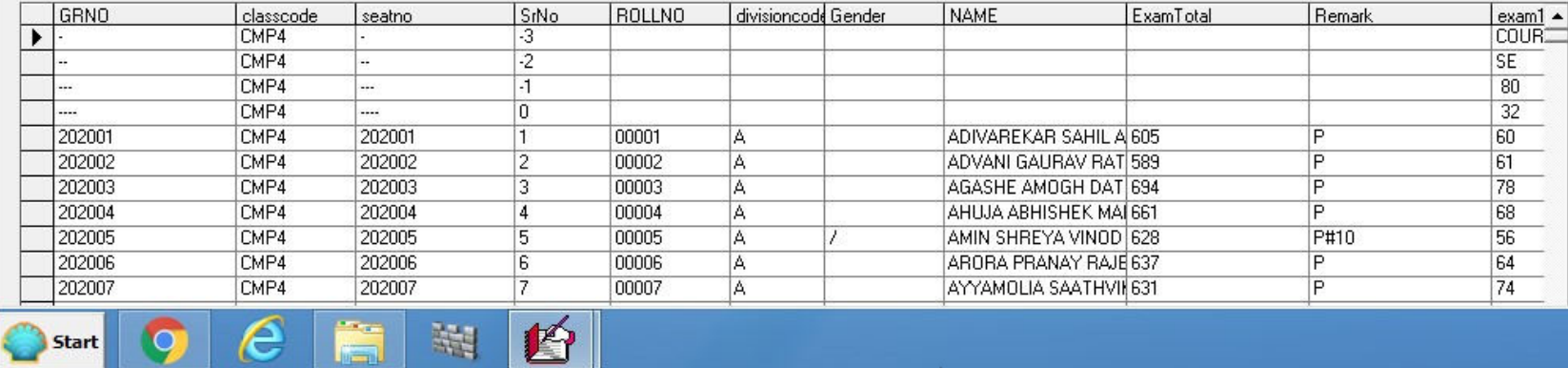

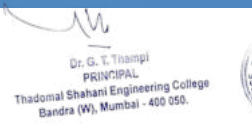

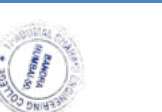

 $\mathbf{z}$ B  $\blacksquare$ 

Sr.

No.

Pages: N 4

**Start** 

e

鸿

P

#### Exam Marks Printing Full GRADING STYLE upto 12 Subjects

**College Code** 

0238

同

 $\overline{ }$ Zoom.

#### Page No. P. G. Kher Marg. (32nd Road), TPS-III Off Linking Road, Bandra (West), Mumbai-400050  $1 / 43$ (ON BEHALF OF UNIVERSITY OF MUMBAI) SECOND YEAR COMPUTER ENGINEERING, SEMESTER IV R 2019 'C' SCHEME (CBCGS) Examination held in JUNE 2021 **CSC405 CSC402 CSC403 CSC404 CSL401 CSL405 CSM401 CSC401 CLS402 CSL403 CSL404** Microprocesso Skill Base LabMini Project 1 **Engineering Analysis Of Database Operating** Microprocesso **Analysis Of** Database Operating Outof Mathematics - IV Algorithm **Algorithm Lab**Management **System Lab** rLab Course:  $-$ **B** Managemen System  $\mathbf{r}$ 775 **System System Lab** Python Programming Name of the Student SE | IA TOT TW | SE | IA TOT | SE | IA TOT | SE | IA TOT | SE | IA TOT TW | P& TOT TW | P& TOT TW | P& TOT **TW P& TOT** TW TW Result Seat No.  $80 \ 20 \ 100 \ 25 \ 80 \ 20$  $\vert 100 \vert 80 \vert 20 \vert 100 \vert 80 \vert 20 \vert 100 \vert 80 \vert 20 \vert 100 \vert 25 \vert 25 \vert 50 \vert 25 \vert 25 \vert 50 \vert 25$ 25 50  $25$  $25$ 25  $25$  50 **Maximum** Minimum  $40<sup>°</sup>$  $10$  $32$  $32$  $40<sup>°</sup>$ 32 40  $32$  $10 \ 20$ EC ECG GPA  $32$  $\mathbf{R}$  $\mathbf{s}$ 40  $\mathbf{g}$  $\mathbf{g}$  $8$ 40 10  $10 \t 20$  $10|10|$  $20$ 10  $10<sup>°</sup>$  $20$ 10 10 10 1 ADIVAREKAR SAHIL AJAY SNEHAL  $60$  17 77 23 58 17 75 58 18  $76$  47 15 62 57  $73$  23 20  $43$  24 21  $45$  $23$ <sup>18</sup>  $24$  $21$  $22^{\circ}$ 23 45 Marks 16  $41$ 605 Obtained  $A$  | 0 |  $A$  | 0 |  $B$  | 0  $B$  0  $000000000B0$ P Grade  $\mathbf{A}$  $\mathbf{A}$ D  $A C B$  $\mathbf{o}$  $B$  $\circ$  $\circ$  $O$   $O$  $\circ$ Grade Pt.  $\overline{9}$  $10$  $7$  $\overline{\mathbf{8}}$  $10$ 10  $10$  $10$  $10$  $10$  $\overline{9}$  $\overline{9}$ 202001 Credit Pt.  $\overline{\mathbf{3}}$  $\mathbf{I}$  $\overline{\mathbf{3}}$  $\overline{\mathbf{3}}$  $\overline{\mathbf{3}}$  $\overline{\mathbf{3}}$  $\overline{1}$  $\overline{1}$  $\mathbf{I}$  $\overline{\mathbf{z}}$  $\overline{2}$  $\mathbf{1}$ 24 216 9  $CP+CP$  $27|10$ 27  $27$  $21$  $24$ 10 20  $20$ 10 10  $10<sup>10</sup>$ 2 ADVAN GAURAV RATISH SIMRAN Marks  $61$  19 80 20 55 15 70 60 17  $776318$  $81 \ 62 \ 17$ 79 18 18 36 18 22  $40$  15 20 35  $15<sup>2</sup>$ 16 20 20 40 589 **Obtained** Grade  $\mathbf{A}^{\circ}$  $0<sub>0</sub>$  $O C A$  $\mathbf{B}$  $\overline{\mathbf{o}}$  $\Lambda$  $\mathbf{A}$  $\overline{\mathbf{o}}$  $\overline{\circ}$  $\Lambda$  $\mathbf{o}$  $\mathbf{A}$  $B$  $\mathbf{B}$  $\overline{B}$  $B$  O  $\overline{\circ}$   $\overline{c}$  $\overline{0}$ B  $\overline{c}$  $\overline{c}$  $0<sub>0</sub>$  $\overline{\mathbf{o}}$  $\mathbf{P}$ A Grade Pt.  $10|10$  $\overline{\mathbf{8}}$  $\overline{9}$  $10$  $\overline{9}$  $\overline{\mathbf{8}}$ 10  $\overline{\mathbf{8}}$  $\overline{7}$  $\overline{7}$ 10 202002 Credit Pt.  $\overline{3}$  $3<sup>1</sup>$  $\overline{3}$  $\overline{\mathbf{3}}$  $\overline{\mathbf{3}}$  $\mathbf{T}$  $\mathbf{u}$  $\overline{1}$  $\mathbf{L}$  $\mathbf{z}$  $\overline{2}$ 24 215 8.96  $CP+CP$  $30 \ 10$  $24$  $27$  $30$  $27$  $\overline{\mathbf{8}}$ 10  $\overline{\mathbf{8}}$  $\overline{7}$  $14$  $20$ 3 AGASHE AMOGH DATTATRAY Marks 98 21 67 20 87  $72$  $92$  71 18 89  $87$  $42$   $23$   $22$  $45 \ 21$  $22$  $22$  $22 \quad 24$  $46$ 694 78 20 20  $71 \mid 16$  $21$  $21$  $22$ 43 **Obtained** Grade  $0<sup>o</sup>$  $\overline{0}$  $\overline{\mathbf{o}}$  $\overline{\mathbf{o}}$  $\overline{\mathbf{o}}$  $\overline{\mathbf{o}}$  $\circ$  $\overline{o}$  $\overline{\circ}$  $\overline{\mathbf{o}}$  $\overline{\mathbf{o}}$  $\overline{\mathbf{o}}$  $\overline{\mathbf{o}}$  $0$  0  $\overline{\circ}$  $\overline{\circ}$  $\overline{\mathbf{o}}$  $\overline{\mathbf{o}}$  $\overline{\mathbf{o}}$  $\mathbf{P}$  $\circ$  $\mathbf{o}$  $\circ$  $\circ$  $\circ$  $\circ$  $\mathbf{o}$  $\mathbf{o}$  $\circ$ Grade Pt.  $10|10$  $10$ 10 10  $10$ 10  $10$ 10  $10$  $10$ 10 202003 Credit Pt.  $\overline{\mathbf{3}}$  $\mathbf{u}$  $\overline{3}$  $\overline{\mathbf{3}}$  $\overline{\mathbf{3}}$  $\overline{\mathbf{3}}$  $\overline{2}$  $\mathbf{1}$  $\mathbf{I}$  $\mathbf{I}$  $\mathbf{I}$  $\mathbf{z}$ 24 240 10  $CP<sup>±</sup>CP$  $30 \ 10$  $30$  $30$  $30$  $30$  $10$  $10$  $20$ 10  $20$  $10<sup>10</sup>$ 68 20 88 21 70 15 85 66 20 86 68 17 85 64 17 81 19 21  $40$  22 21 43 23 23 46 22 22  $20 \t 22$ 42 4 AHUJA ABHISHEK MANISH RITIKA 661 Marks Ohtainer Grade  $0<sup>o</sup>$  $0<sup>o</sup>$  $O$   $A$  $\overline{\mathbf{o}}$  $\overline{0}$  $\overline{\mathbf{o}}$  $0<sub>0</sub>$  $\overline{\circ}$   $\overline{\circ}$  $\overline{\mathbf{o}}$  $\overline{\mathbf{o}}$  $\overline{0}$  $000$  $\overline{\mathbf{o}}$  $\overline{\mathbf{o}}$  $\overline{o}$  $\overline{0}$  $\overline{0}$  $0<sup>o</sup>$  $\overline{\mathbf{o}}$ P  $\mathbf{o}$  $\mathbf{A}$  $\mathbf{o}$ Grade Pt.  $10$  $10$  $10|10$ 10 10 10 10  $10$ 10  $10<sup>°</sup>$  $10$ 202004 Credit Pt.  $\overline{3}$  $\mathbf{I}$  $\overline{3}$  $\overline{3}$  $\overline{3}$  $\overline{\mathbf{3}}$  $\mathbf{1}$  $\mathbf{I}$  $\mathbf{I}$  $\mathbf{z}$  $\mathbf{r}$  $\mathbf{I}$ 24 240 10  $CP+CP$  $30|10$  $30$  $30$  $30$  $30$  $10$  $10$  $20$ 10  $10$  $20$  $56$  20 76 25 63 17 67 61 17 78 63 14  $77$  $\overline{23}$ 5 AMIN SHREYA VINOD SUREKHA Marks 80 50 17 23 23  $46$  23 20 43 23 23 46  $24$  $22 \quad 21$  $-43$ 628 **Obtained** Grade BOAOAOAOCOCAOAABAOOOOOOOOOOOOOOO  $\overline{O}$  $\Omega$  $000$  $P#10$  $\blacktriangleright$  H

**THADOMAL SHAHANI ENGINEERING COLLEGE** 

1:36 PM ▲ 版 型 () 28/09/2021

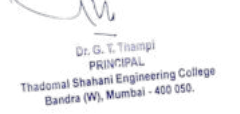

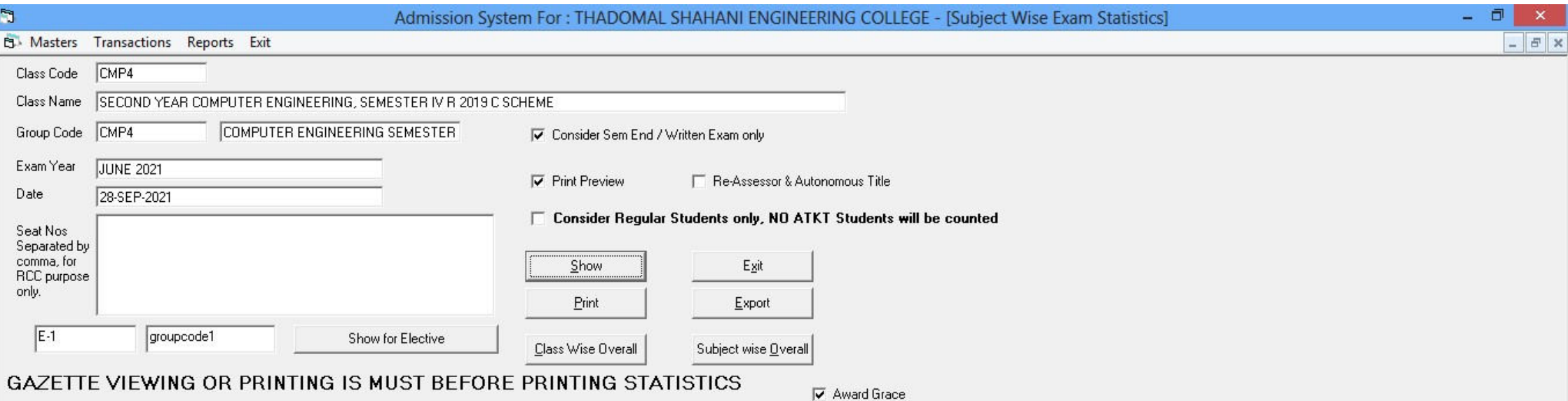

#### GAZETTE VIEWING OR PRINTING 15 MUST BEFORE PRINTING STATISTICS.

哲

 $\frac{3\pi}{2\pi}$ 

E)

 $\epsilon$ 

Q

 $\mathbf{L}$ 

 $\bigcirc$  Start

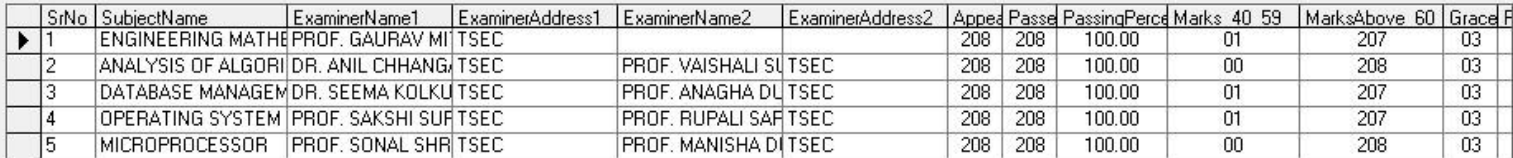

1:38 PM  $\leftarrow \begin{array}{|c|c|c|c|} \hline \bullet & \text{I\hskip -2pt P} & \text{I\hskip -2pt P} \end{array} \right.$ 28/09/2021

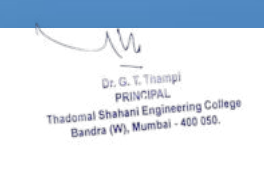

 $\parallel$ g

 $\blacktriangleright$ 

**Exam Marks Statistics** 

ø

e e

Zoom  $\boxed{100\%}$ 

 $\overline{\phantom{a}}$ 

篇

9

Start |

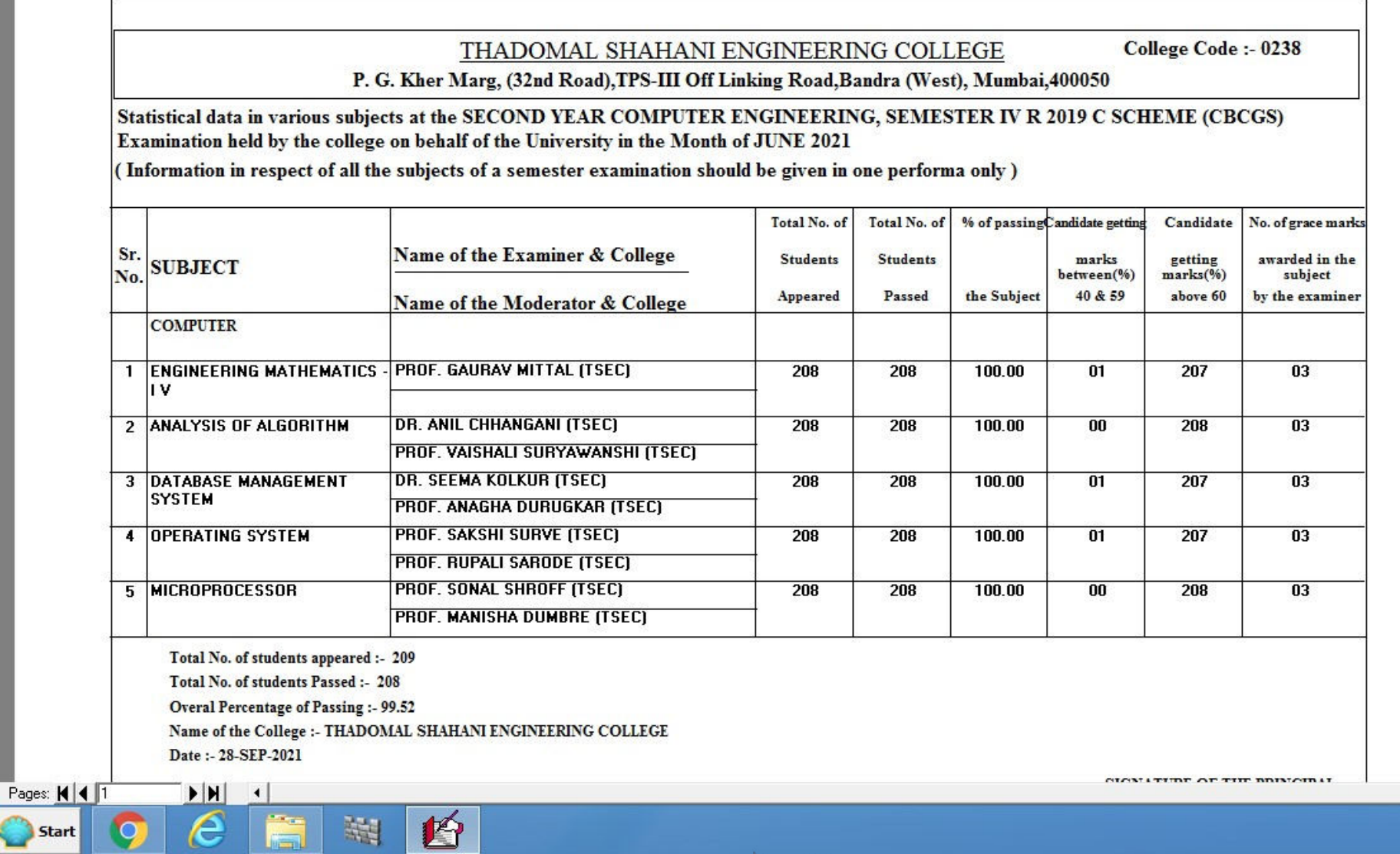

**WEBSTAND**<br>Cr. G. T. Thampi<br>Thadomal Shahani Engineering College<br>Bandra (W), Mumbai - 400 050.

**CONTRACTOR** 

 $1:38$  PM<br>28/09/2021 △ 2 日 中

 $\checkmark$  $\left| \cdot \right|$ 

 $\land$ 

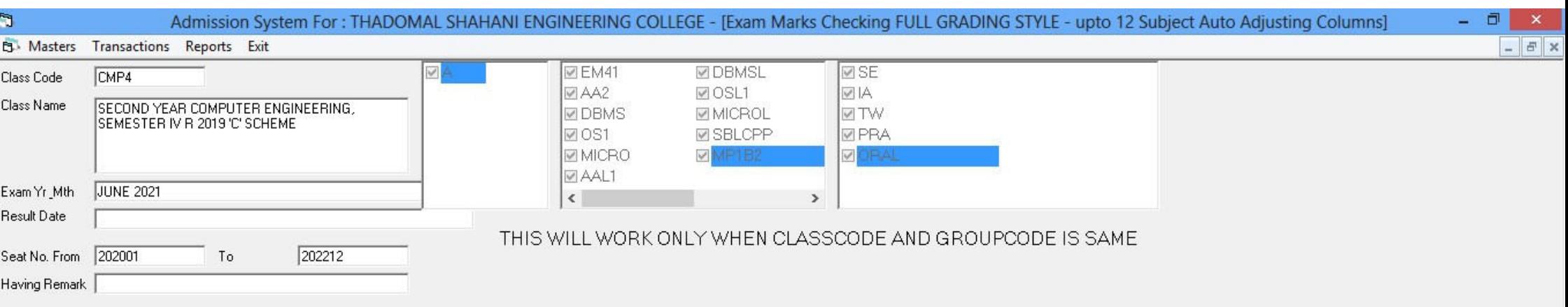

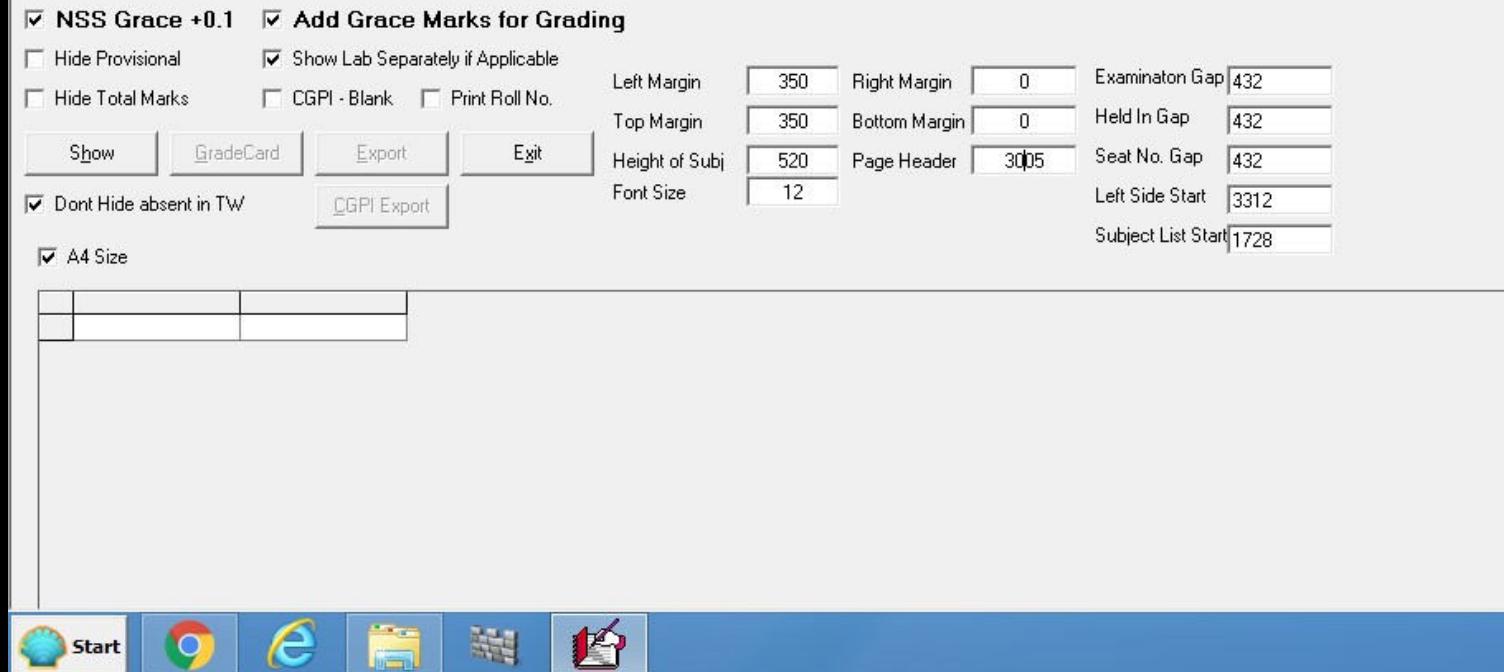

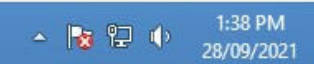

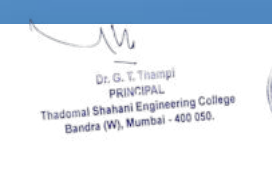

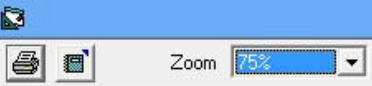

ЛW

Dr. G. T. Thampi<br>PRINCIPAL<br>Thadomal Shahani Engineering College<br>Bandra (W), Mumbai - 400 050.

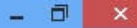

 $\land$ 

**NAME** : ADIVAREKAR SAHIL AJAY SNEHAL : SECOND YEAR COMPUTER ENGINEERING, SEMESTER IV R 2019 'C' **EXAMINATION SCHEME HELD IN** : JUNE 2021  $: 202001$ **SEAT NUMBER** 

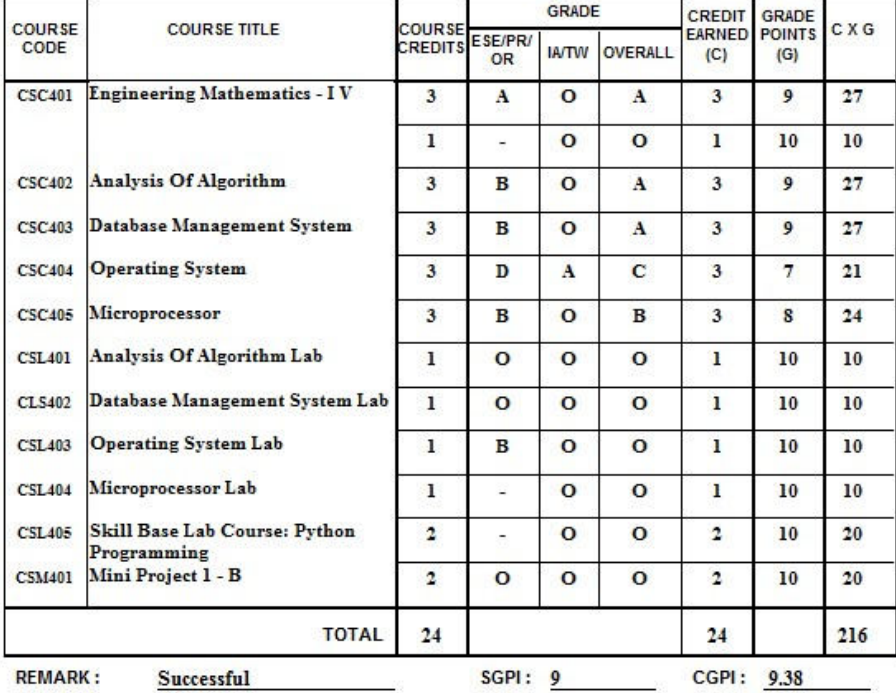

哲

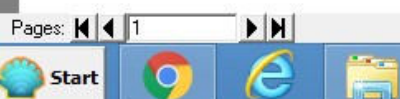

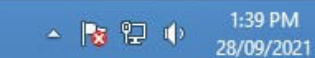

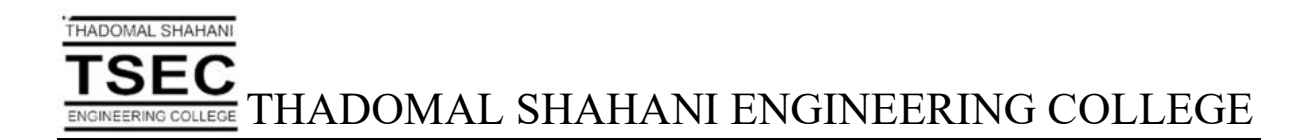

## Screen Shots of User Interfaces of Libsuite Educational; Library Software

W Dr. G. T. Thampi<br>PRINCIPAL<br>Il Shahani Engineering College<br>dra (W), Mumbai - 400 050.

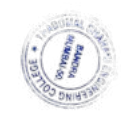

## **Functioning of Library Software Libsuite Educational**

### **Version 5.1**

### **Cataloguing:-**

## **Menu Options**

## **A]Accession Register:-**

Data Entry into the Accession Register :

In the Cataloguing Module the first option has been provided for Data Updating in the Accession Register. From here you may either add new entries, update or edit existing data or delete data from the Register.

## **1.1]Add Document:-**

On selecting this option, the Media or Material type is to be selected. As an example we shall select the Central Library option.

Dr. G. T. Thampi<br>PRINCIPAL<br>al Shahani Engineering College<br>dra (W), Mumbal - 400 050.

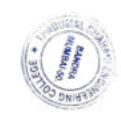

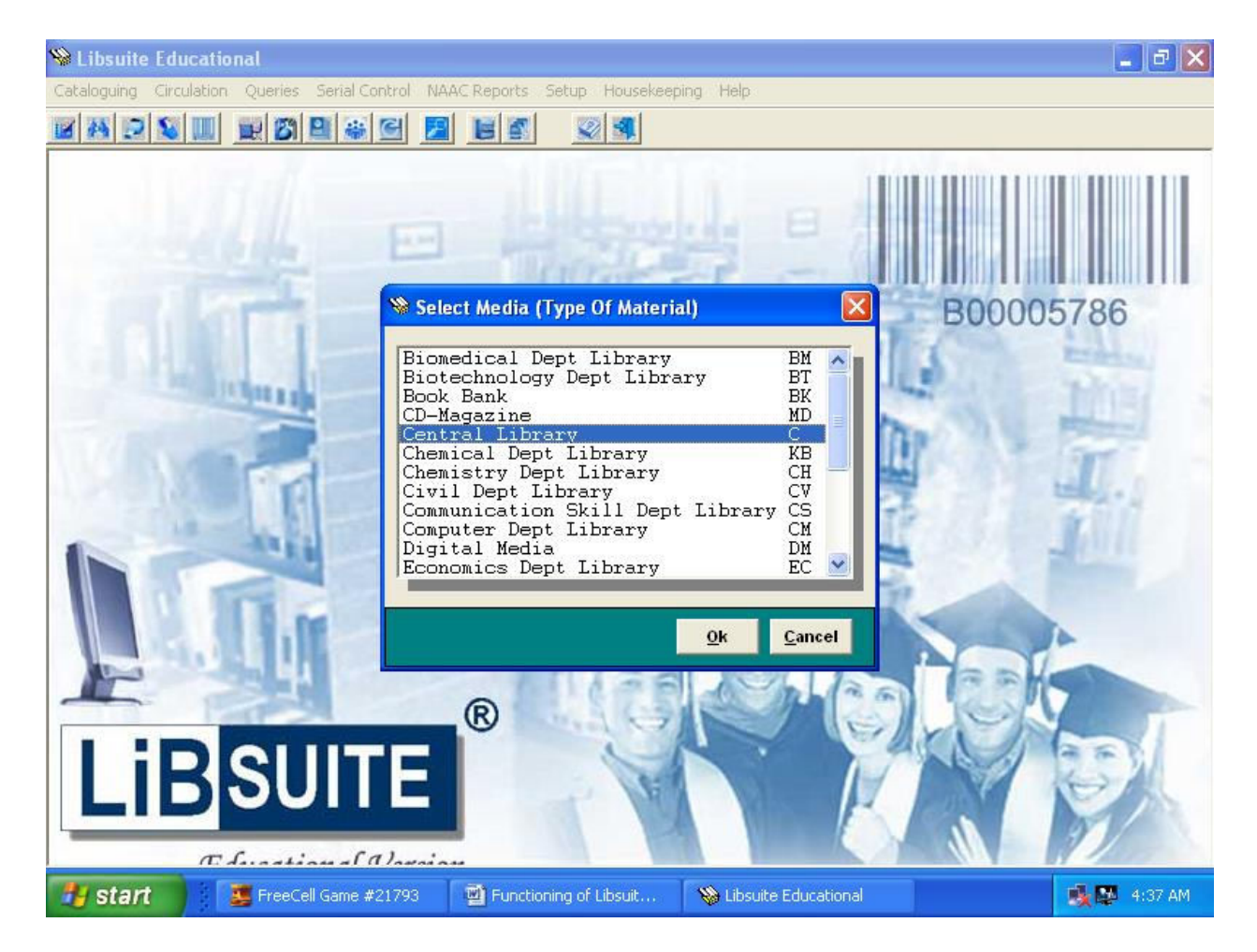

The Data entry screen shall appear depending on the template design in Setup Media for the selected Material type. The next Accession number for the selected material type is automatically derived from the existing data and the data entry screen is displayed. This screen has been designed so as to separate information on different categories depending on their content and is shown as different tabs on this screen.

The first tab is Main Entry and has the main information like Accession Number, Title, Author, Place Publisher, Pages, Subject, Classification Number and ISBN Number. Here the Accession Number and Title are mandatory field and cannot be left blank. The other data have a button next to it to display a list of similar words in the corresponding Authority files.

W Dr. G. T. Thampi PRINCIPAL PRINCIPAL<br>nal Shahani Engineering College<br>andra (W), Mumbai - 400 050.

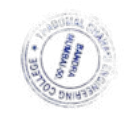

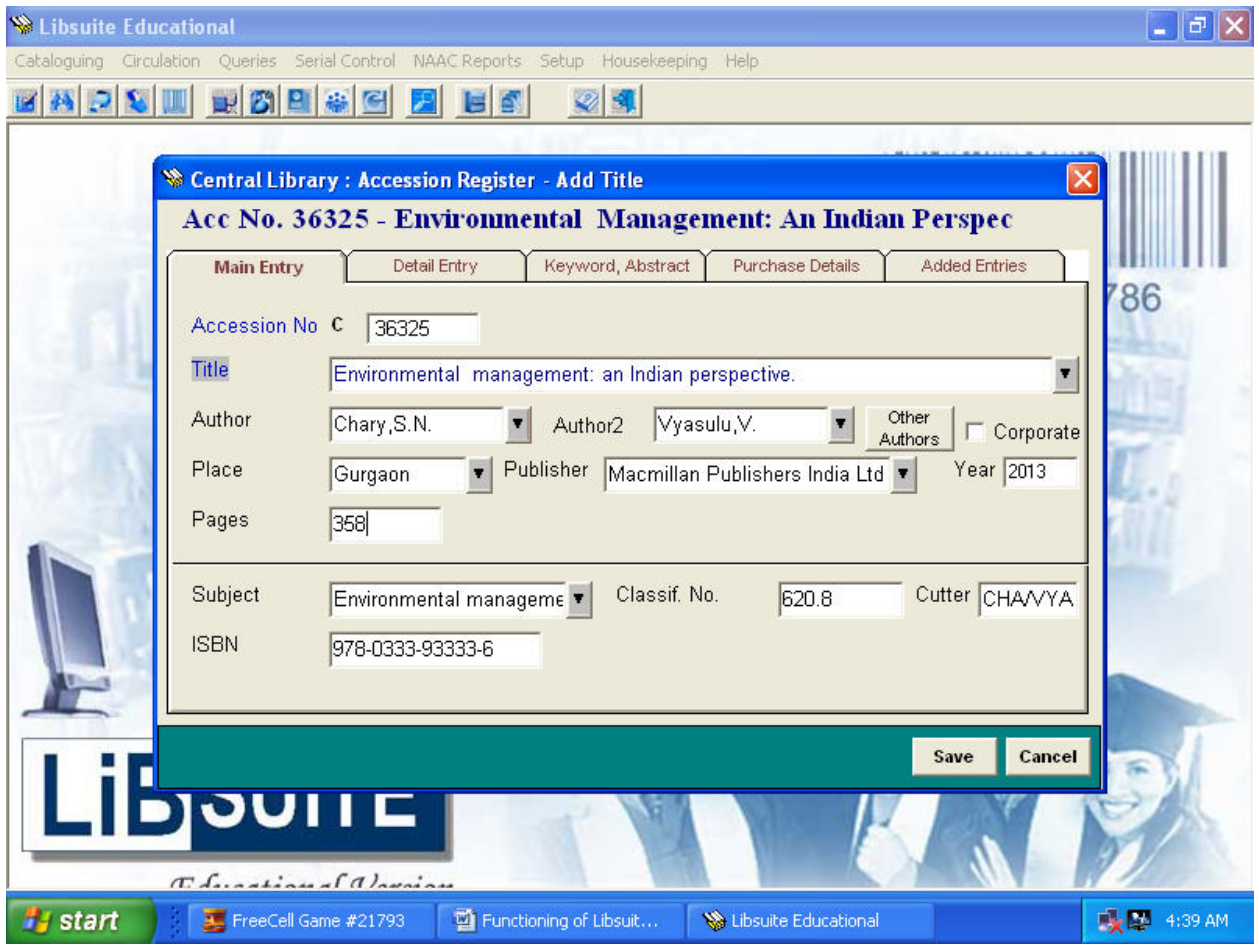

The Detail Entries are to be provided in the next tab where information on Sub-media type, Language, Edition, Volume, Series, Shelf, Status and Reference options are to be initialized. Here too the Authority files are checked to minimize data entry errors. The detaill entry screen is shown below.

ЛW

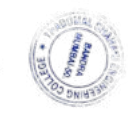

Dr. G. T. Thampi<br>PRINCIPAL<br>al Shahani Engineering College<br>Mdra (W), Mumbai - 400 050.

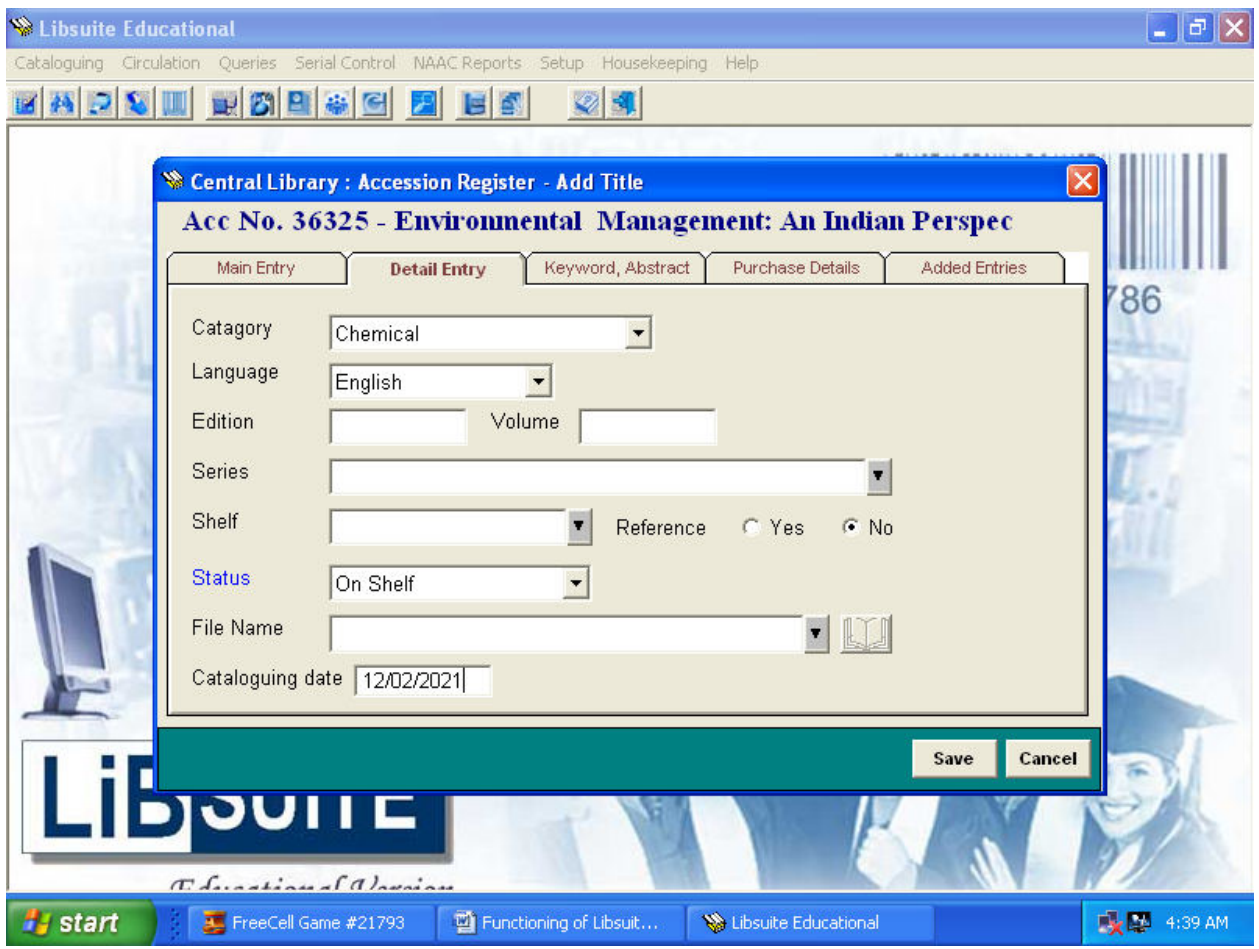

The Keyword and Abstract are to be provided in the next tab where a lucid interface allows selection of Keywords from the left window to the right. The Abstract of the document is to be provided in the lower half of the form.

W Dr. G. T. Thampi<br>PRINCIPAL<br>Inal Shahani Engineering College<br>Indra (W), Mumbai - 400 050.

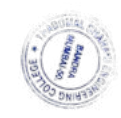

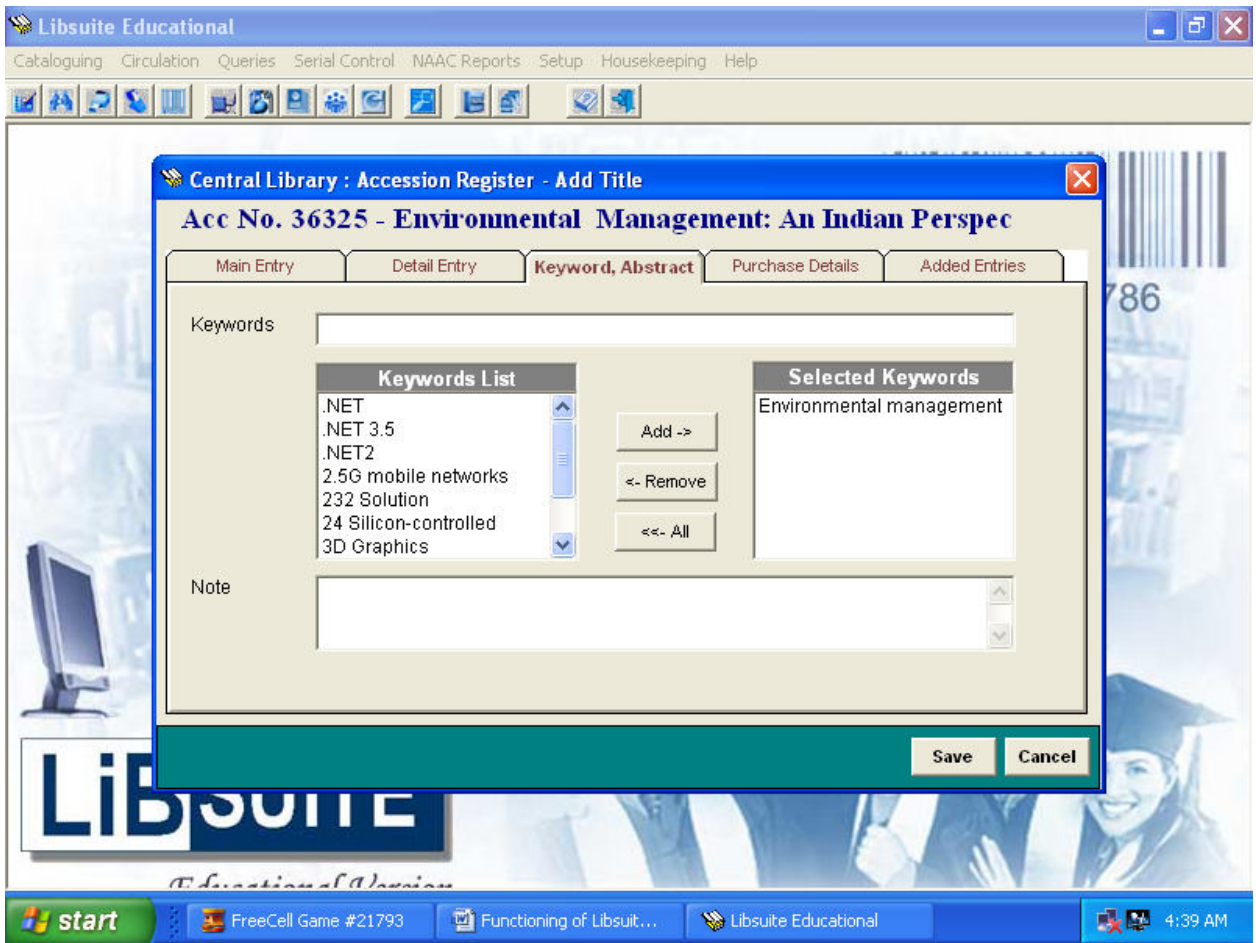

The financial details regarding the procurement are to be given in the next tab. Here you have the Vendor, Bill, Budget under which the document has been procured.

W Dr. G. T. Thampi<br>PRINCIPAL<br>nal Shahani Engineering College<br>indra (W), Mumbal - 400 050.

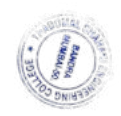

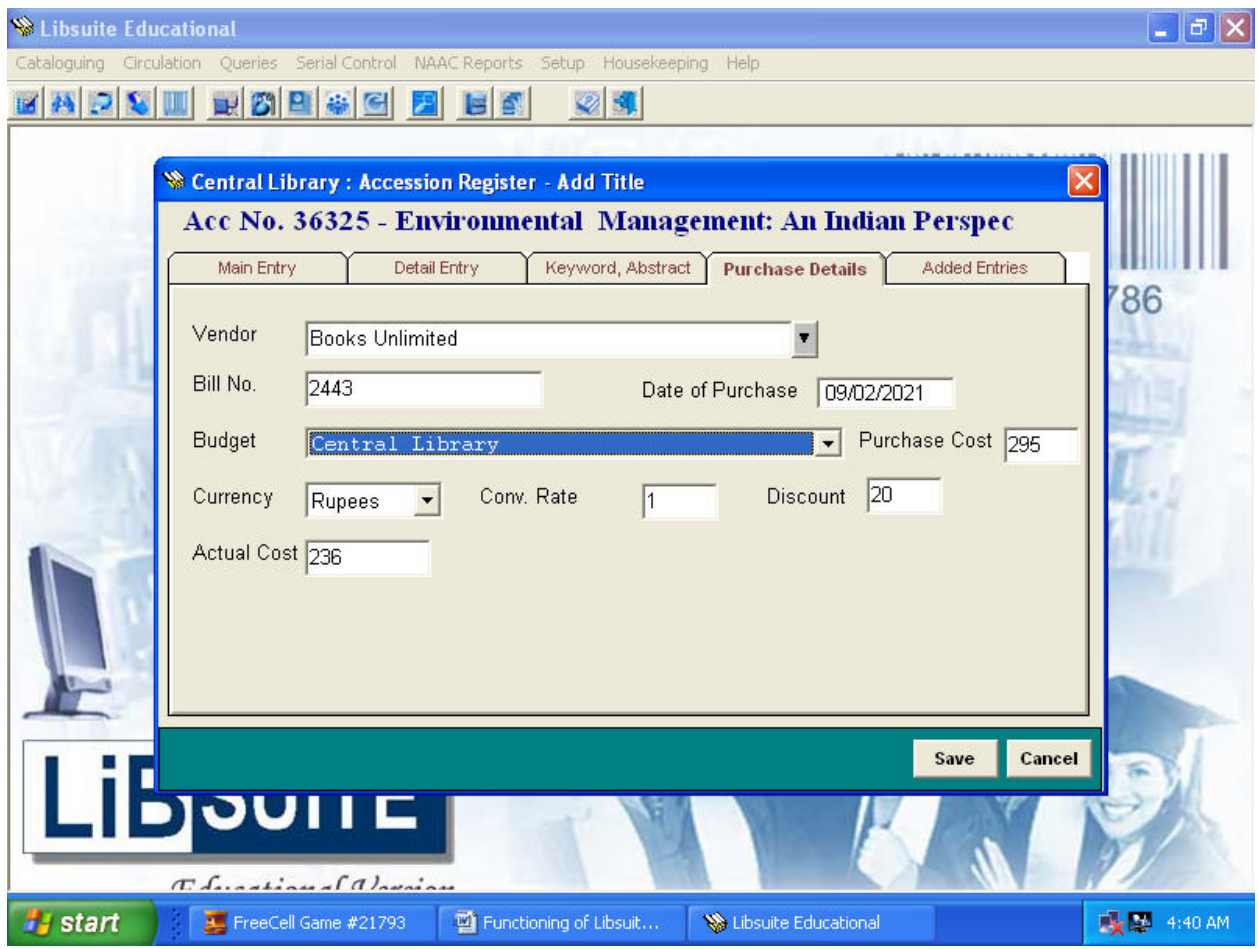

## **1.2]Edit Document :**

For editing or updating data of the documents select this option. A locate window is shown where you may select the document either by Accession Number, Title or ISBN. The contents of the document are displayed in the tab format described in Add Document. On confirmation, the data along with the Authority files are updated.

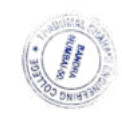

Dr. G. T. Thampi<br>PRINCIPAL<br>al Shahani Engineering Colleg<br>dra (W), Mumbai - 400 050.

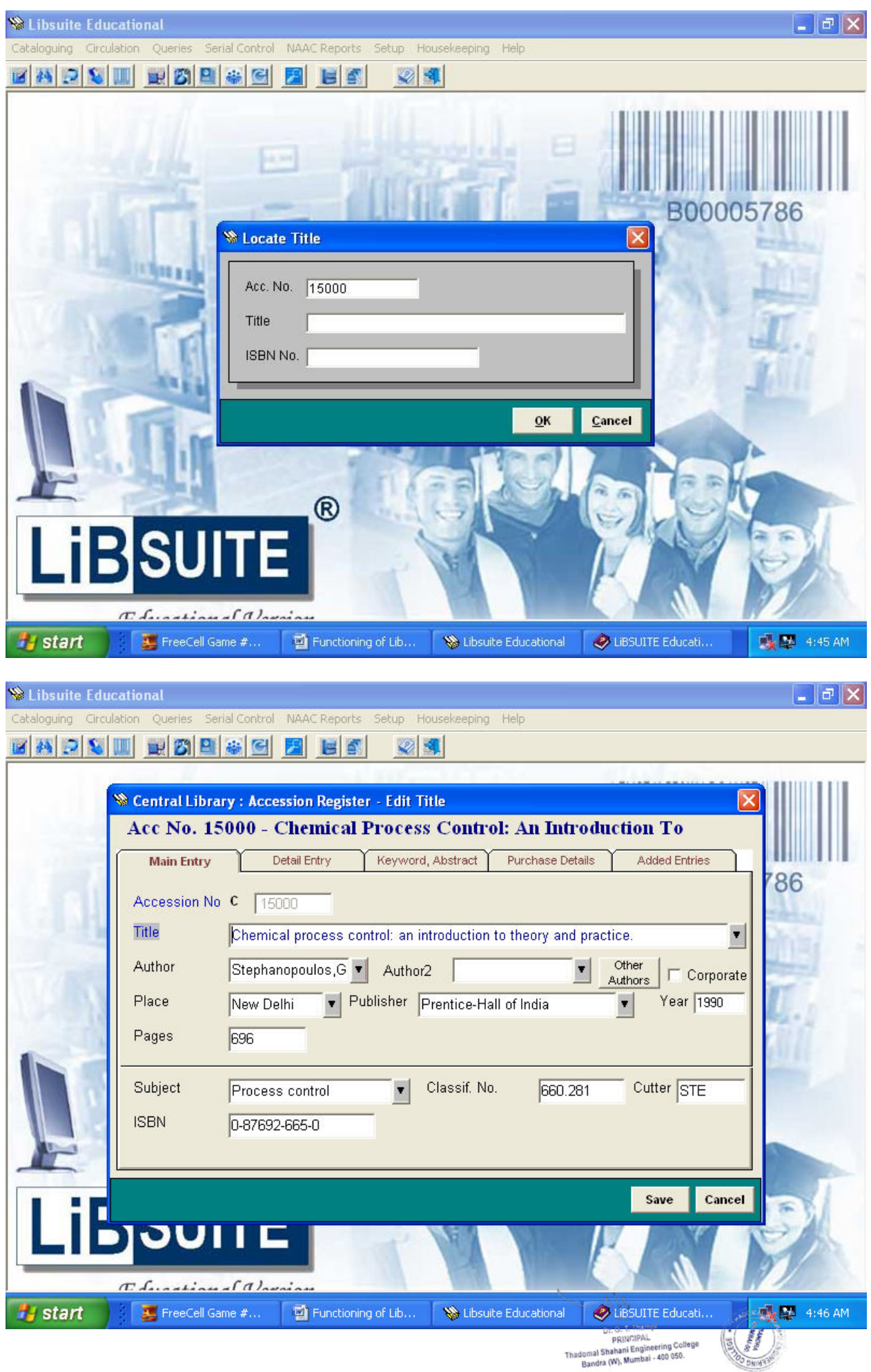

## **1.3]Delete Document :**

Select this option to delete data from the Accession Register. A locate window is shown where you may select the document either by Accession Number, Title or ISBN.

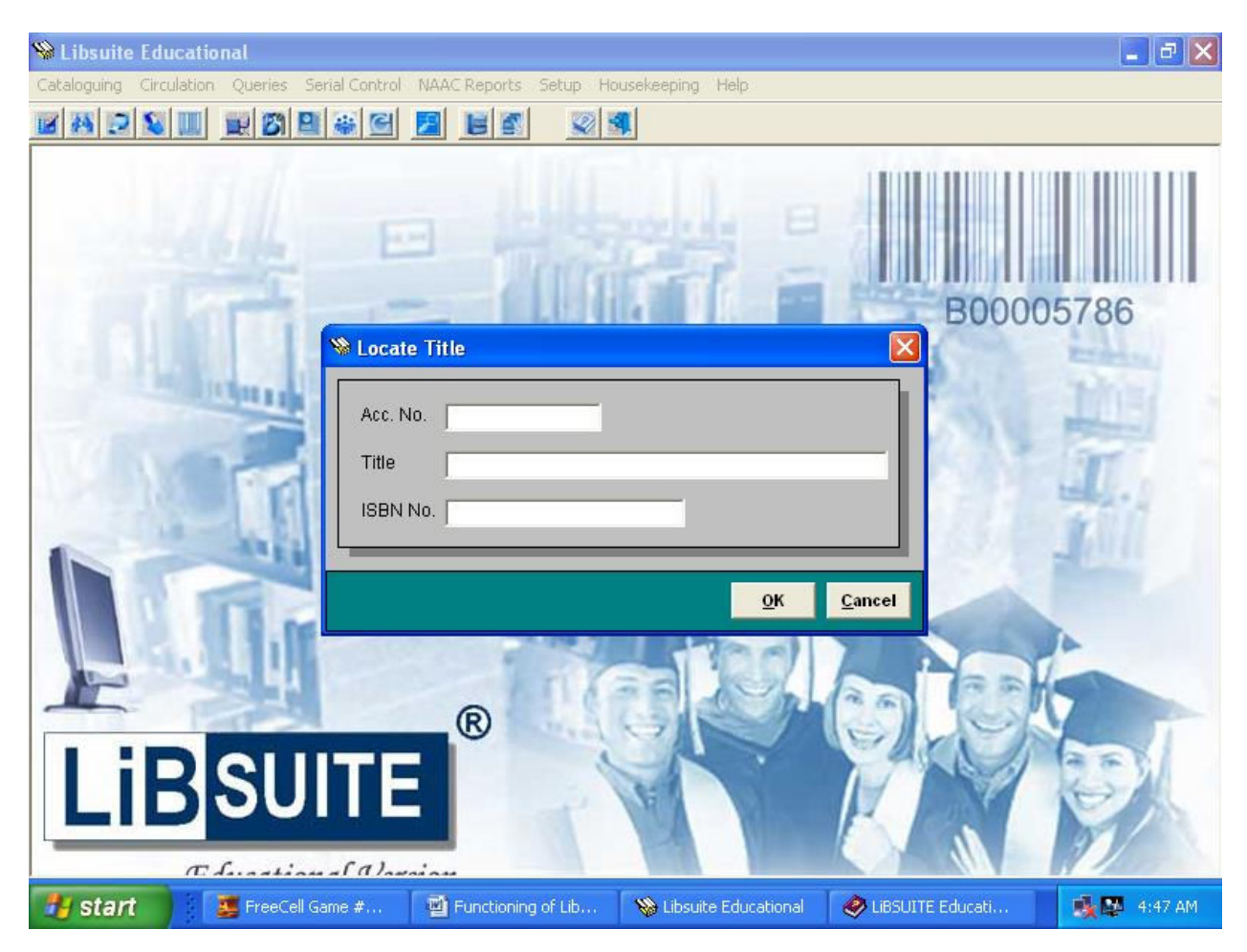

W Dr. G. T. Thampi Dr. G. I.<br>PRINCIPAL<br>Ial Shahani Engineering College<br>Indra (W), Mumbai - 400 050.

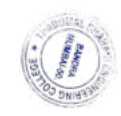

## **2]View Catalogue:-**

This option you to scan through the entire catalogue one document at a time. On selecting this option, the media type is to be selected alongwith the range of Accession numbers. The entire catalogue in this manner may be scanned through. This feature is useful for the librarian to check data within a range of accession numbers for correctness or completeness after data entry has been carried out.

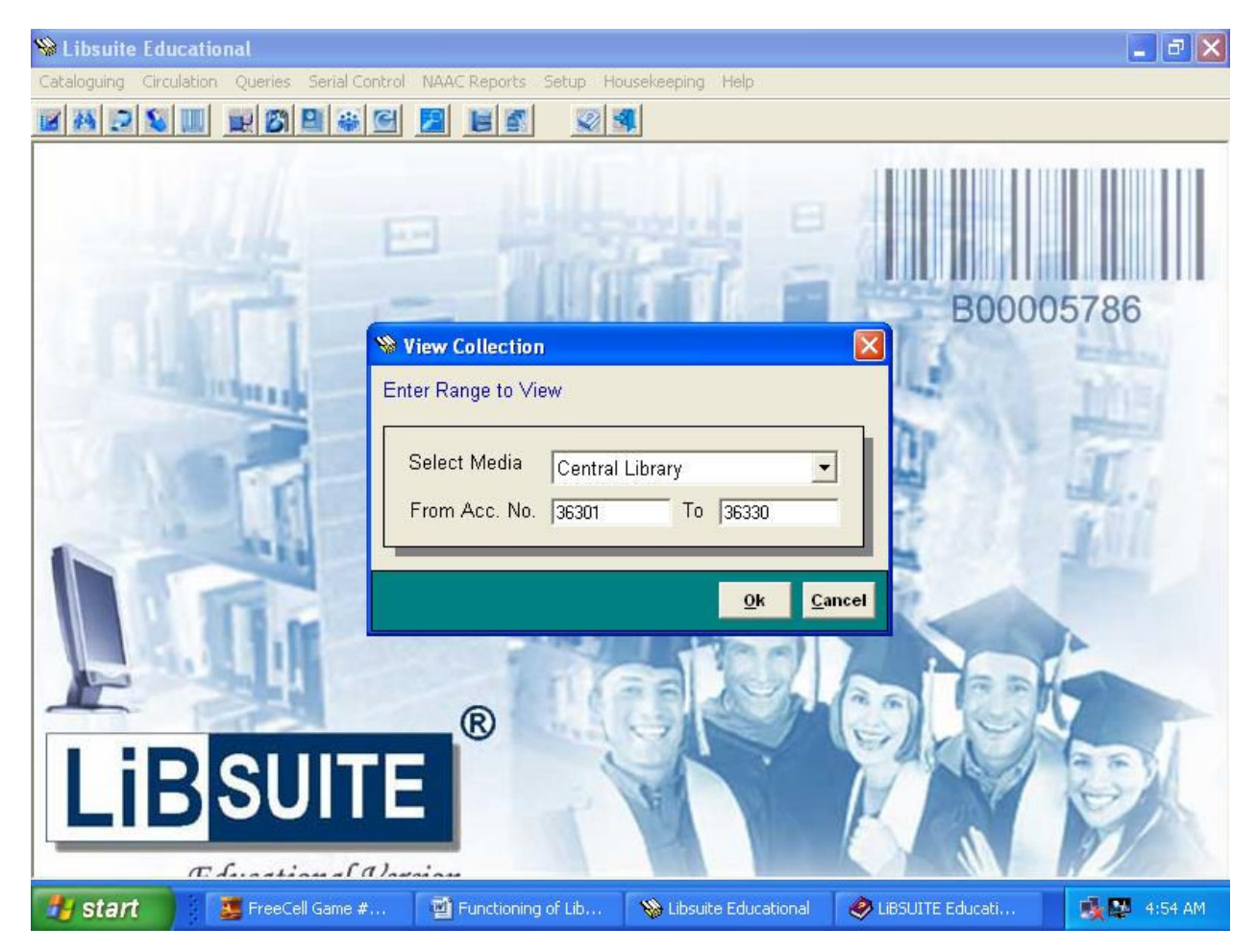

G. T. Thampi Dr. G. T. Thampi<br>PRINCIPAL<br>al Shahani Engineering College<br>Mdra (W), Mumbai - 400 050.

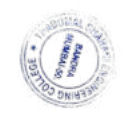

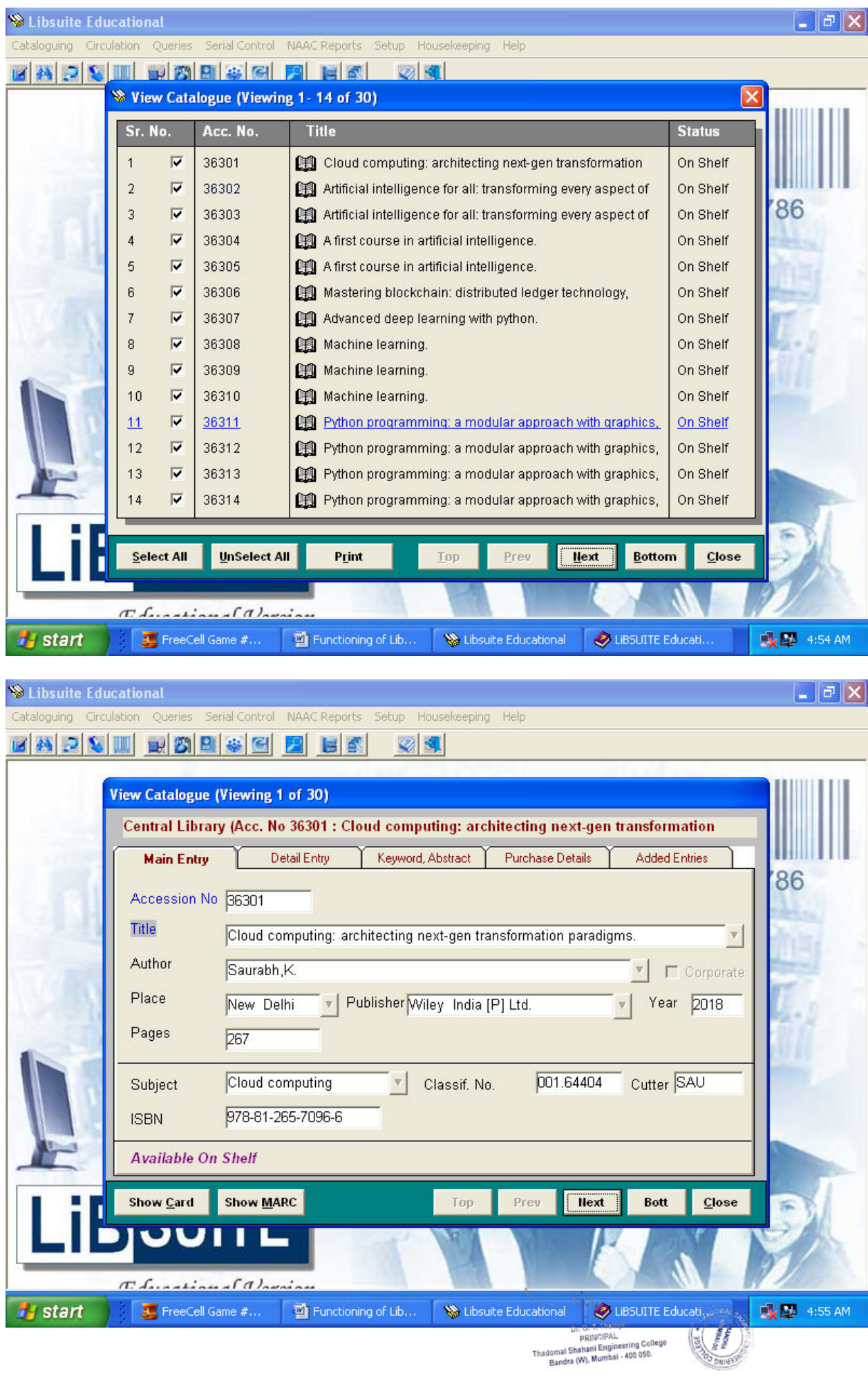
#### **3]Add Copy of Document :**

To Add Multiple Copies of a document select this option. Firstly, the document whose copies are to be added has to be selected or searched for. This can be done either by providing the Accession Number, Title or ISBN.

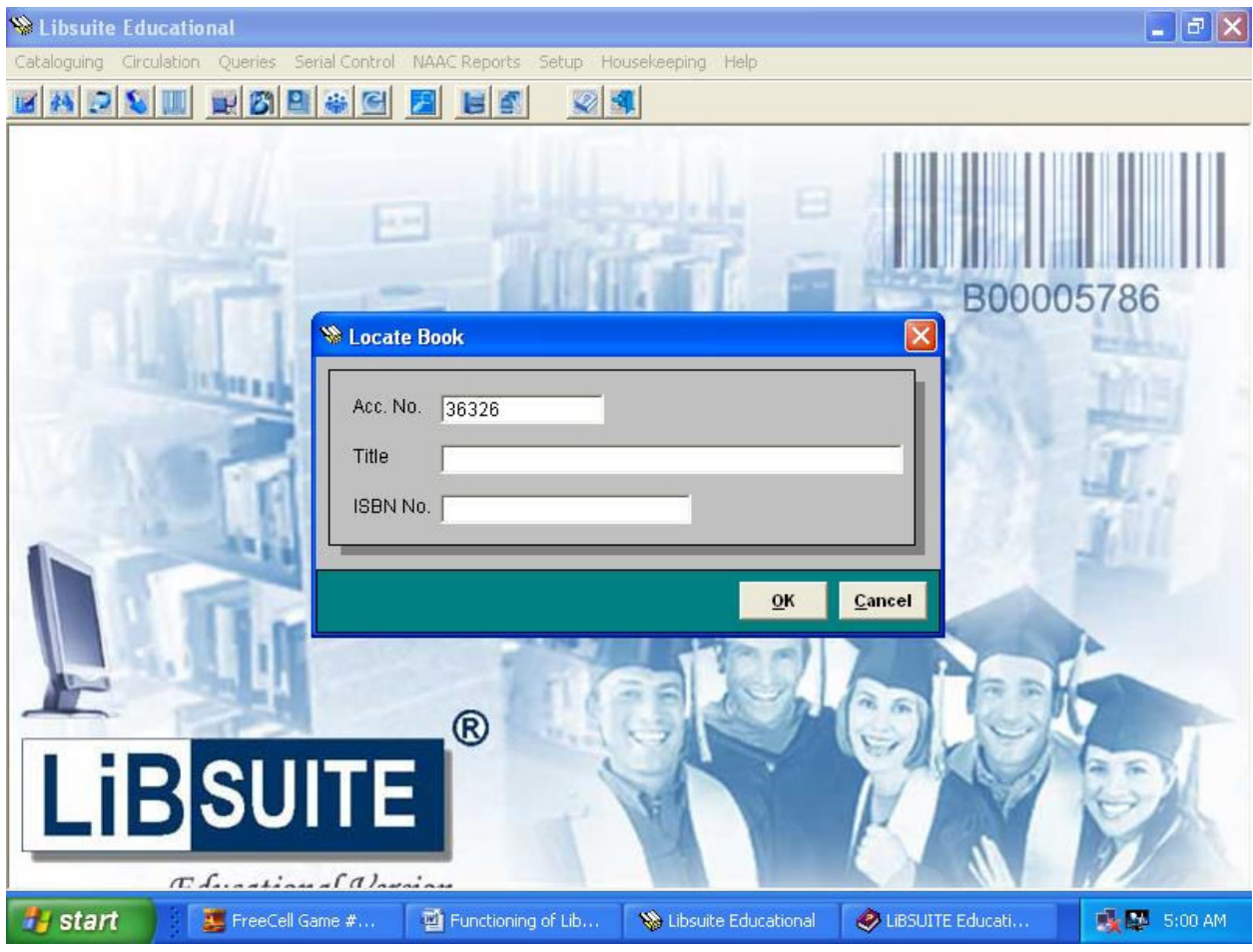

Once the document is found, the document details are displayed in the same Catalogue Format. On the top part of the screen you can provide the number of copies and the starting Accession Number. Copies of the document are appended to the database and all the relevant indexes are updated.

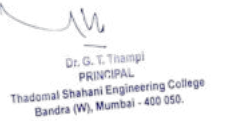

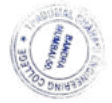

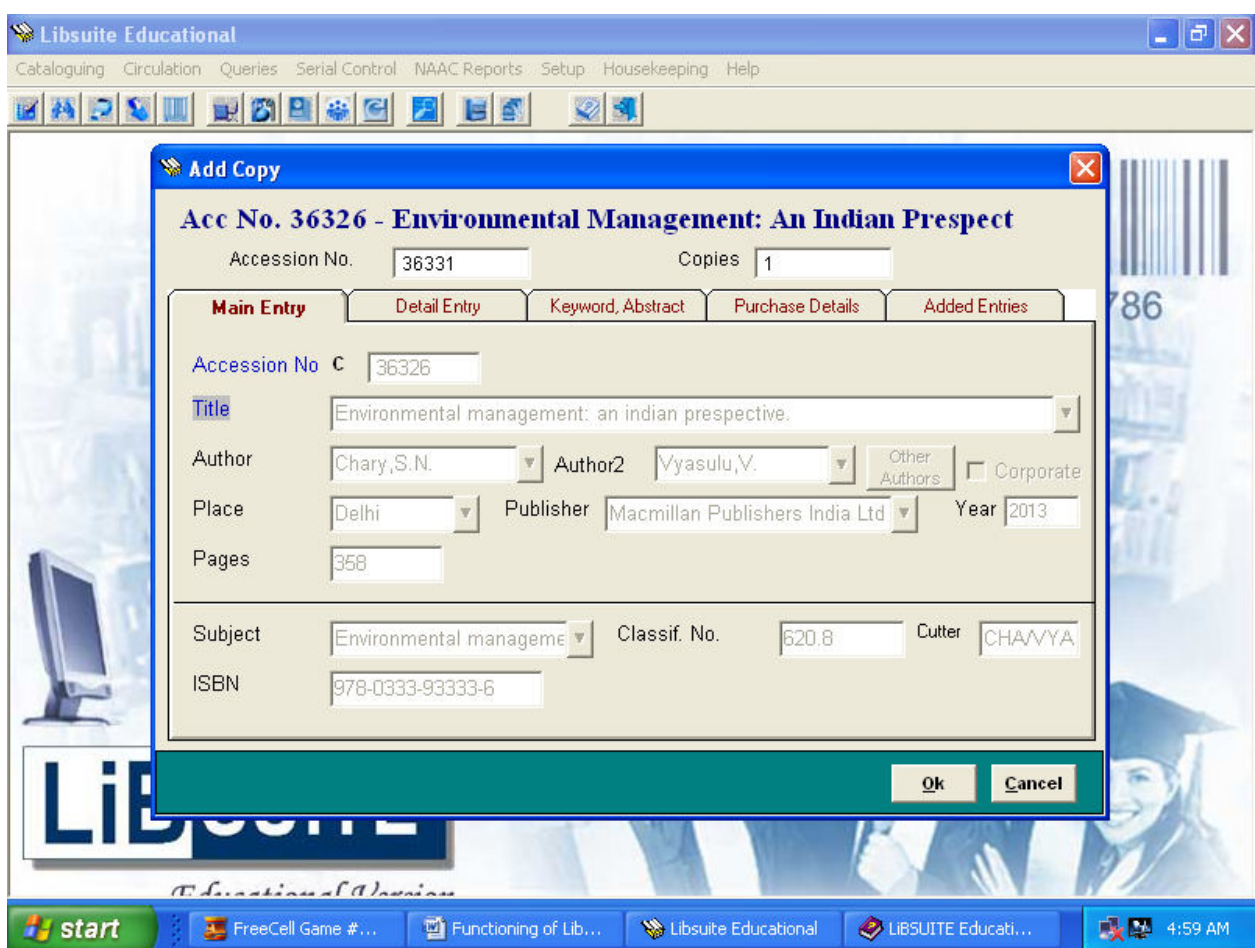

#### **4] Change Accession Number :**

Normally, an accession number once allotted to a document should not be changed. However due to typographic or data entry errors this may have to be changed and hence this feature has been provided. On selecting this option the data is displayed with the old accession number and the new number is asked for, which on confirmation is updated in the database.

PRINCIPAL  $-400.05$ 

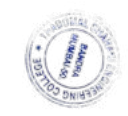

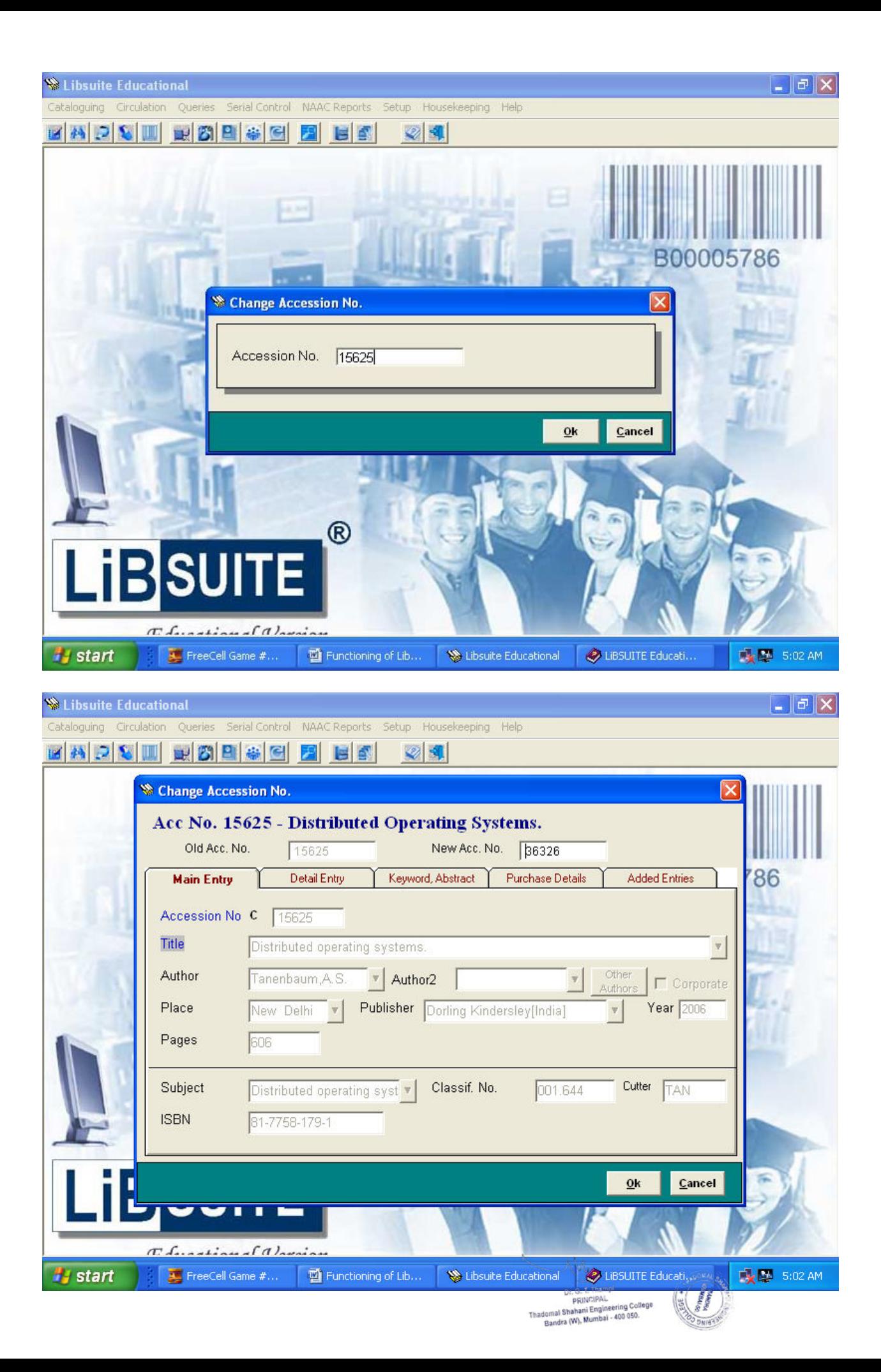

## **5] Print Catalogue Cards :**

Catalogue Cards are printed as per Anglo American Cataloguing Rule guidelines. The Material type or Media can be selected from the pull down menu.

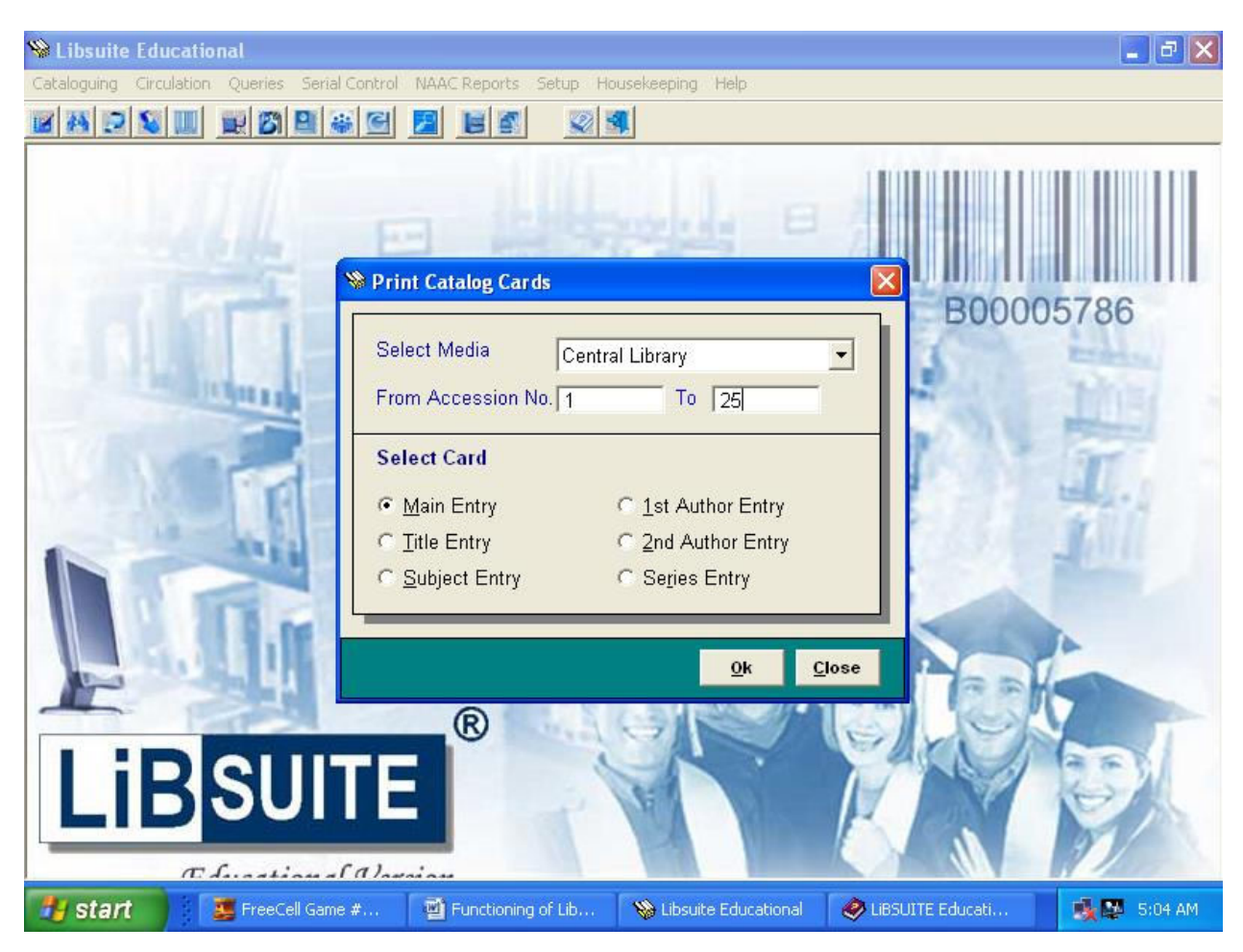

The range of Accession numbers are then to be provided. The following Cards can be generated :

- Main Card
- · Title Card
- · Subject Card
- · Main Author Card
- Second Author Card
- Series Card

G. T. Thampi PRINCIPAL PRINCIPAL<br>al Shahani Engineering Colleg<br>ndra (W), Mumbai - 400 050.

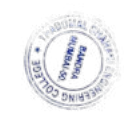

## **6] Print Labels :**

For this option the following screen shall appear on the screen where the Media and Range of Accession Numbers are to provided.

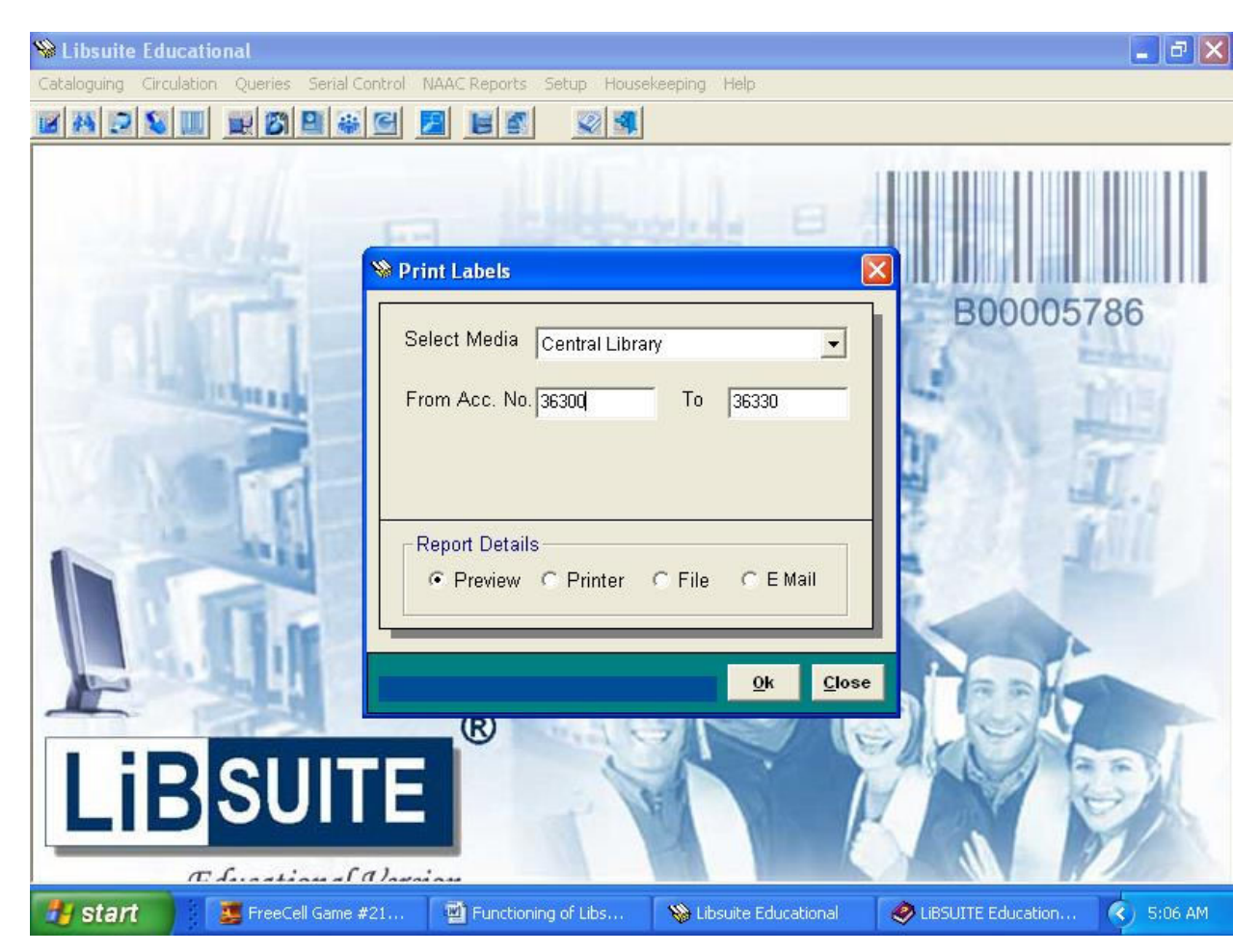

The spine labels can be previewed or printed from here.

G. T. Thampi Dr. G. I. The PRINCIPAL<br>al Shahani Engineering College<br>ndra (W), Mumbai - 400 050.

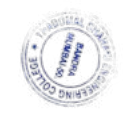

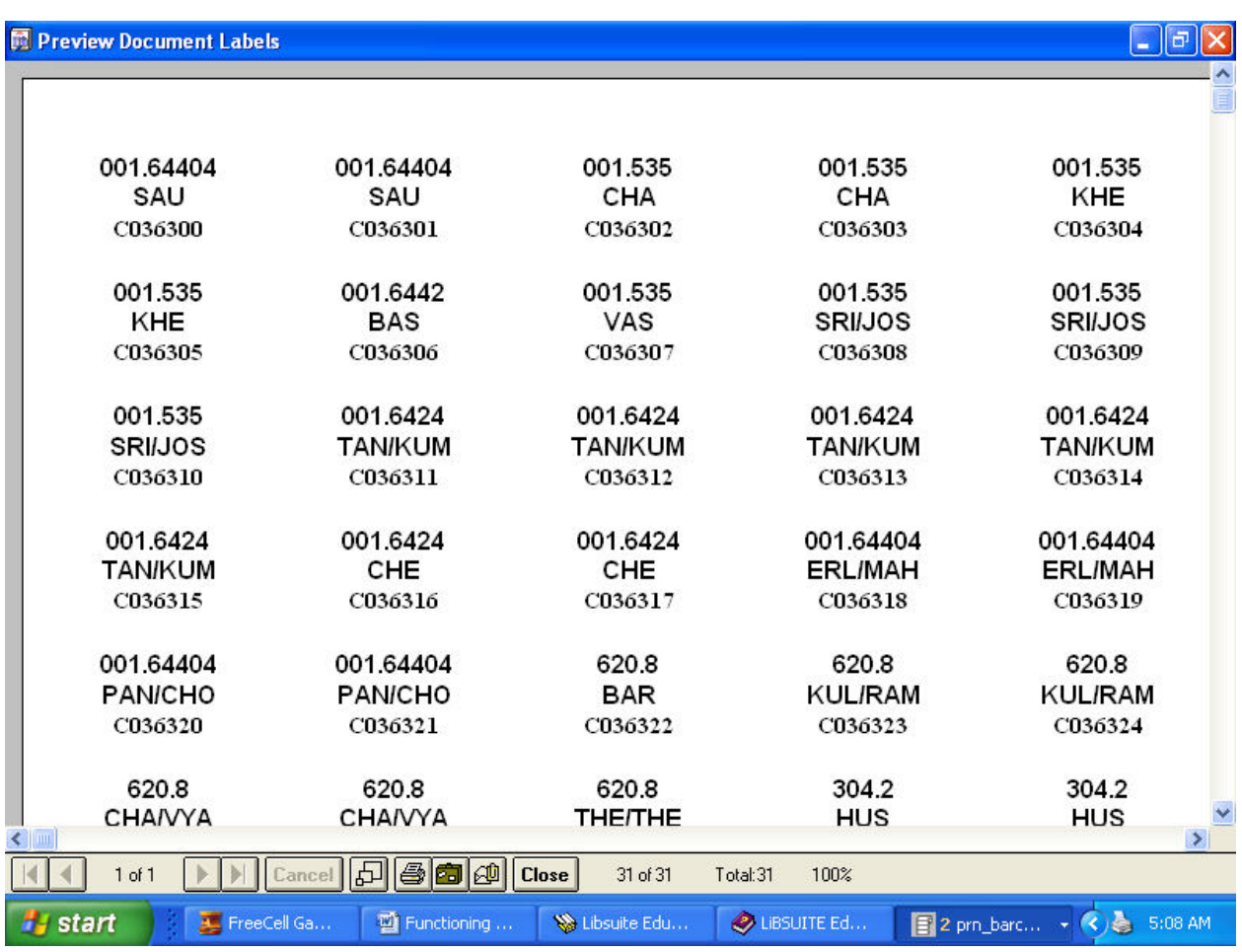

#### **7] Print Accession Register :**

The Accession register can be obtained from this option. As is shown below, the Media and the range of Accession numbers are to be provided in the screen shown below.

VV.

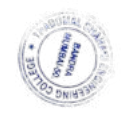

Dr. G. T. Thampi<br>PRINCIPAL<br>al Shahani Engineering Colleg<br>dra (W), Mumbai - 400 050.

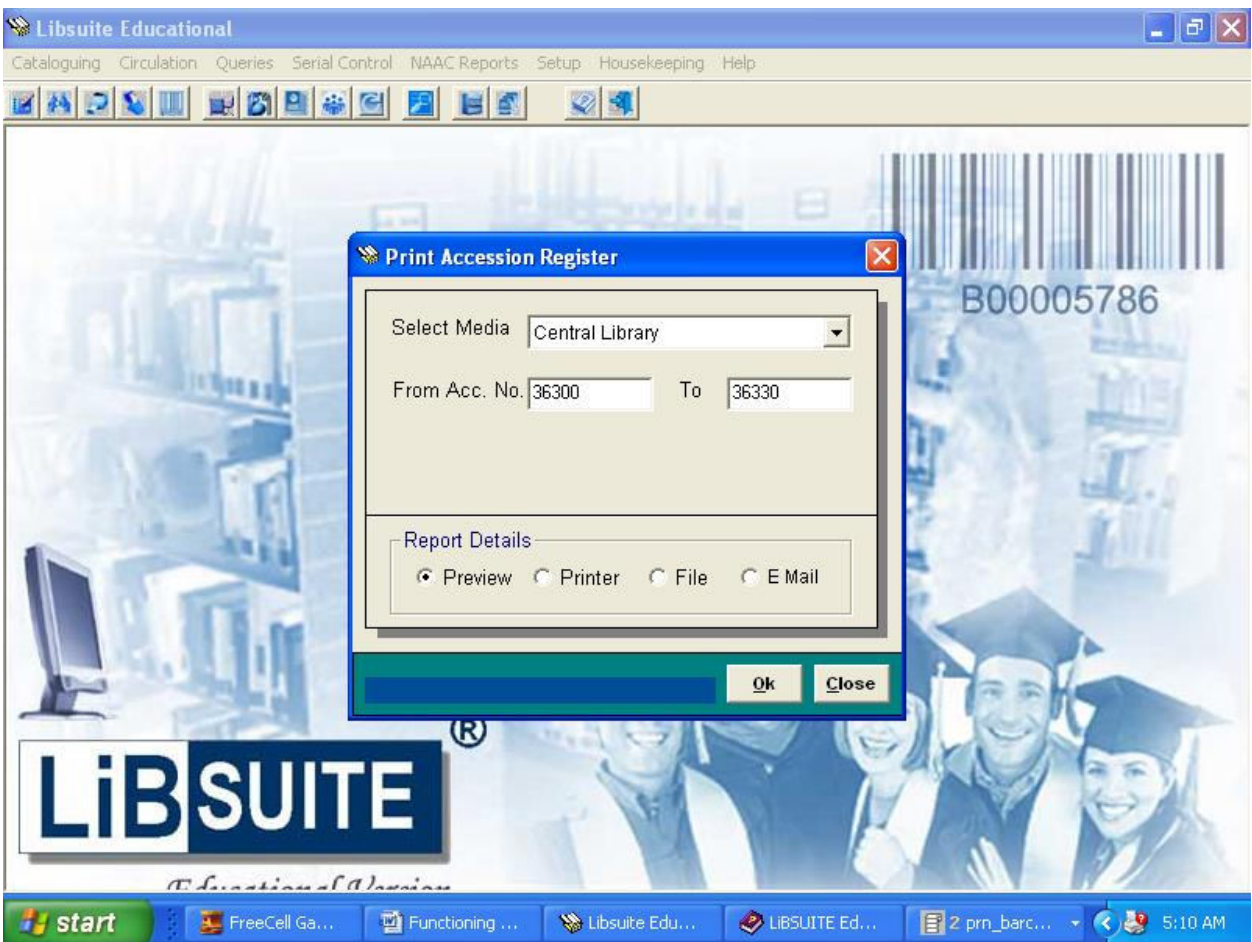

The Accession Register can be regularly printed and appended to the master ledger of the library.

W Dr. G. T. Thampi<br>PRINCIPAL<br>Translation Engineering College<br>Indra (W), Mumbai - 400 050.

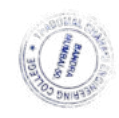

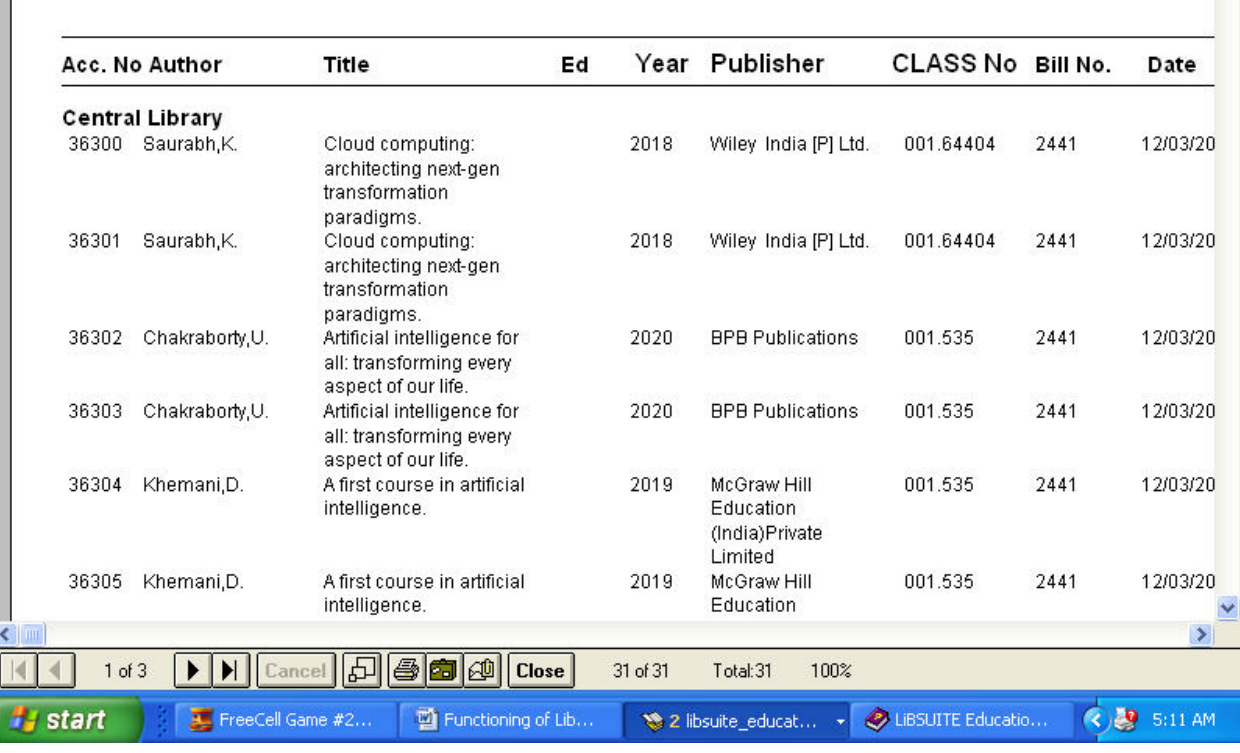

#### **8] Print Bar Code :**

Bar Codes can be generated from this option . The inputs of Media and Accession Number are to be provided.

ЛW Dr. G. T. Thampi<br>PRINCIPAL<br>mal Shahani Engineering College<br>andra (W), Mumbai - 400 050.

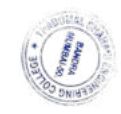

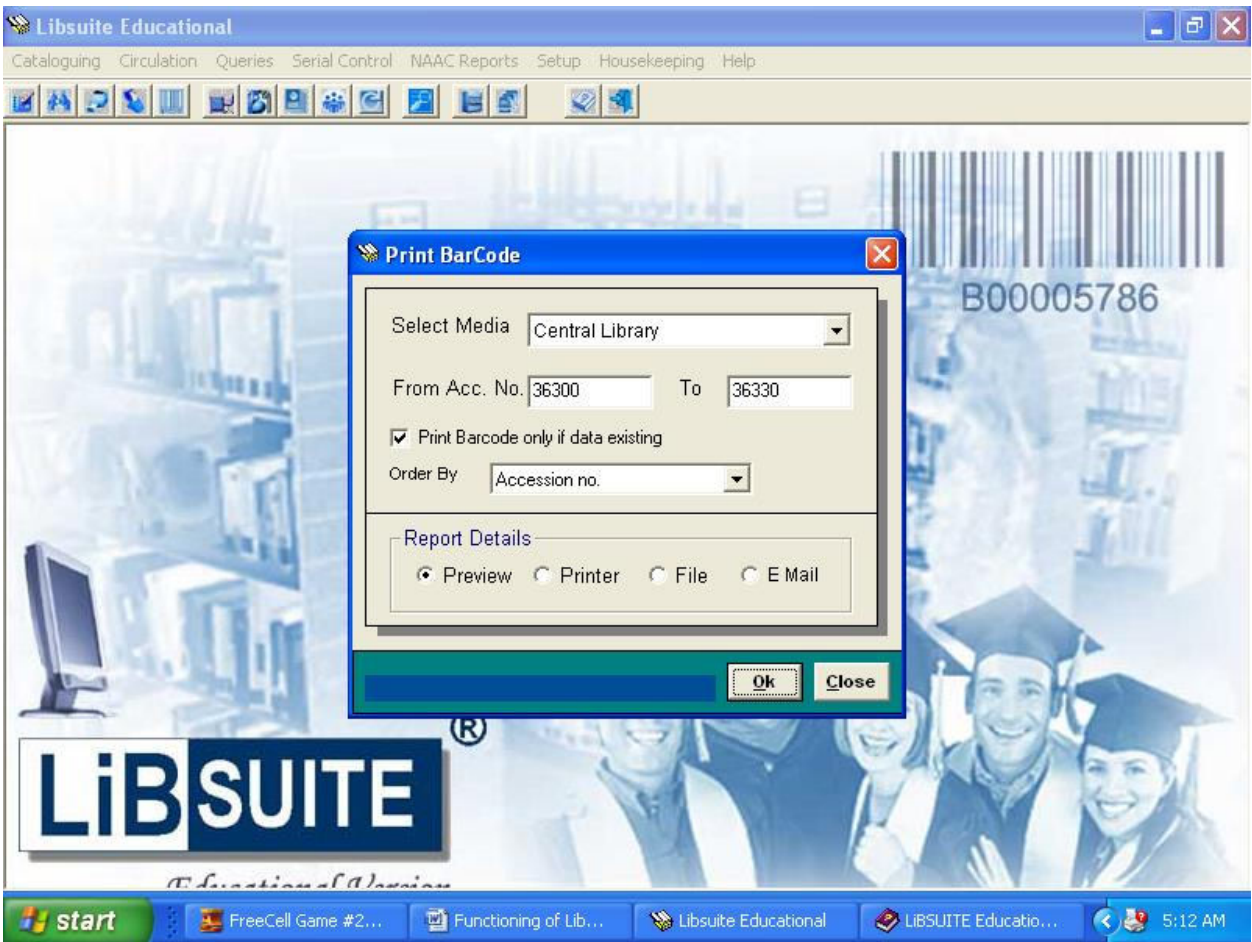

The Bar Codes can be affixed to each document and with a bar code reader Circulation becomes very fast and easy.

W DU<br>DEC.T.Thampl<br>PRINCIPAL<br>Thadomal Shahani Engineering College<br>Bandra (W), Mumbal - 400 050.

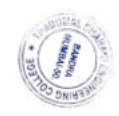

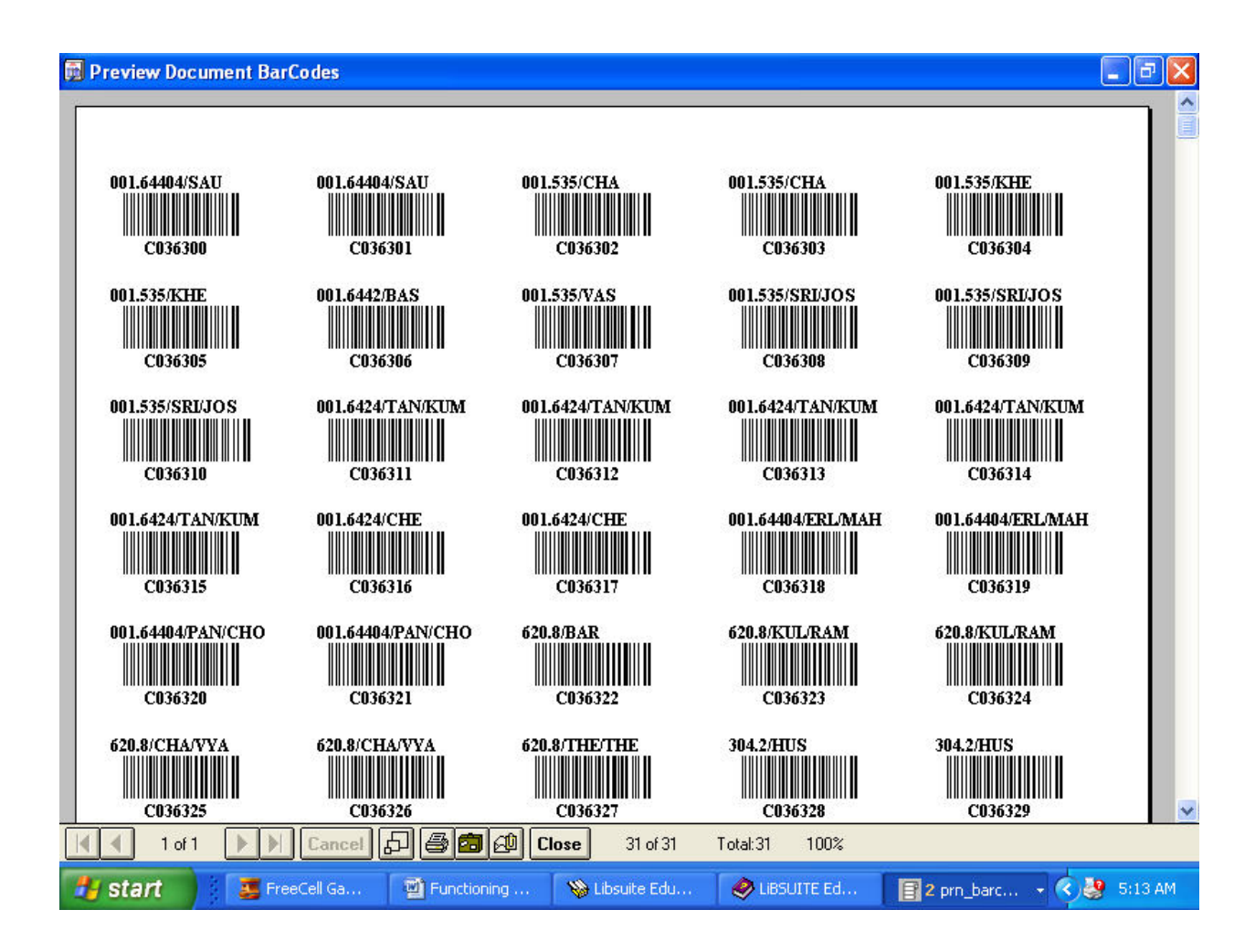

## **B] Cataloguing Reports**:-

## **1] Holding Status:-**

## **1.1) Media-wise :**

The Holding Status media-wise is a pie chart showing the media-wise comparative distribution of documents in the Library. This graph gives an instant picture of the inventory of the Library.

ŃИ Dr. G. T. Thampi PRINCIPAL PRINCIPAL<br>mal Shahani Engineering College<br>andra (W), Mumbai - 400 050.

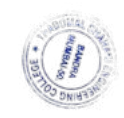

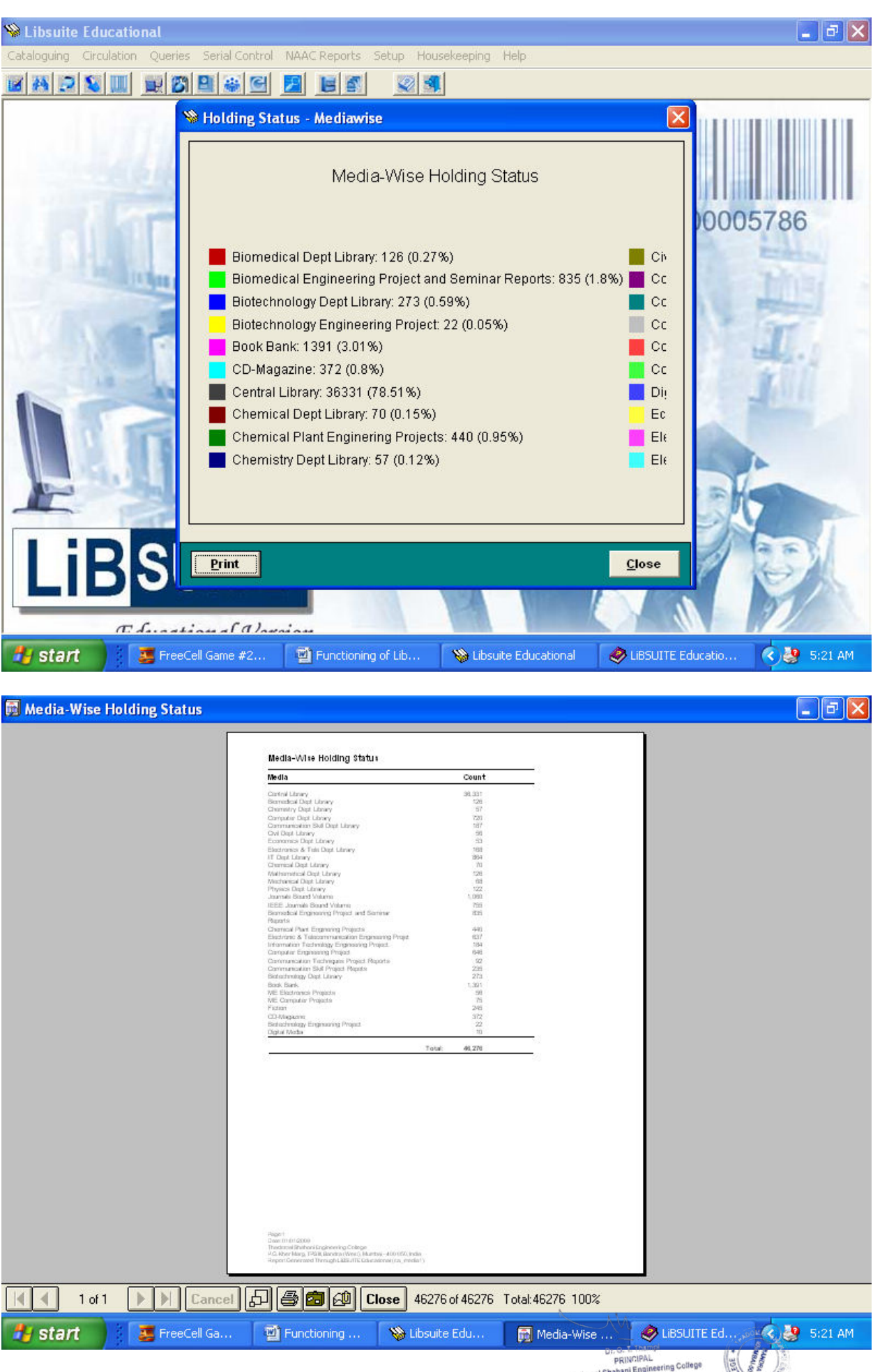

U. O. H. Manus<br>PRINCIPAL<br>Thadomal Shahani Engineering College<br>Bandra (W), Mumbal - 400 050.

## **1.2) Subject-wise :**

A tabular report of the entire catalogue, subject-wise can be generated from this option. This feature is useful for financial planning, budget allocation and procurement.

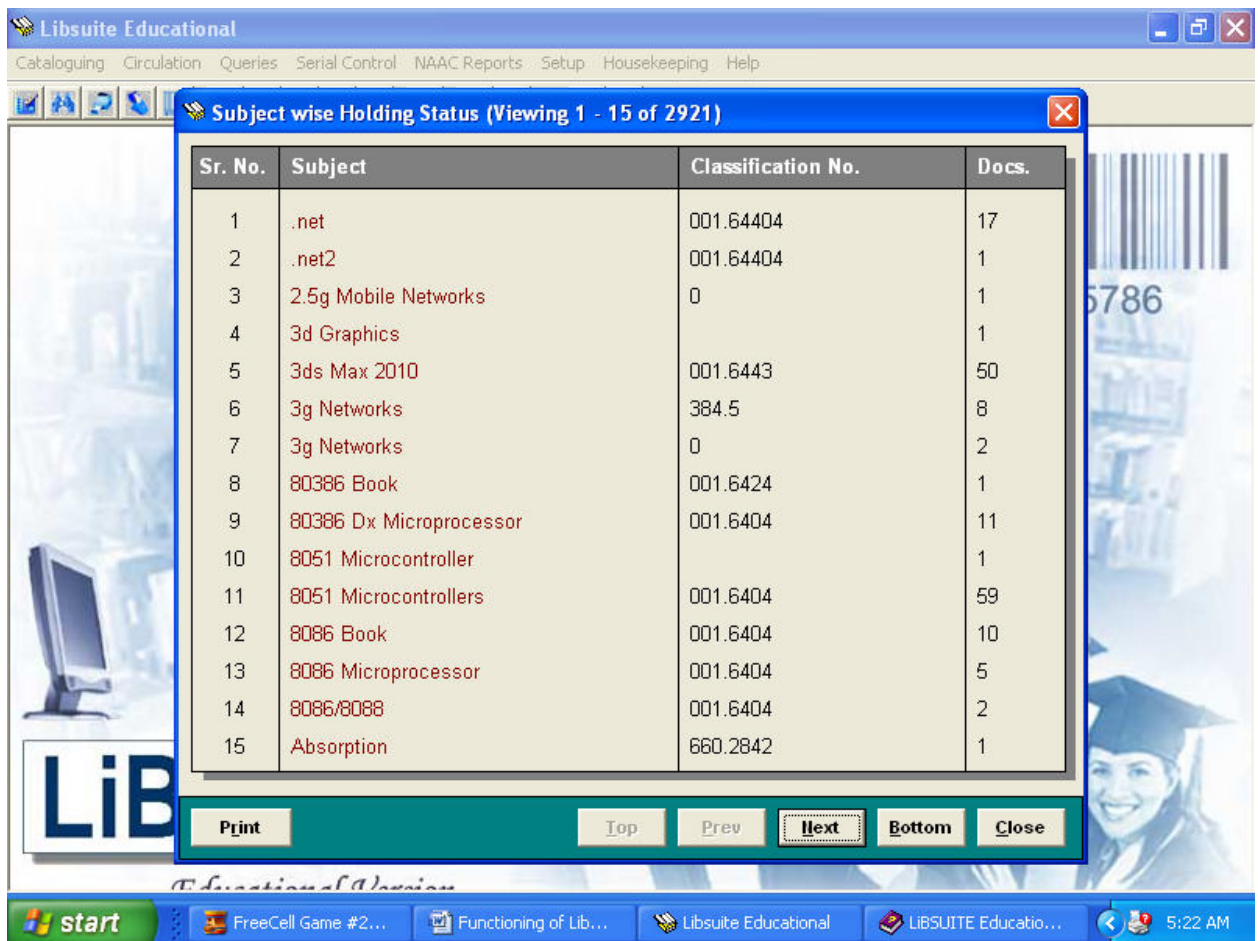

## **2] Budget:-**

#### **Number of documents Vs year :**

This option generates a bar graph of year-wise size of the inventory or the Library resources. This graph gives an idea of how the library collection has grown over the years.

G. T. Thampi Dr. G. I. Theory<br>PRINCIPAL<br>Il Shahani Engineering Colleg<br>dra (W), Mumbai - 400 050.

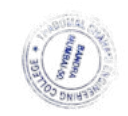

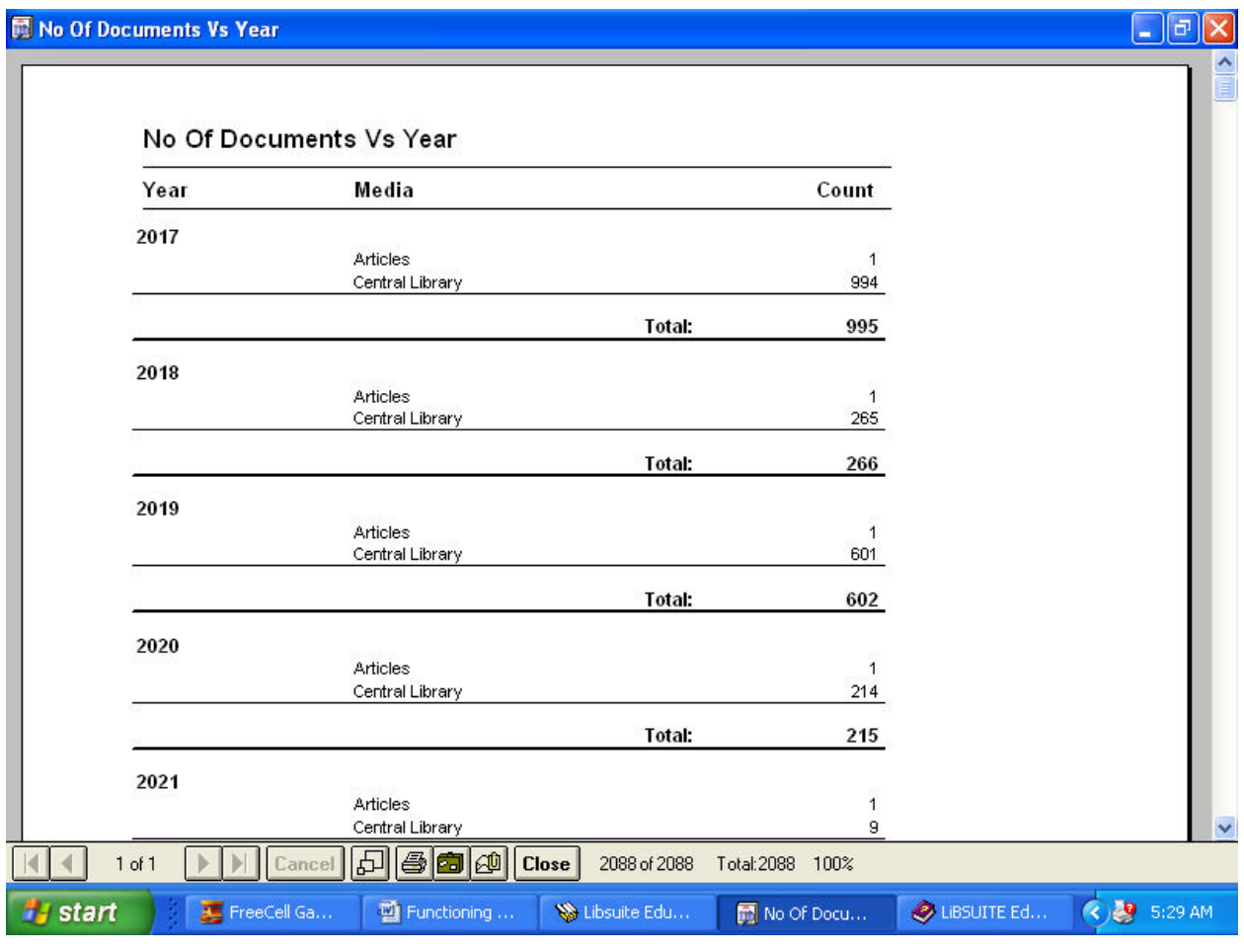

M<br>Dr. G. T. Thampi<br>Finadomal Shahani Engineering College<br>Bandra (W), Mumbai - 400 050.  $\mathbb{N}$ 

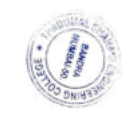

#### **Circulation:-**

#### **Menu Options**

#### **A] Front Desk Operations:-**

 On selecting Front Desk Operations, from Circulation module the following screen is displayed.

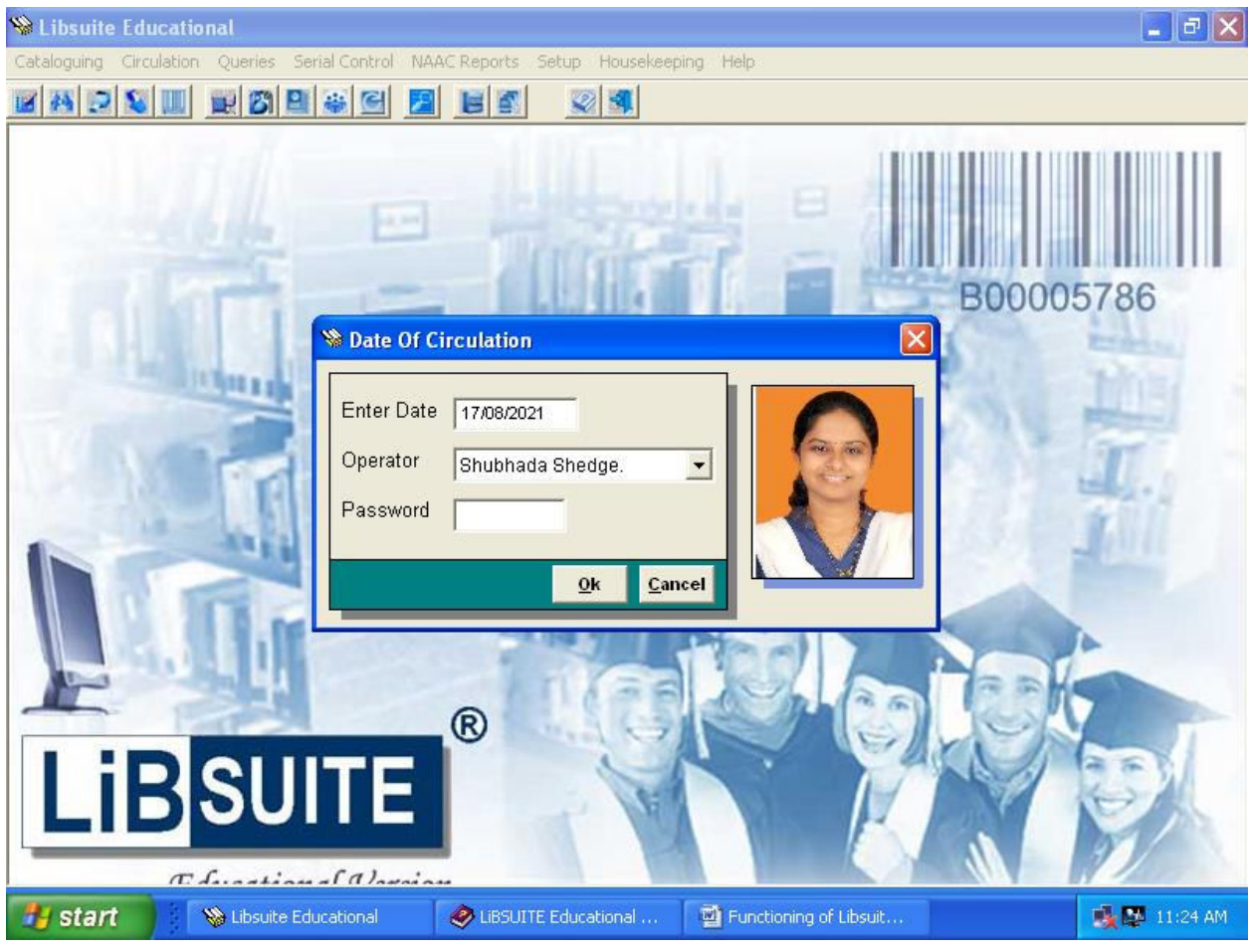

Dr. G. T. Thampi<br>PRINCIPAL<br>mal Shahani Engineering College<br>sandra (W), Mumbai - 400 050.

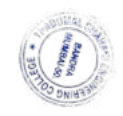

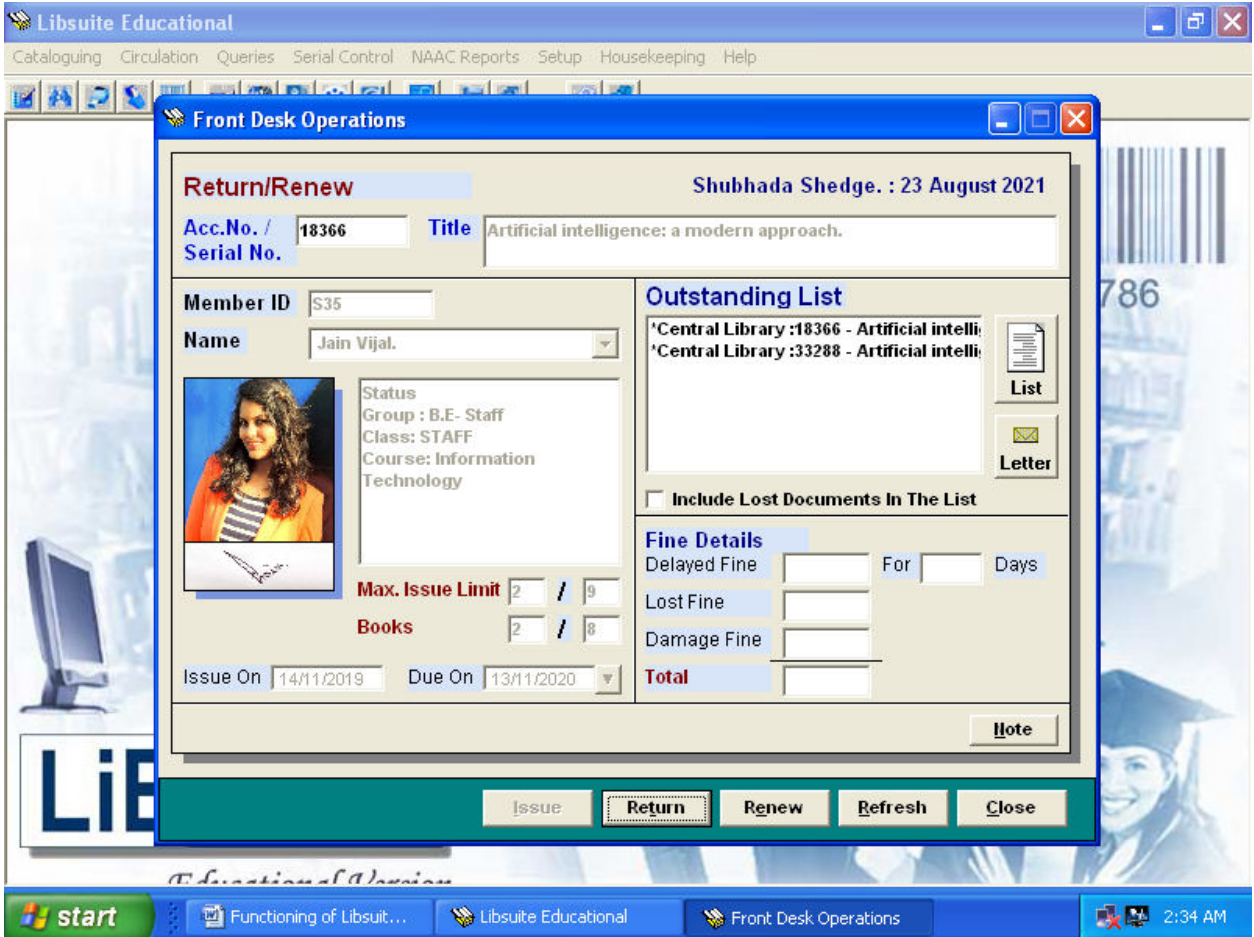

On the top right hand corner the Operators name and date of Circulations are displayed. The top part of the screen you see the Accession/ Serial Number which is the first data to be provided. This may also be scanned in using a Bar Code Reader. The title of the document is displayed on the right hand white box provided it is On Shelf.

For issuing the document the Members Code/Name can be provided or scanned in. The Group to which this member belongs is checked to see his issue limits. If permission exists then his name along with his outstanding list is displayed in the middle portion of the screen. The due date for the media type of the document is calculated on the basis of the calendar setup for the current year and the next working date is displayed. The operator however has the freedom to extend this due date appearing below.

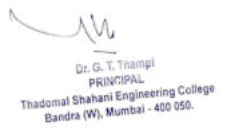

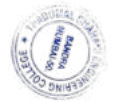

For Return, as soon as the Accession/Serial Number is provided, the Issue Ledger is checked and if the document is found, all the details of circulations corresponding to this document is displayed. If the return is delayed, the Fine is automatically calculated based on the fine logic setup. Additional fine for Damaged/Lost documents are to be entered by the operator manually at this point.

Renewals are also handled in the same manner where the existing transaction is closed and the document issued afresh as on date.

## **B] Queries:-**

## **1)Search If Issued:-**

This is the first Circulation based query. On providing the accession number of the document, you can view the issue slip, in case it is issued.

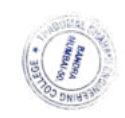

Dr. G. T. Thampi<br>PRINCIPAL<br>al Shahani Engineering Colley<br>Idea (W), Mumbai - 400 050.

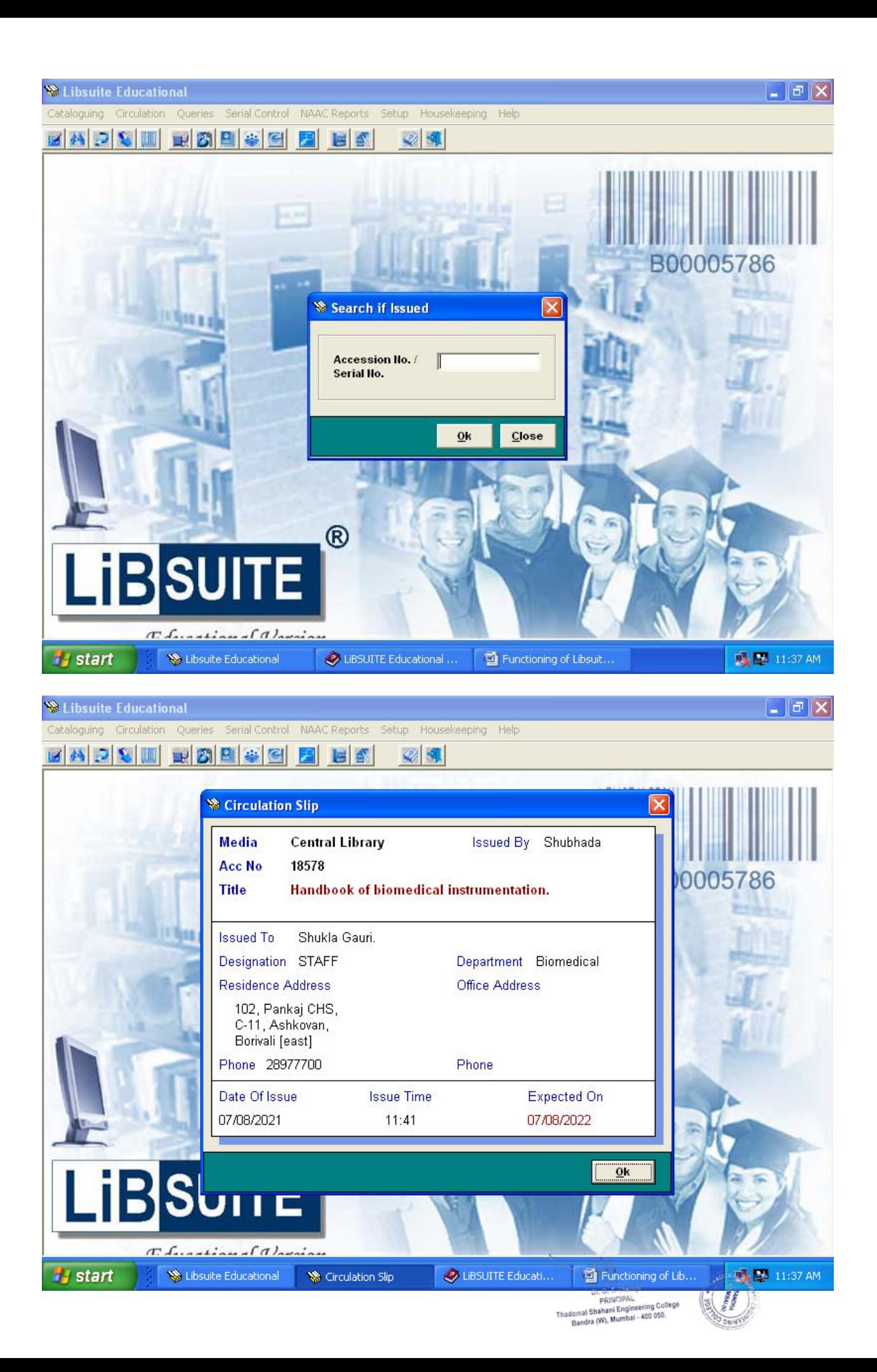

#### **2)Issue List of Any Member :**

From this option you can obtain a list of all documents issued to any member. This list may be all outstanding documents as on date. Secondly you can obtain a list of only Overdue Documents. The All Transactions option generates a list of all documents issued from the library irrespective if they are currently returned or not. This list is useful to view a particular member's usage of the library resources.

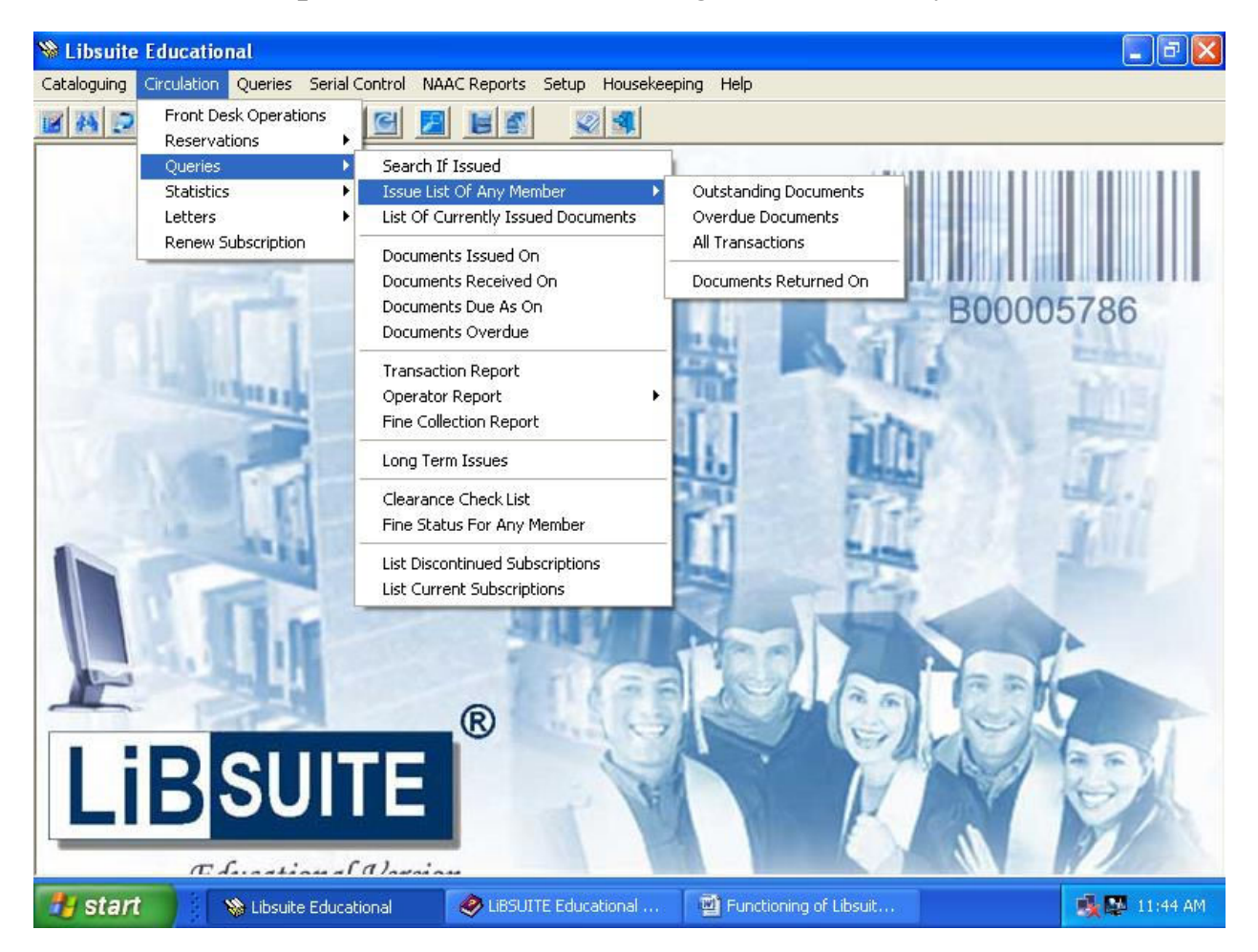

Dr. G. T. Thampi PRINCIPAL PRINCIPAL<br>nal Shahani Engineering Colleg<br>andra (W), Mumbai - 400 050.

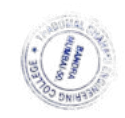

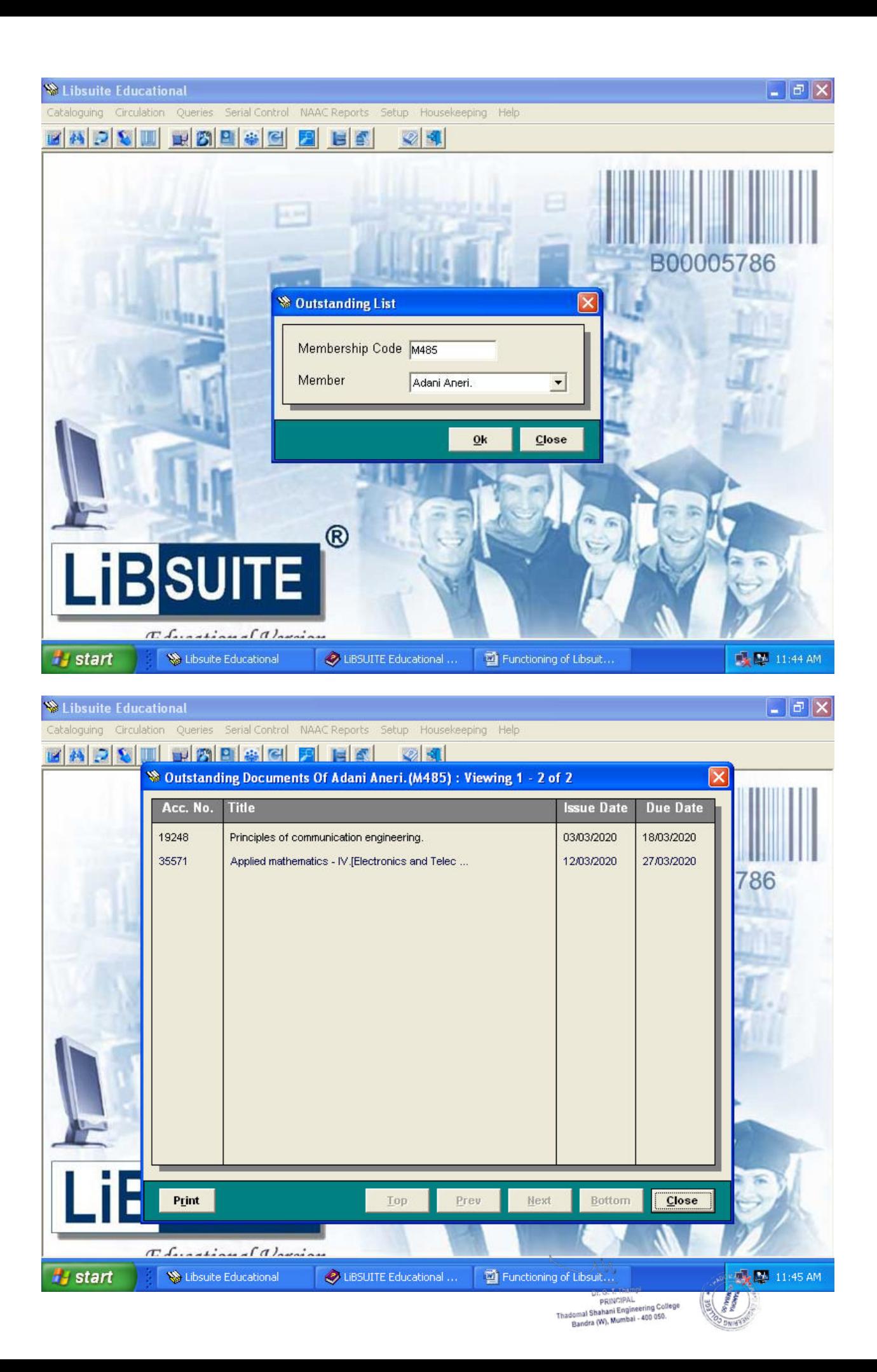

## **3) List of Currently Issued Docs :**

Use this list to obtain a list all documents currently issued.

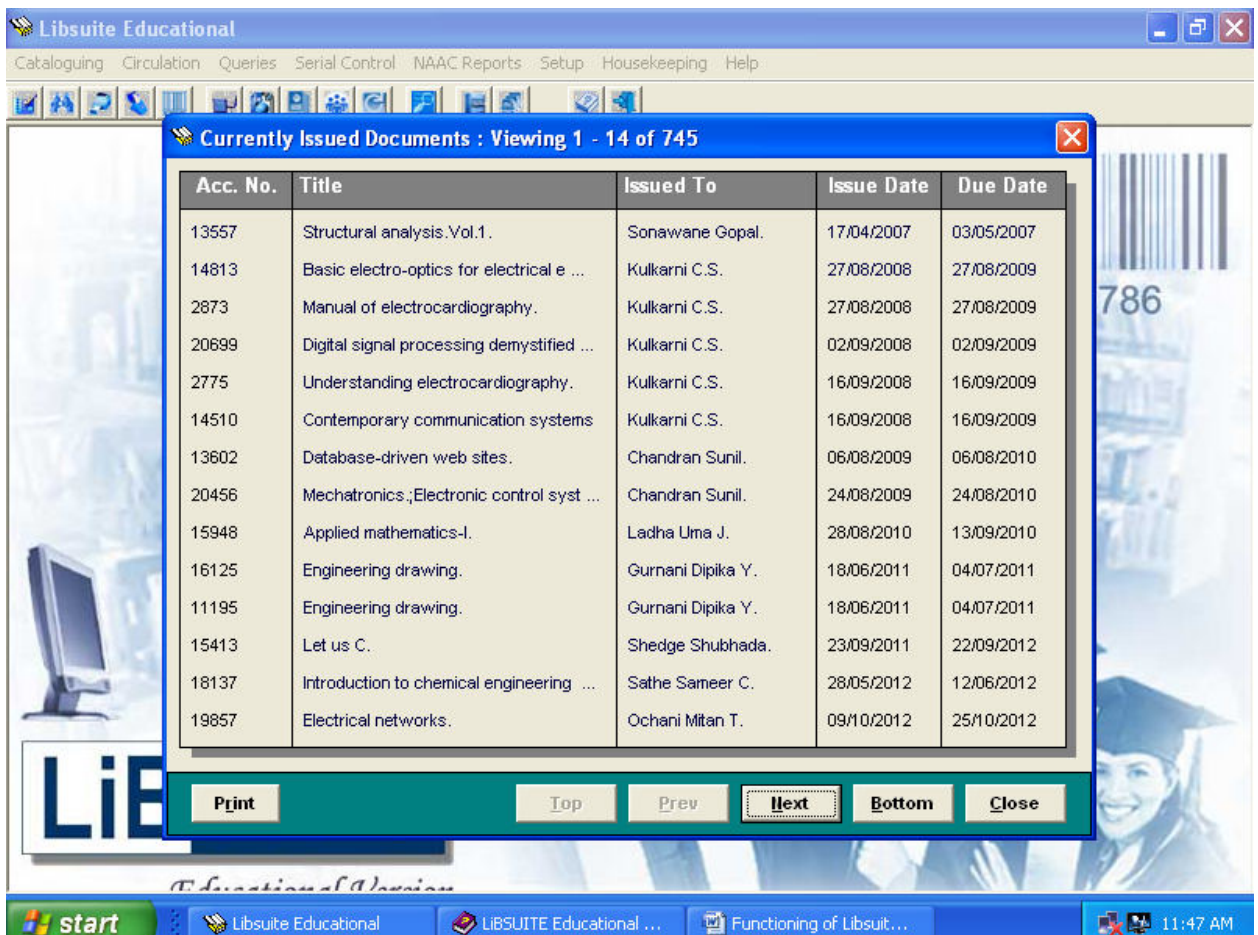

#### **4) Documents Issued On :**

This report is useful for effective inventory management where the daily transactions are maintained as a hard copy.

VV. Dr. G. T. Thampi<br>PRINCIPAL<br>Ial Shahani Engineering College<br>Indra (W), Mumbai - 400 050.

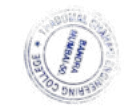

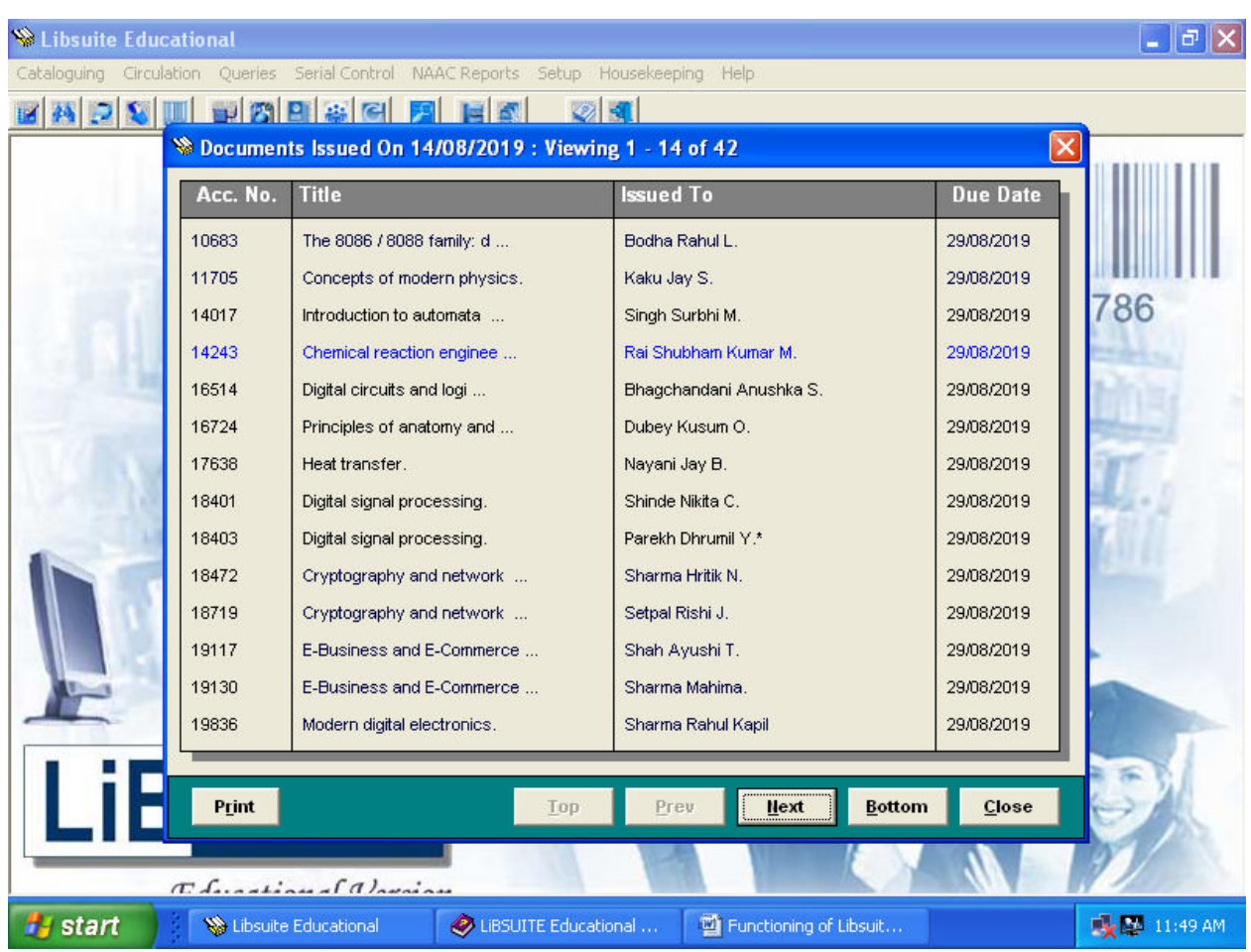

## **5) Documents Received On :**

This list would be useful to the library staff for shelving.

M<br>Dr. G. T. Thampi<br>Dandomal Shahari Engineering College<br>Bandra (W), Mumbai - 400 050.<br>Bandra (W), Mumbai - 400 050.

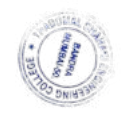

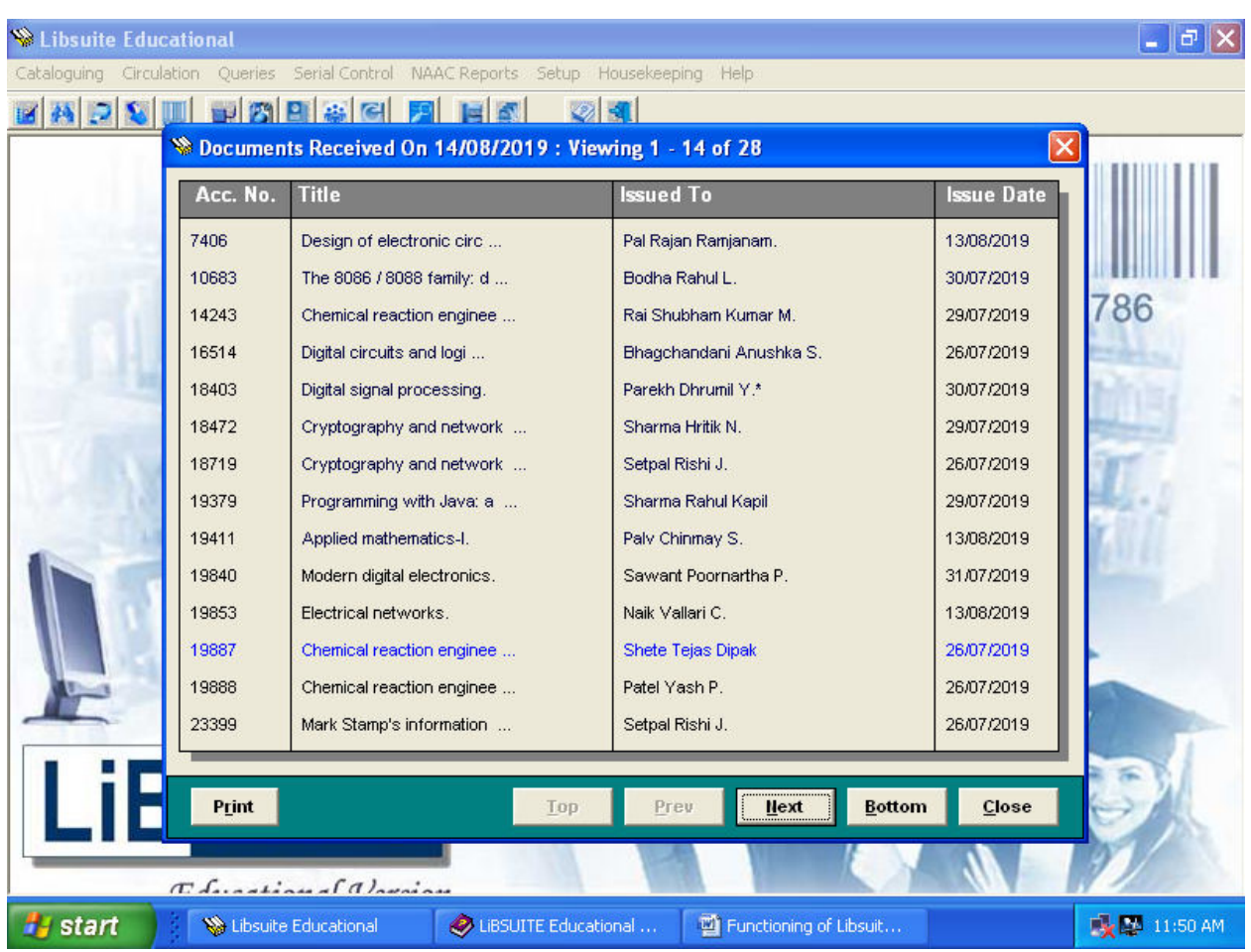

## **6) Documents Due As On :**

This report can be referred to at the beginning of a day to remind the members of the documents due.

W Dr. G. T. Thampi<br>PRINCIPAL<br>mal Shahani Engineering College<br>sandra (W), Mumbai - 400 050.

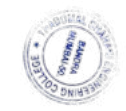

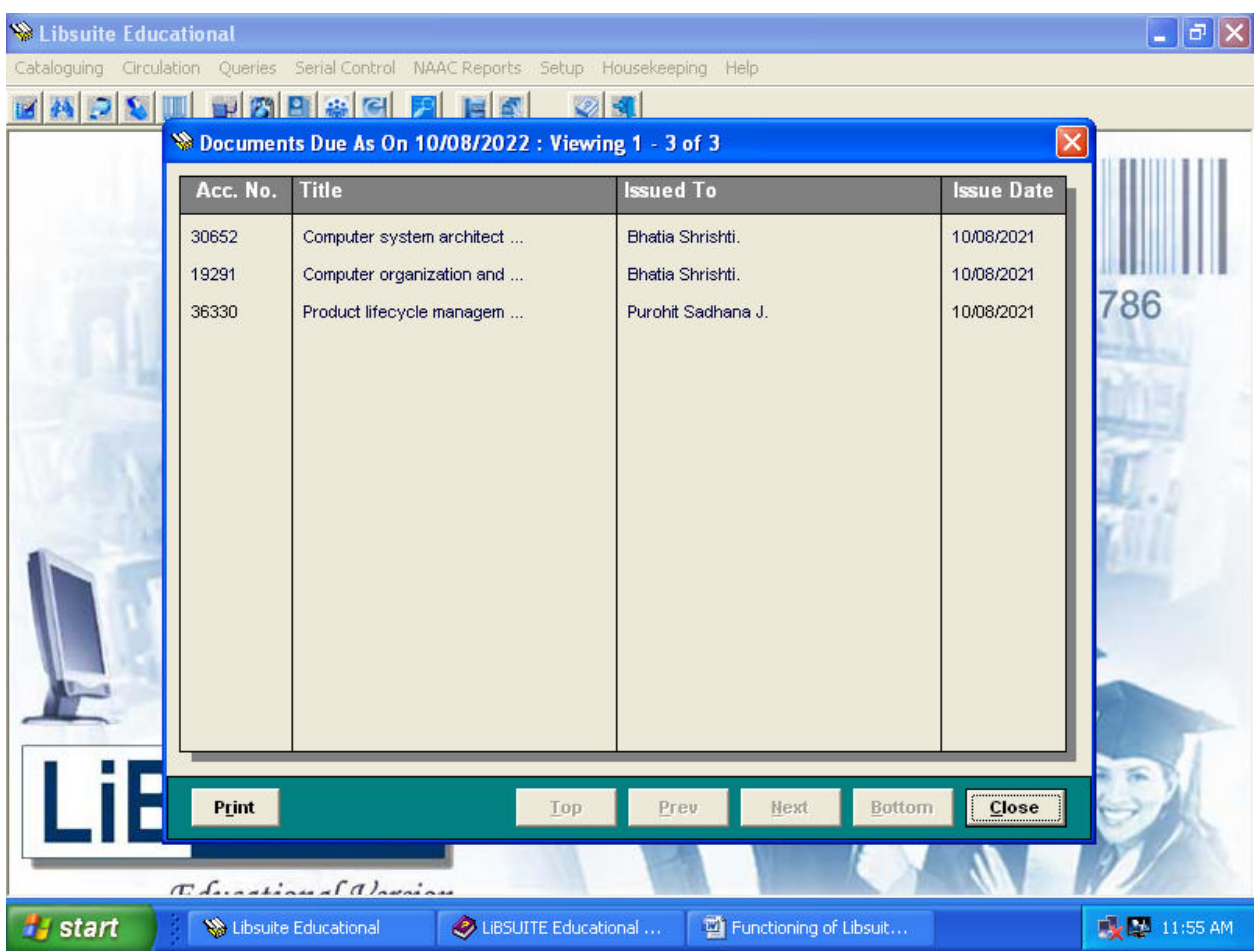

## **7) Documents Overdue :**

This is a list of all documents overdue upto date.

M<br>Dr. G. T. Thampi<br>Dandomal Shahari Engineering College<br>Bandra (W), Mumbai - 400 050.<br>Bandra (W), Mumbai - 400 050.

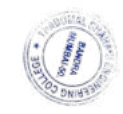

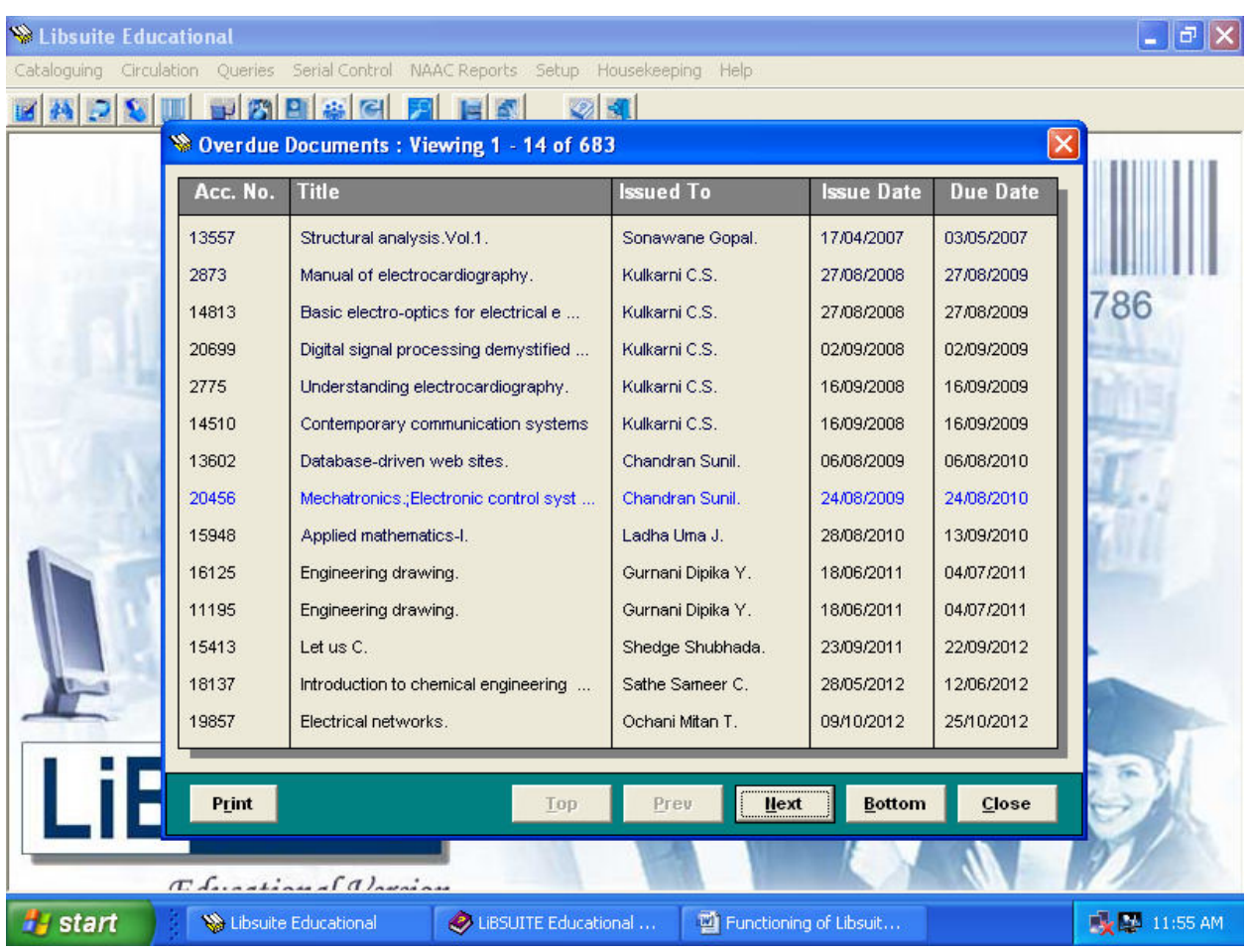

## **8) Transaction Report :**

The Transaction Report gives you the list of all documents transacted from your library between a range of dates.

W Dr. G. T. Thampi<br>PRINCIPAL<br>princiPAL<br>gandra (W), Mumbai - 400 050.

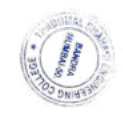

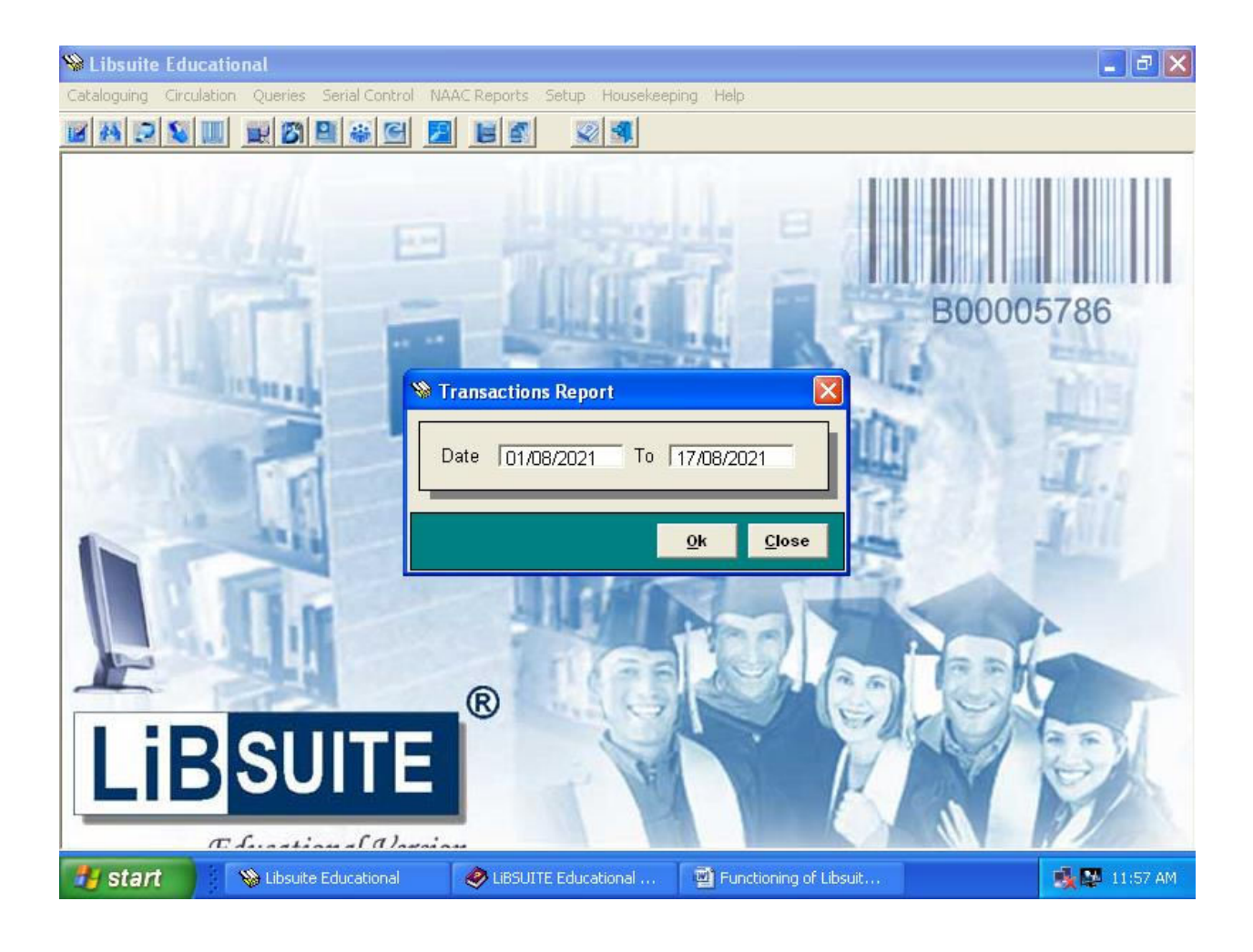

W

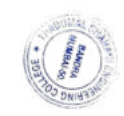

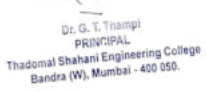

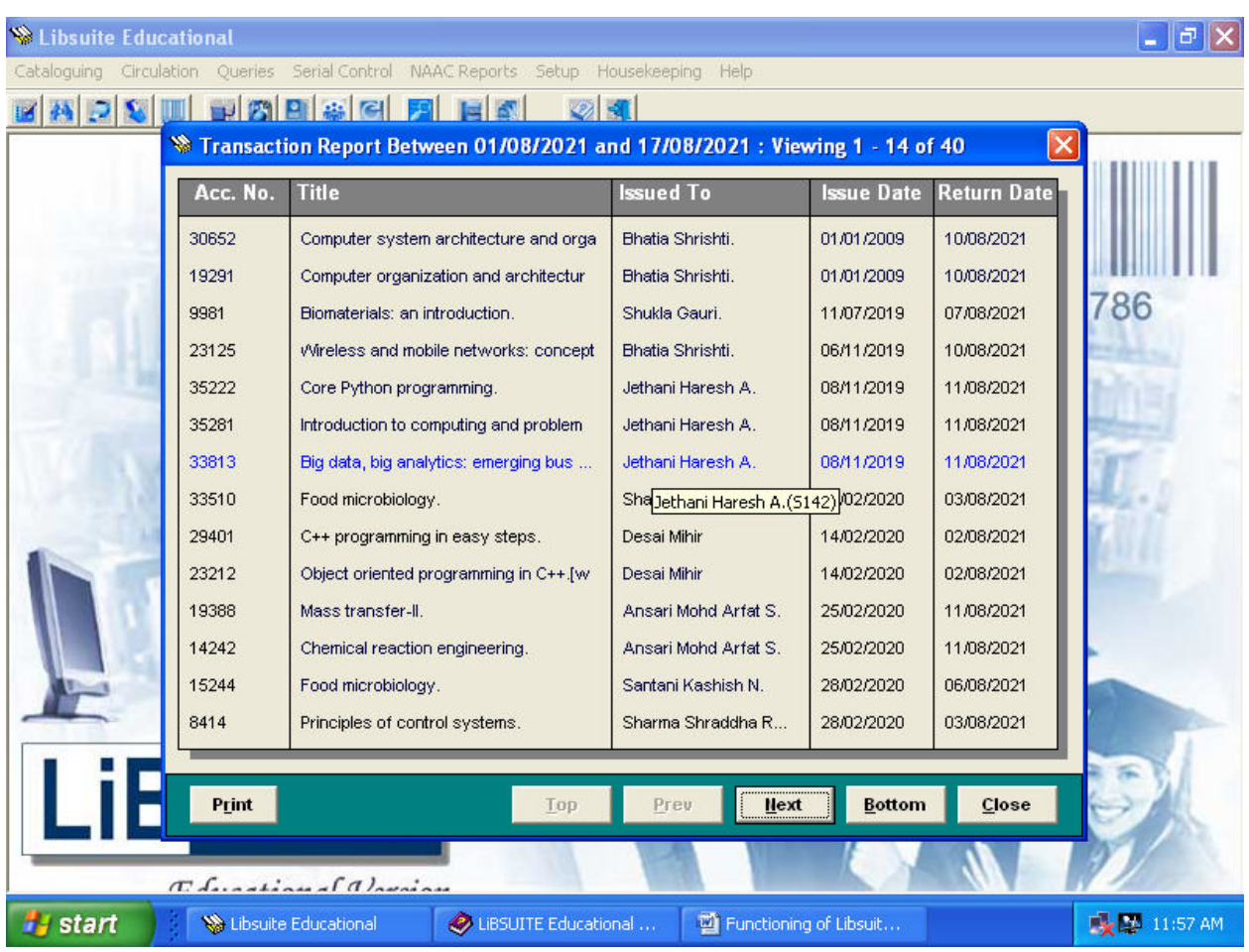

## **9) Long Term Issues :**

Obtain a list of documents issued long term basis.

M<br>Dr. G. T. Thampi<br>Dandomal Shahari Engineering College<br>Bandra (W), Mumbai - 400 050.<br>Bandra (W), Mumbai - 400 050.

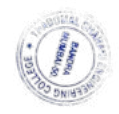

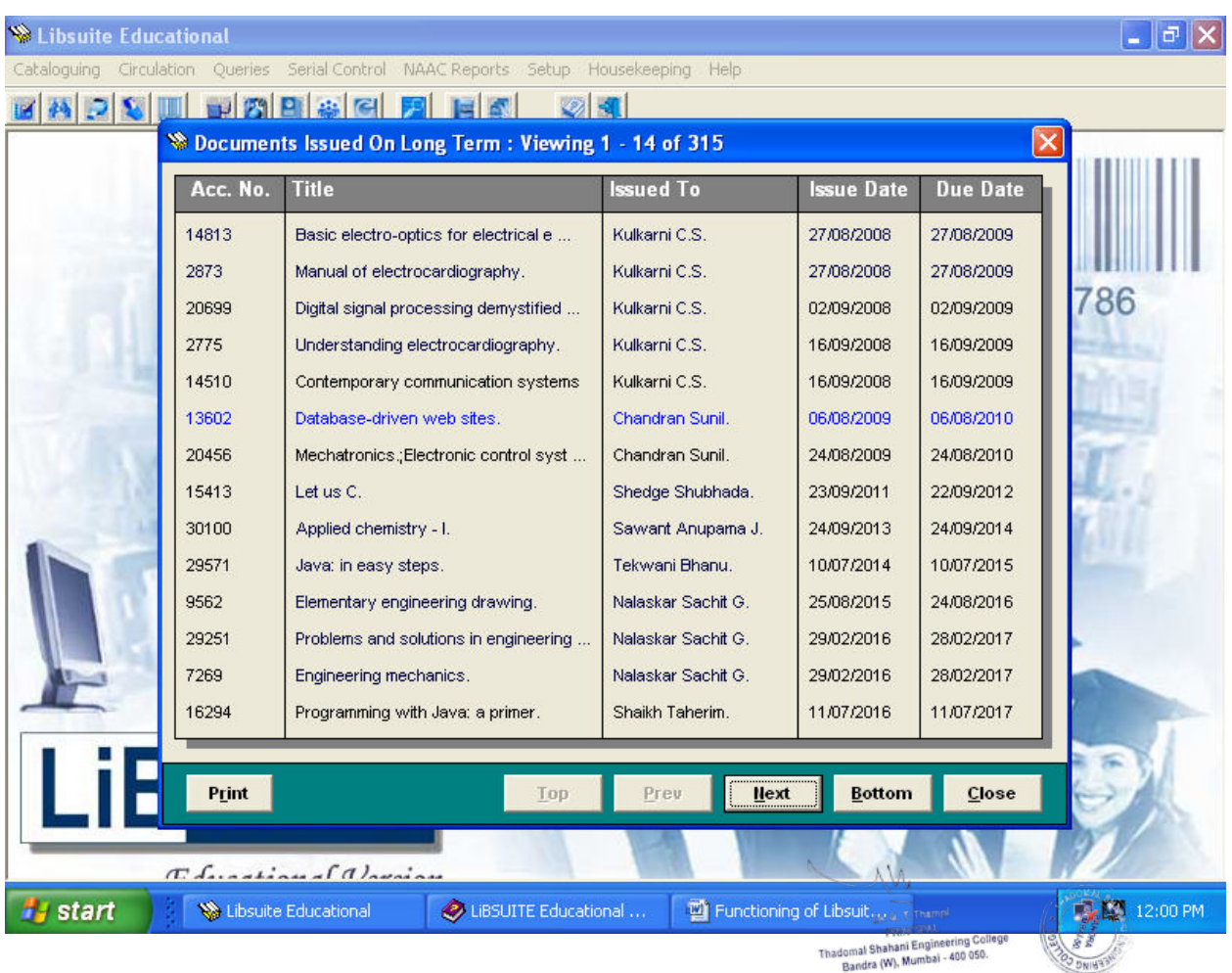

## **10) Clearance Check List :**

View list of all members who have documents against them.

W. Dr. G. T. Thampi<br>PRINCIPAL<br>domal Shahani Engineering College<br>Bandra (W), Mumbai - 400 050.

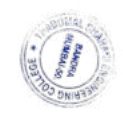

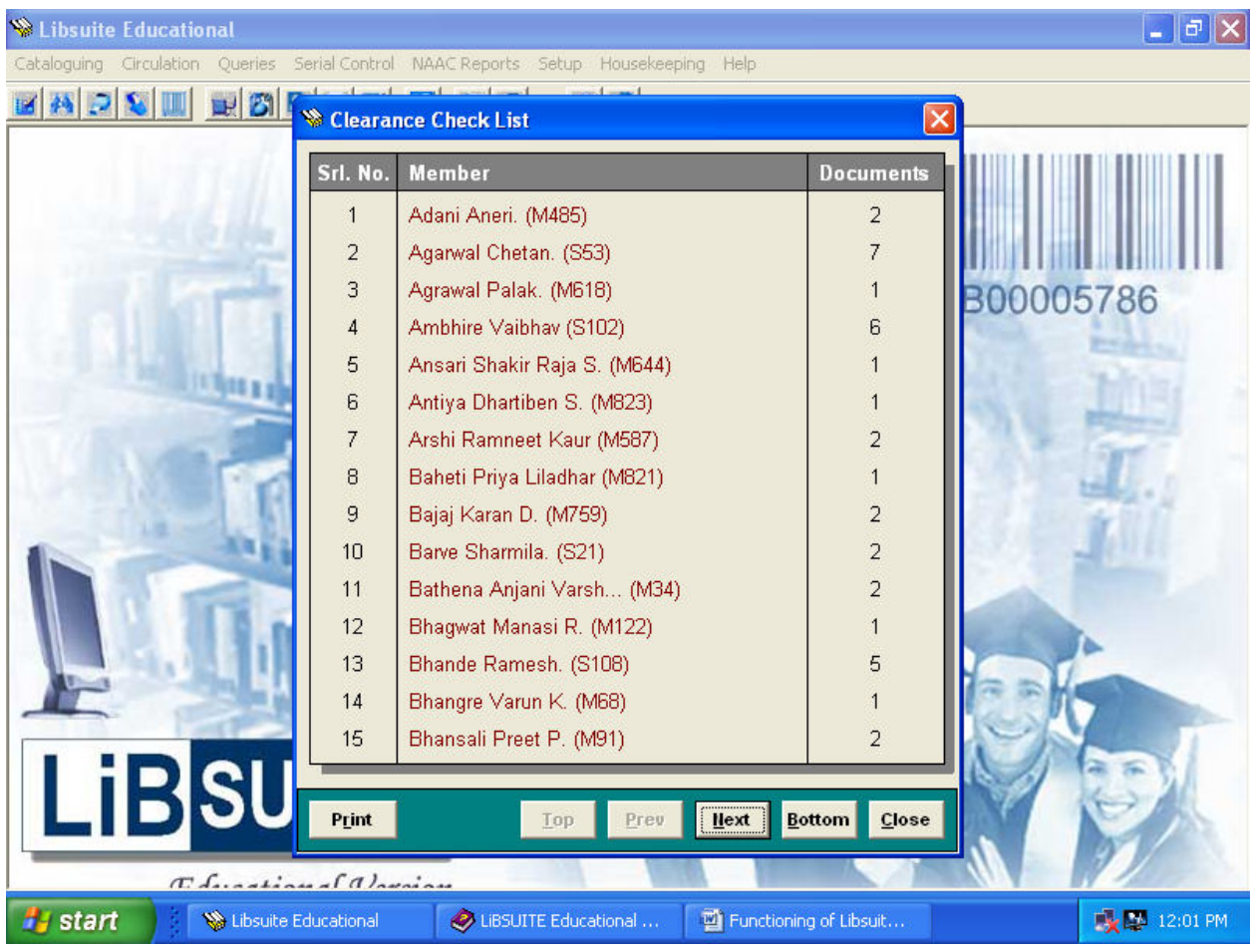

#### **11)Fine Status of any Member :**

View fine details of any member from this option.

M<br>Dr. G. T. Thannpi<br>Thadomal Shahani Engineering College<br>Bandra (W), Mumbai - 400 050.<br>Bandra (W), Mumbai - 400 050.

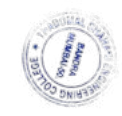

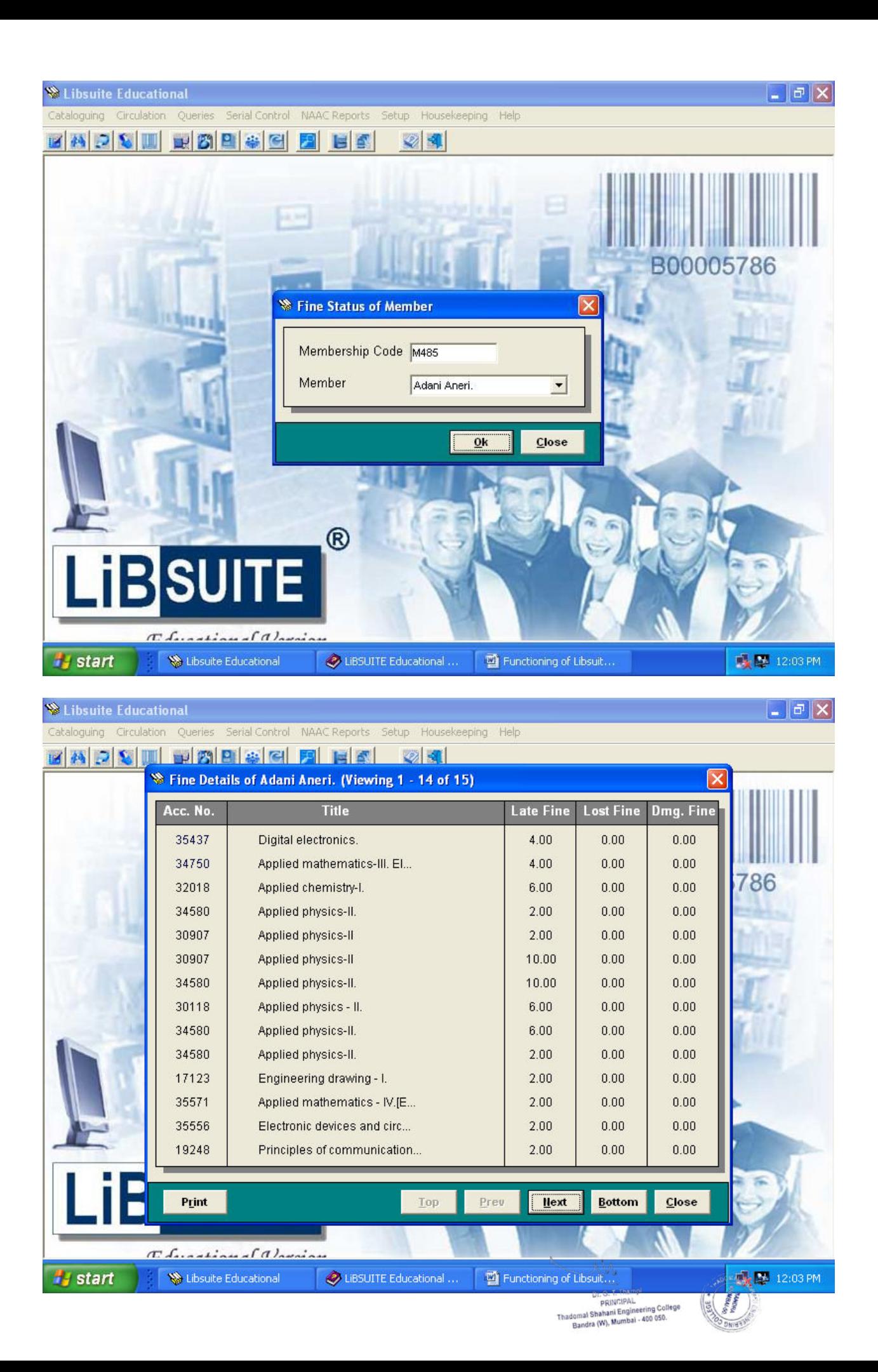

# **C] Statistics:- 1)Hourly Report for a Day :**

Statistical analysis for a particular day can be carried out from this option. The date and the time interval within which you wish to view the statistics is to be selected. As evident from the graph below the hourly report can be viewed and brings out the peak period at the Circulation Desk during any day.

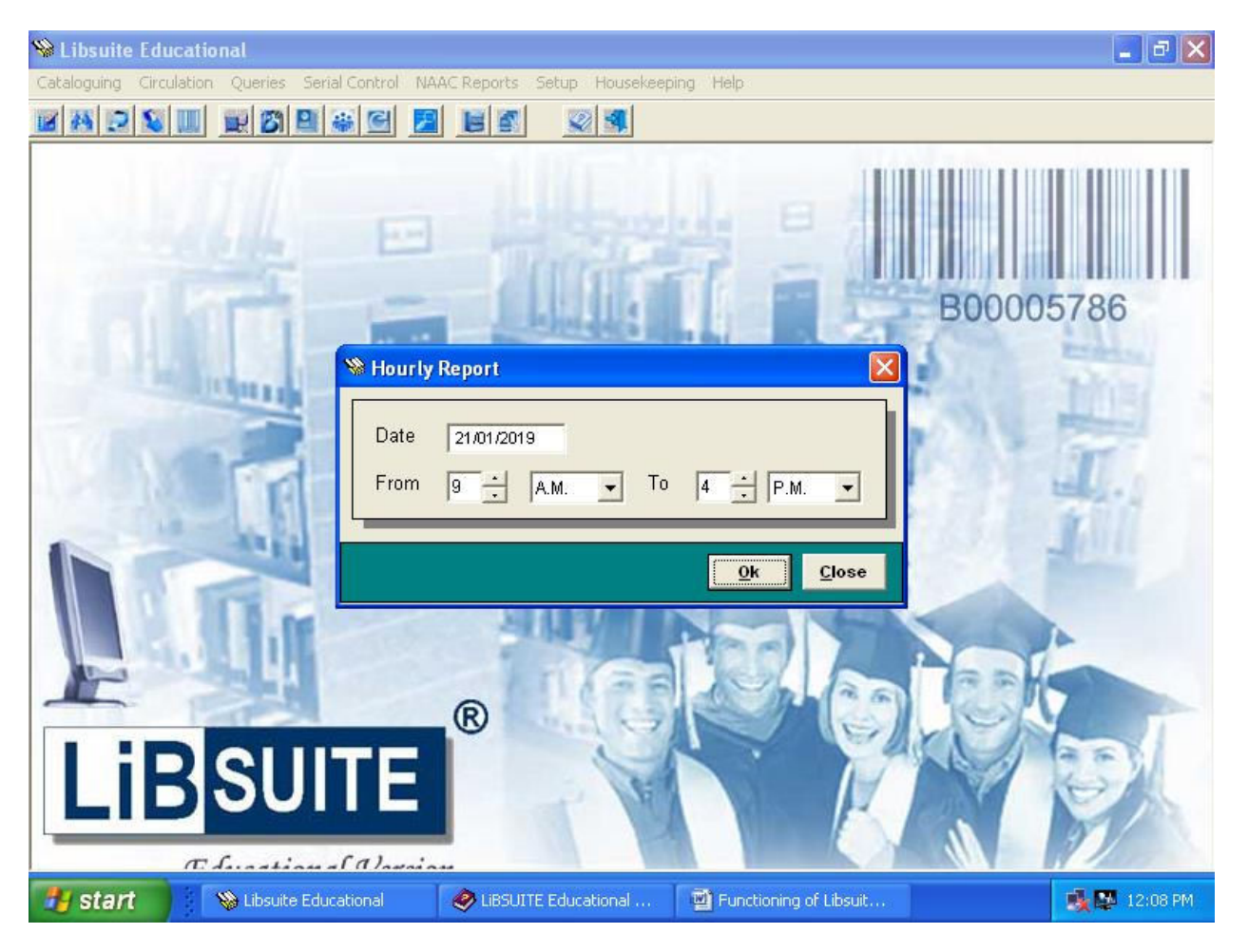

W G. T. Thampi PRINCIPAL PRINCIPAL<br>al Shahani Engineering Colleg<br>ndra (W), Mumbai - 400 050.

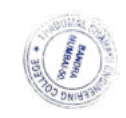

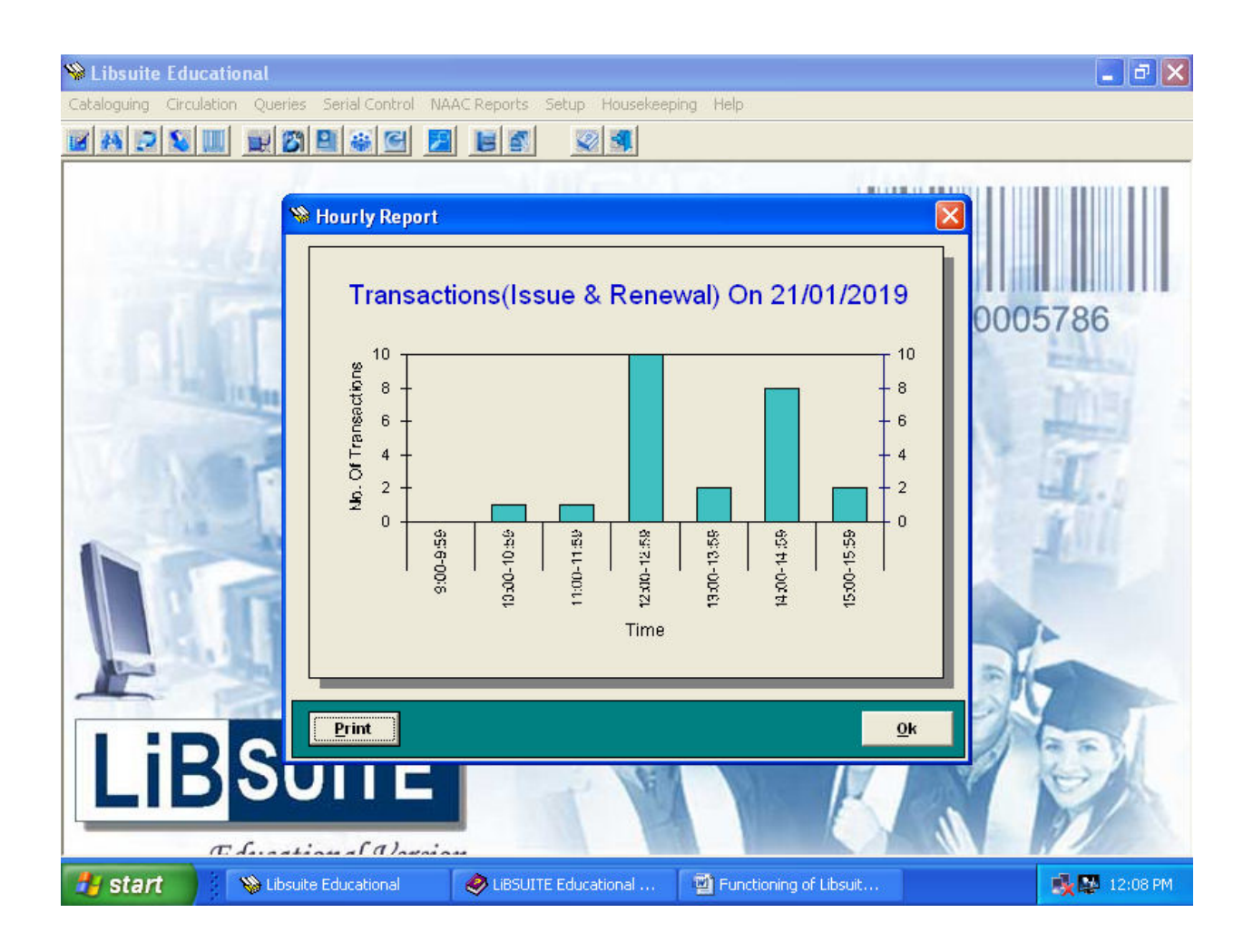

#### **2)Daily Report for a Month :**

By providing the month and year the daily volume of transactions can be graphically viewed from this option. This graph reveals the monthly pattern of Circulations of your library.

W G. T. Thampi PRINCIPAL PRINCIPAL<br>al Shahani Engineering College<br>ndra (W), Mumbai - 400 050.

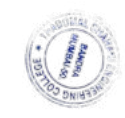

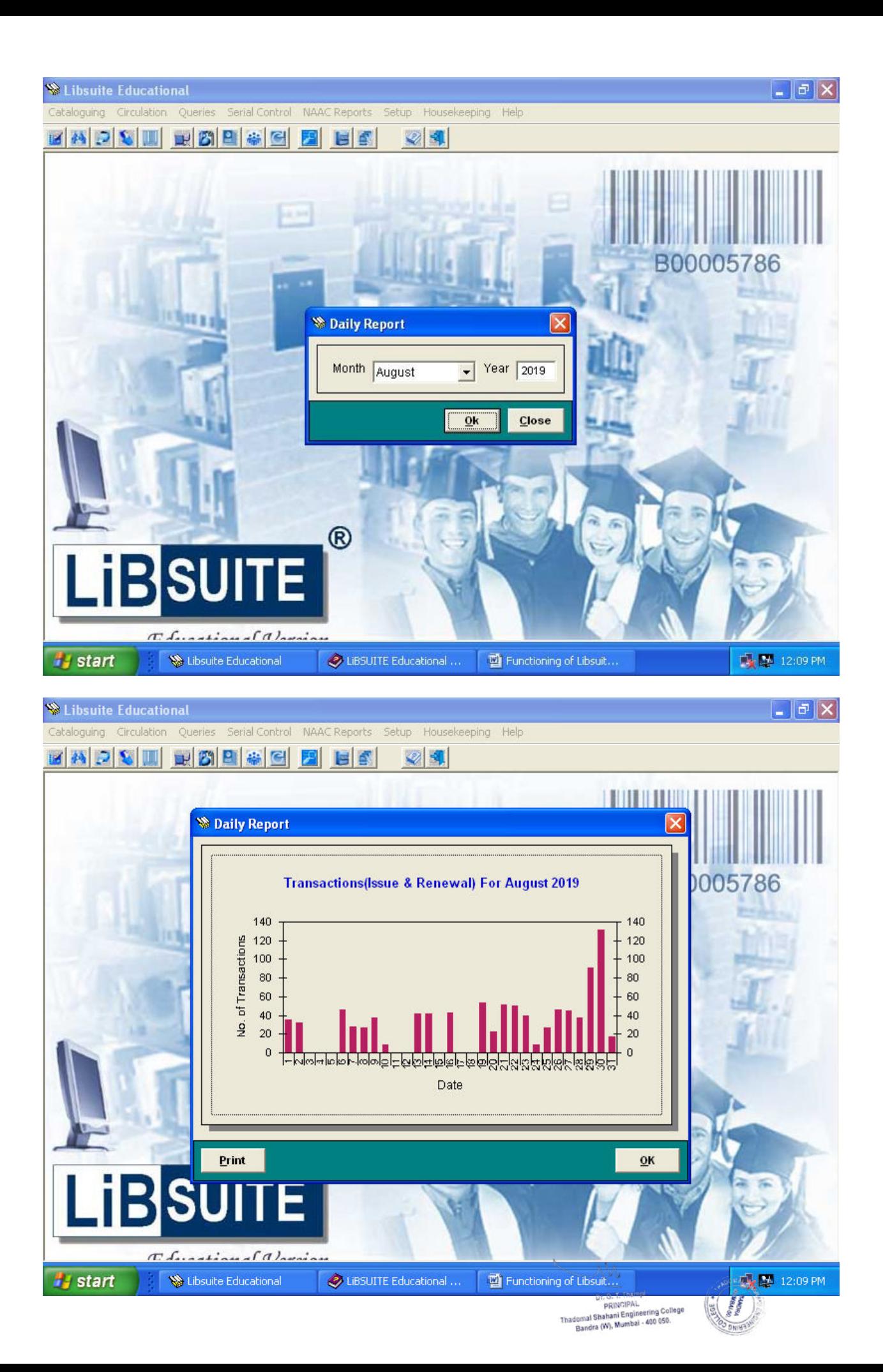

#### **3) Monthly Report for a Year :**

This graph plots the monthly transaction volume for a particular year. This graph gives the distribution of the number of transactions monthwise.

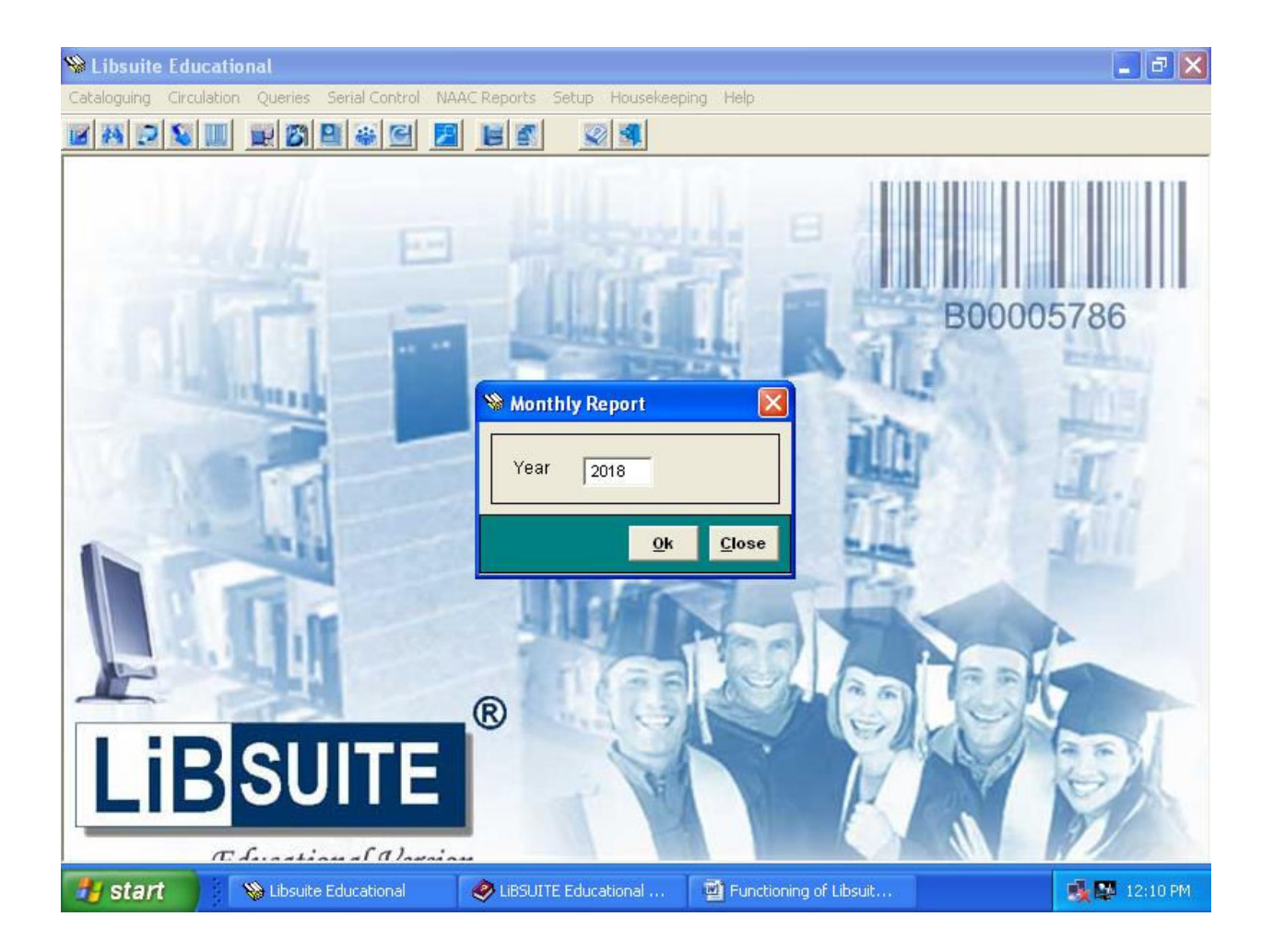

W G. T. Thampi Dr. G. I. The PRINCIPAL<br>al Shahani Engineering College<br>ndra (W), Mumbai - 400 050.

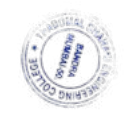

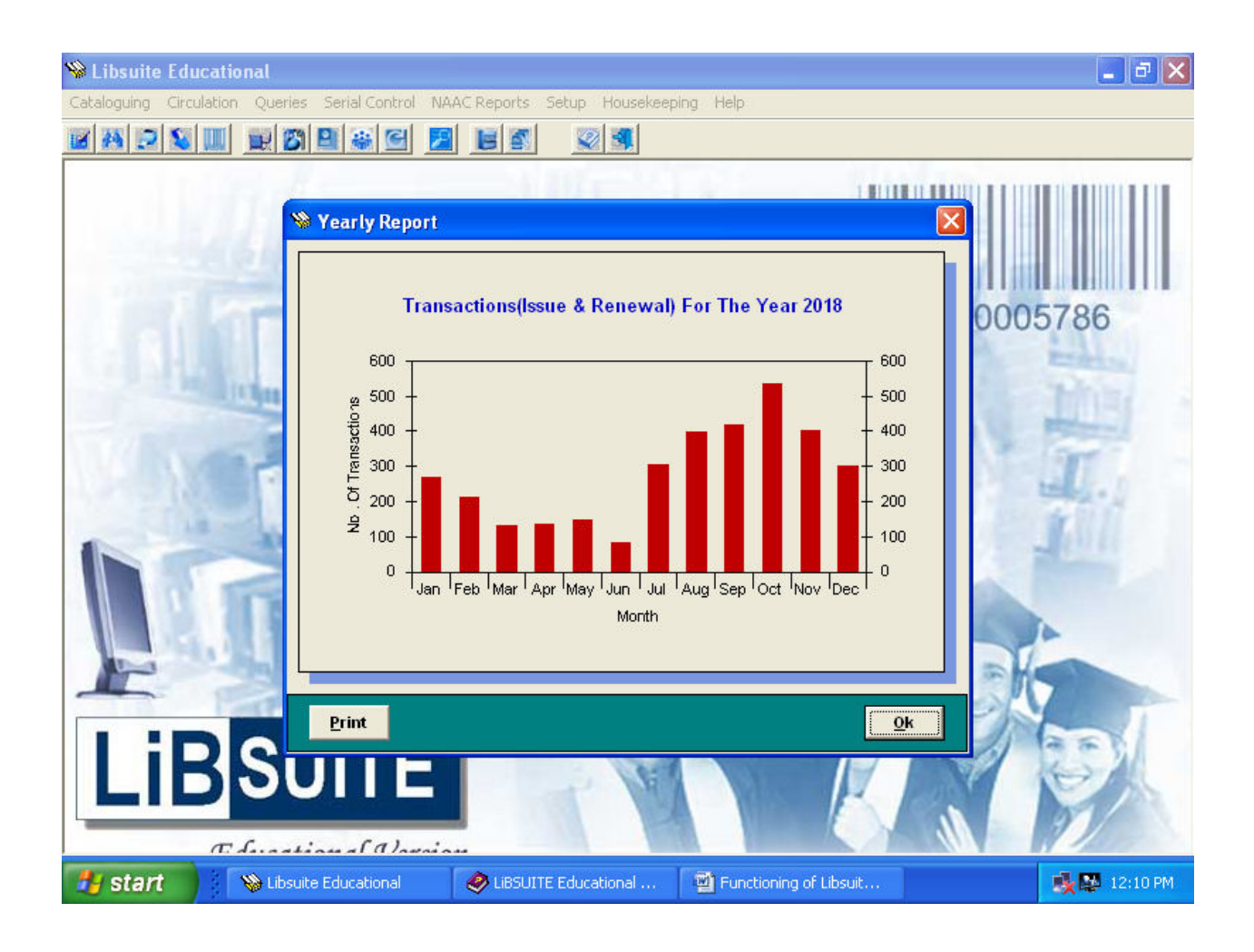

#### **4) Frequently Issued Documents :**

This is a report of frequently issued documents. You can select the media type and frequency. E.g. You can get a list of all Books which are issued more than 10 times. You can also analyse the dead stock be seeing which Books are not issued at all. This report is useful for planning the procurement or reordering copies of an existing document.

G. T. Thampi PRINCIPAL PRINCIPAL<br>al Shahani Engineering Colleg<br>ndra (W), Mumbai - 400 050.

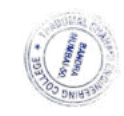

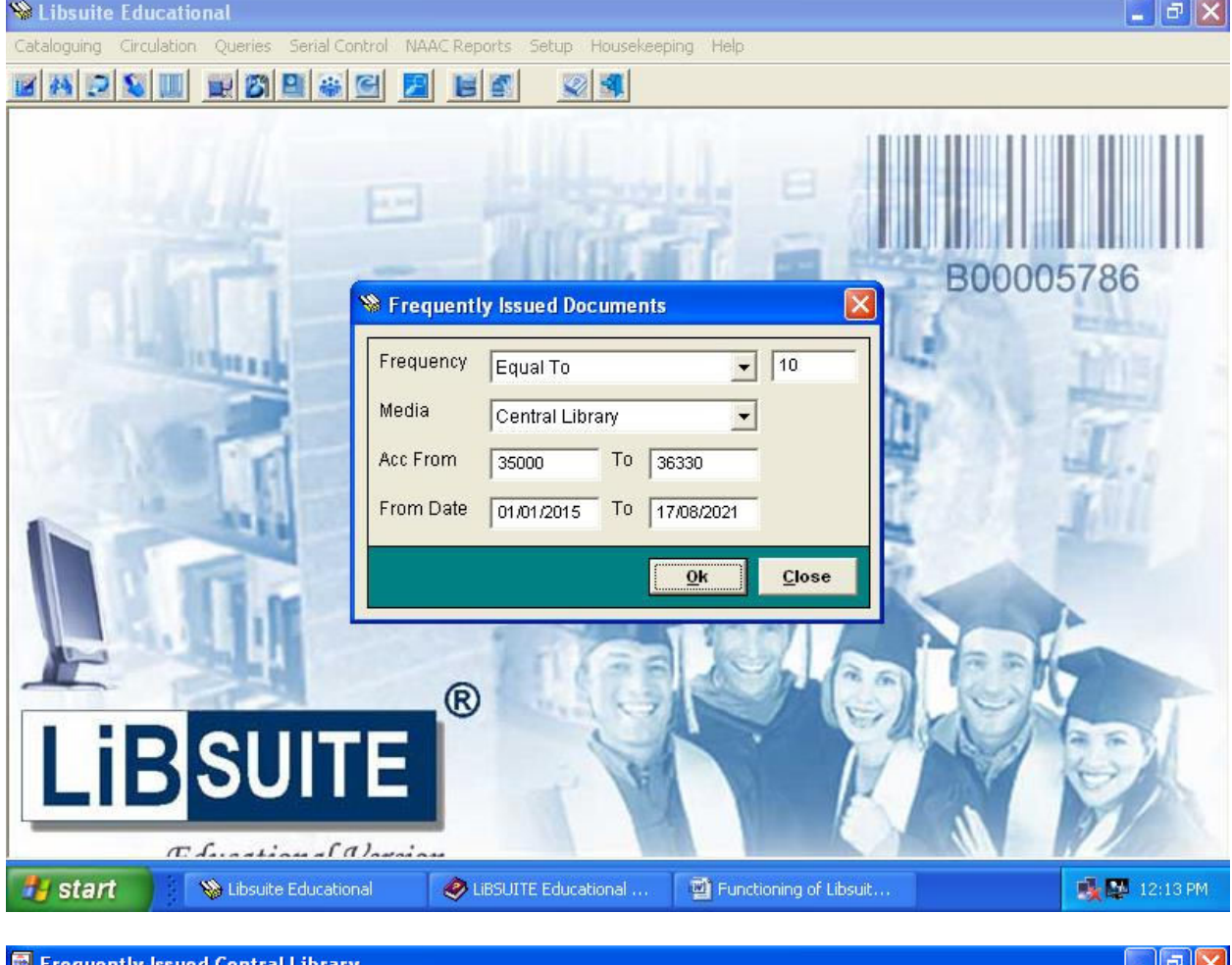

#### ntly Issued Central Libra a L

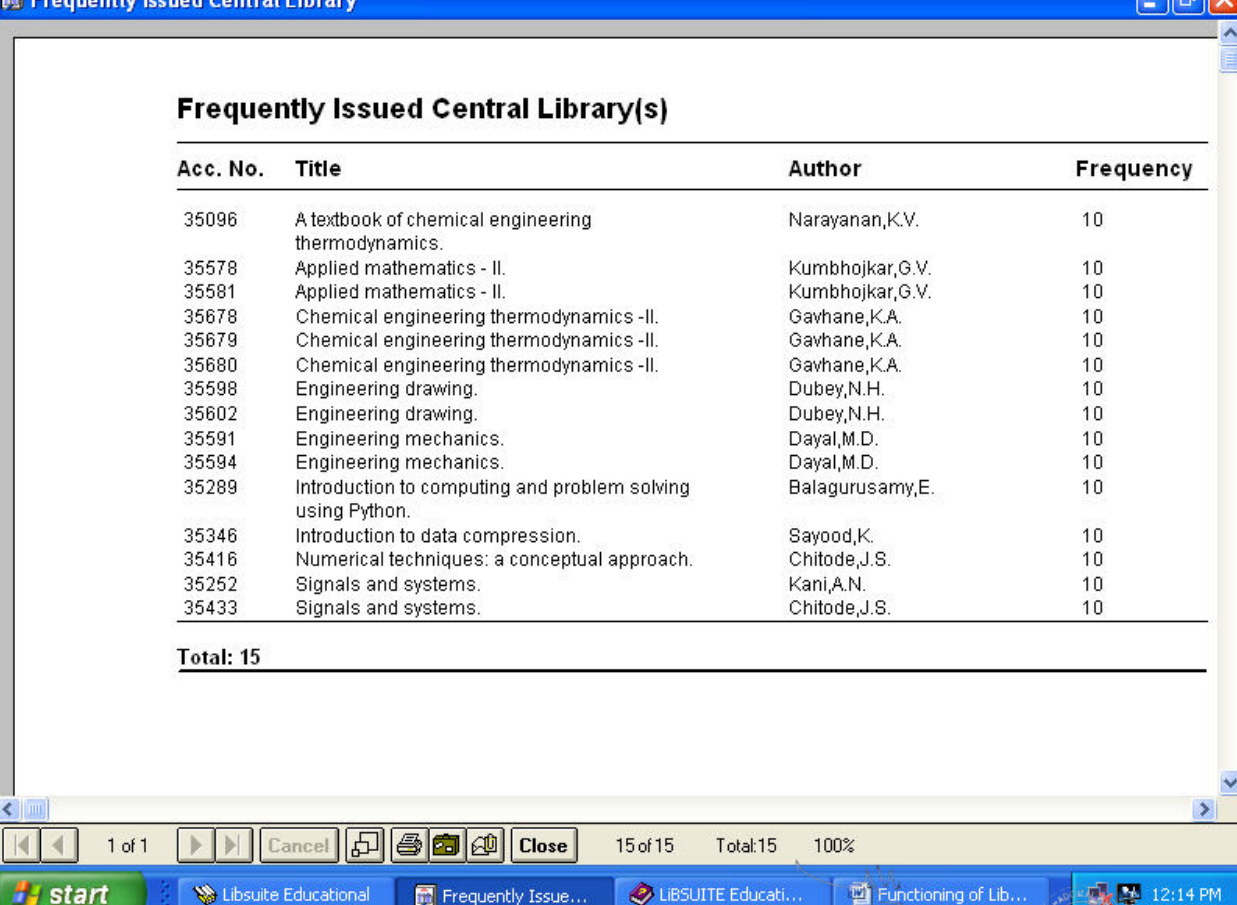

**EXAMPLE PRINCIPAL**<br>PRINCIPAL<br>Thadomal Shahani Engineering College<br>Bandra (W), Mumbai - 400 050.

**CONSTRUCTION** 

## **5) History Report of a Document :**

Using this option you get a report of all the members who have issued a particular document and for what period. This report is useful for housekeeping.

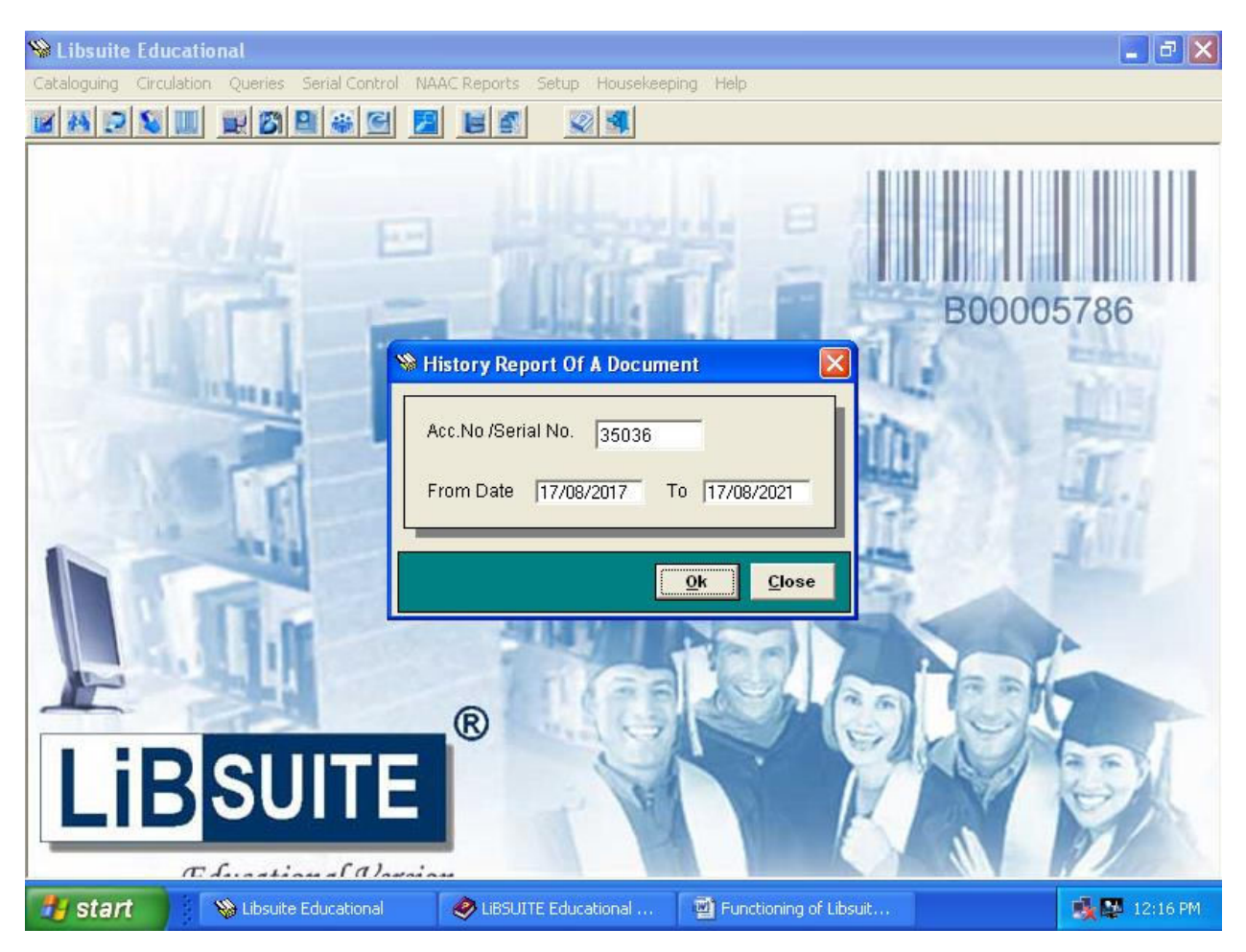

W G. T. Thampi Dr. G. I. The PRINCIPAL<br>al Shahani Engineering College<br>ndra (W), Mumbai - 400 050.

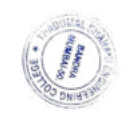
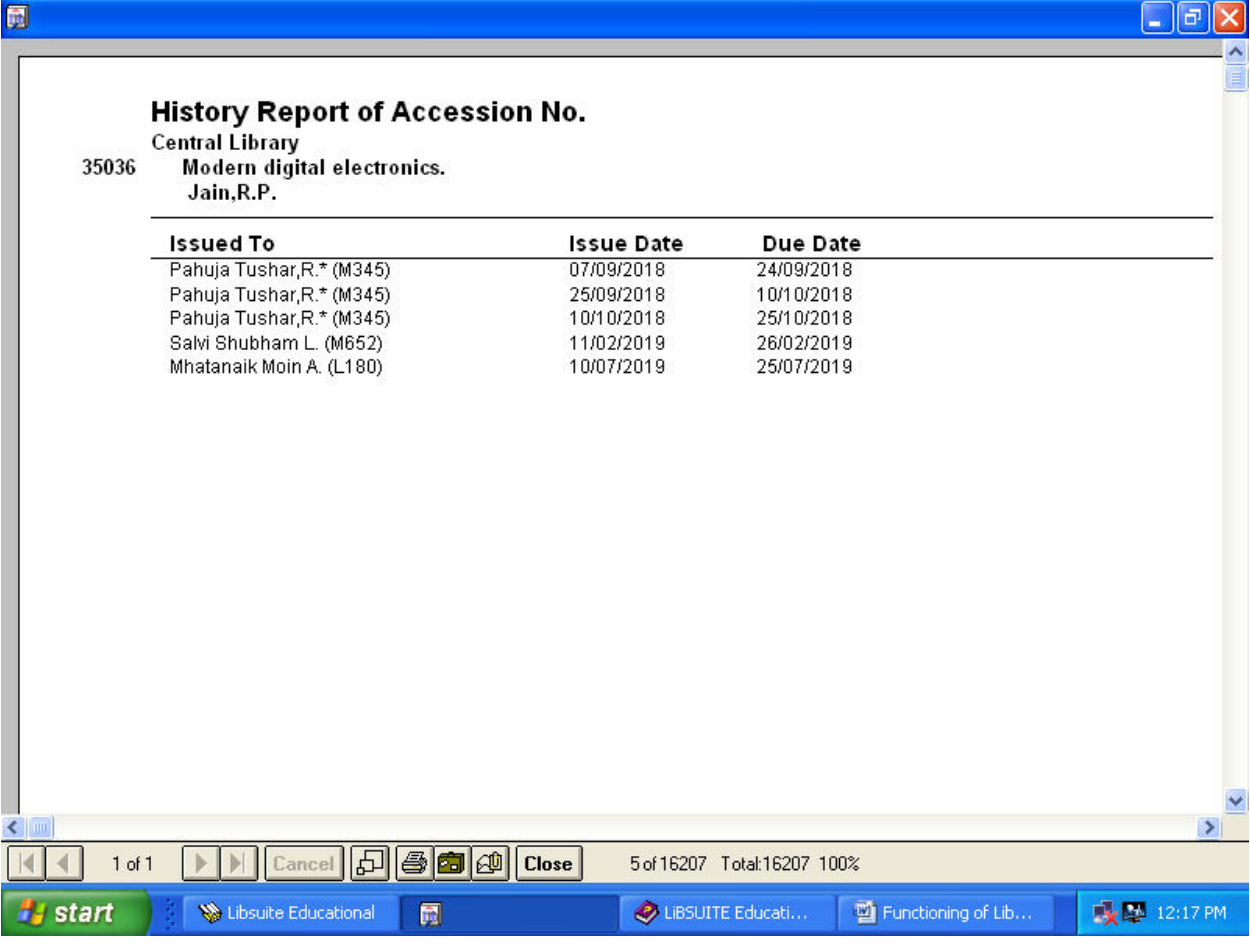

## **6) Best User of the Library :**

Using this option you can get a report of the best user or the memberwise transactions carried out within a span of time. This may be generated on either a monthly or yearly basis and awards given to the members for utilizing the library resources.

ŃМ G. T. Thampi Dr. G. I. Theory<br>PRINCIPAL<br>Il Shahani Engineering Colleg<br>dra (W), Mumbai - 400 050.

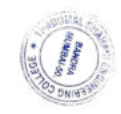

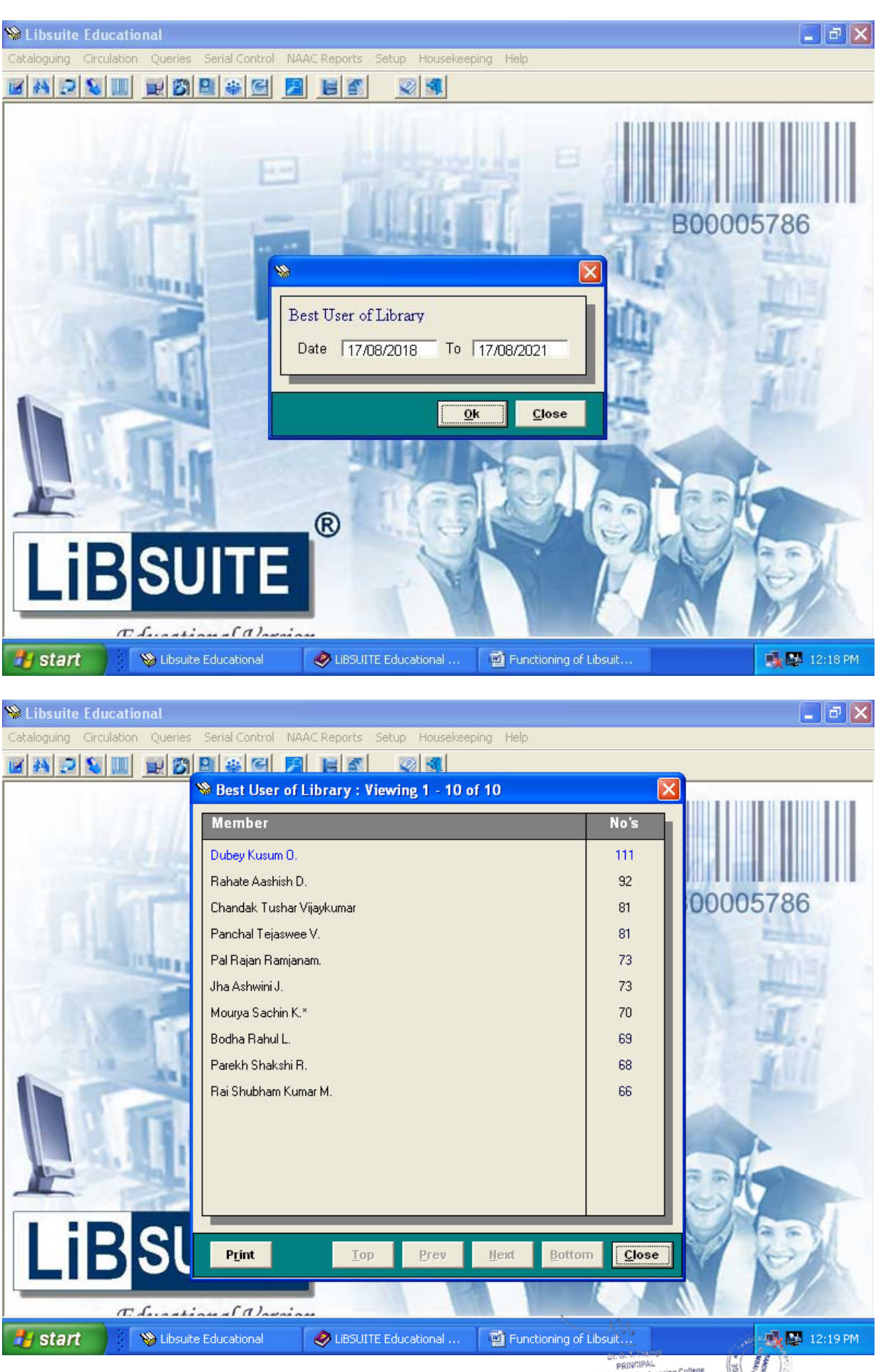

PRINCIPAL<br>PRINCIPAL<br>Thadomal Shahani Engineering College<br>Bandra (W), Mumbai - 400 050.

## **7) Documents Issued to any Class:**

Here you can provide the departments name and get a list of all documents issued to it. This is useful during stock taking operations in a library.

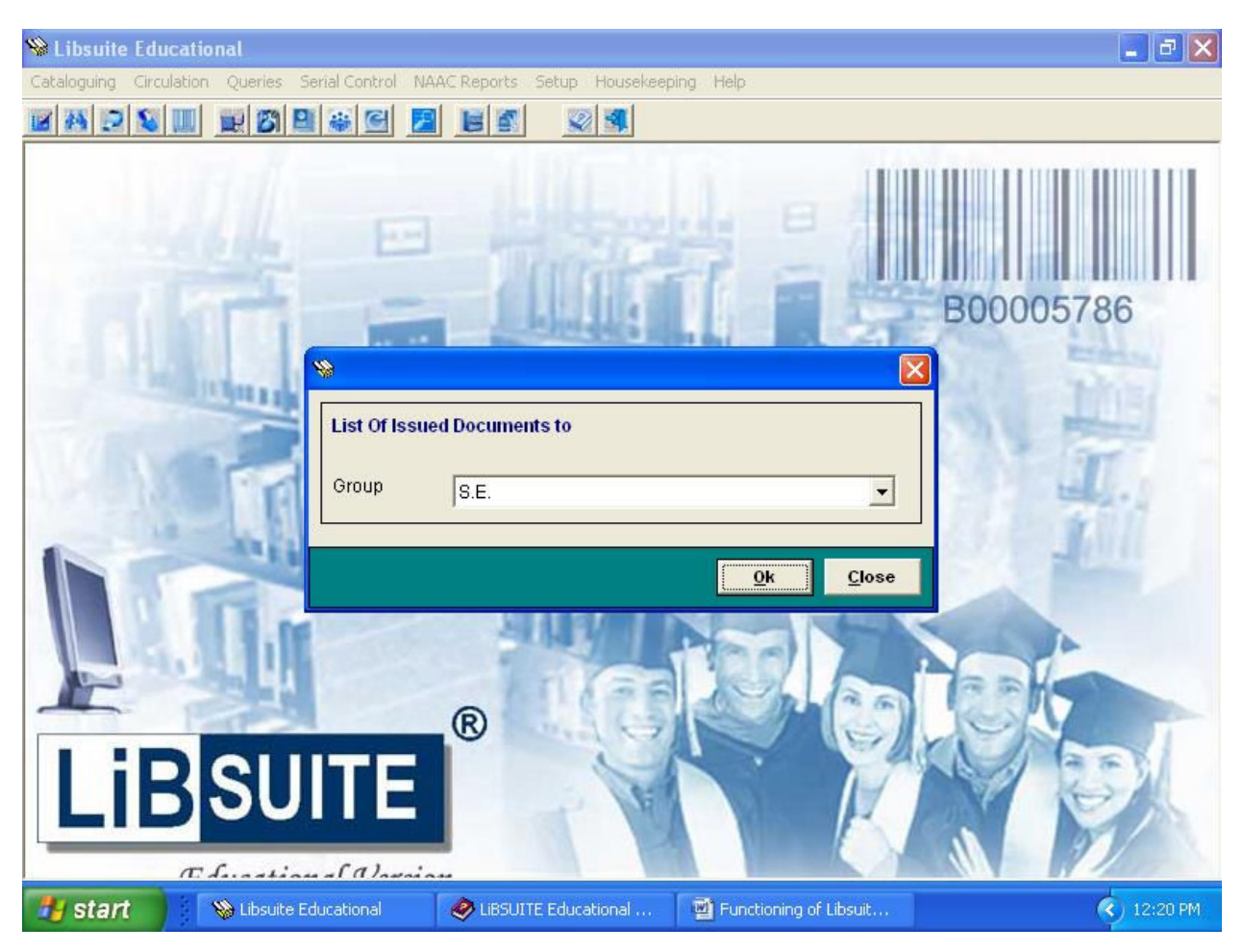

W Dr. G. T. Thampi Dr. G. I. The PRINCIPAL<br>al Shahani Engineering College<br>ndra (W), Mumbai - 400 050.

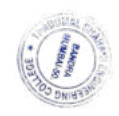

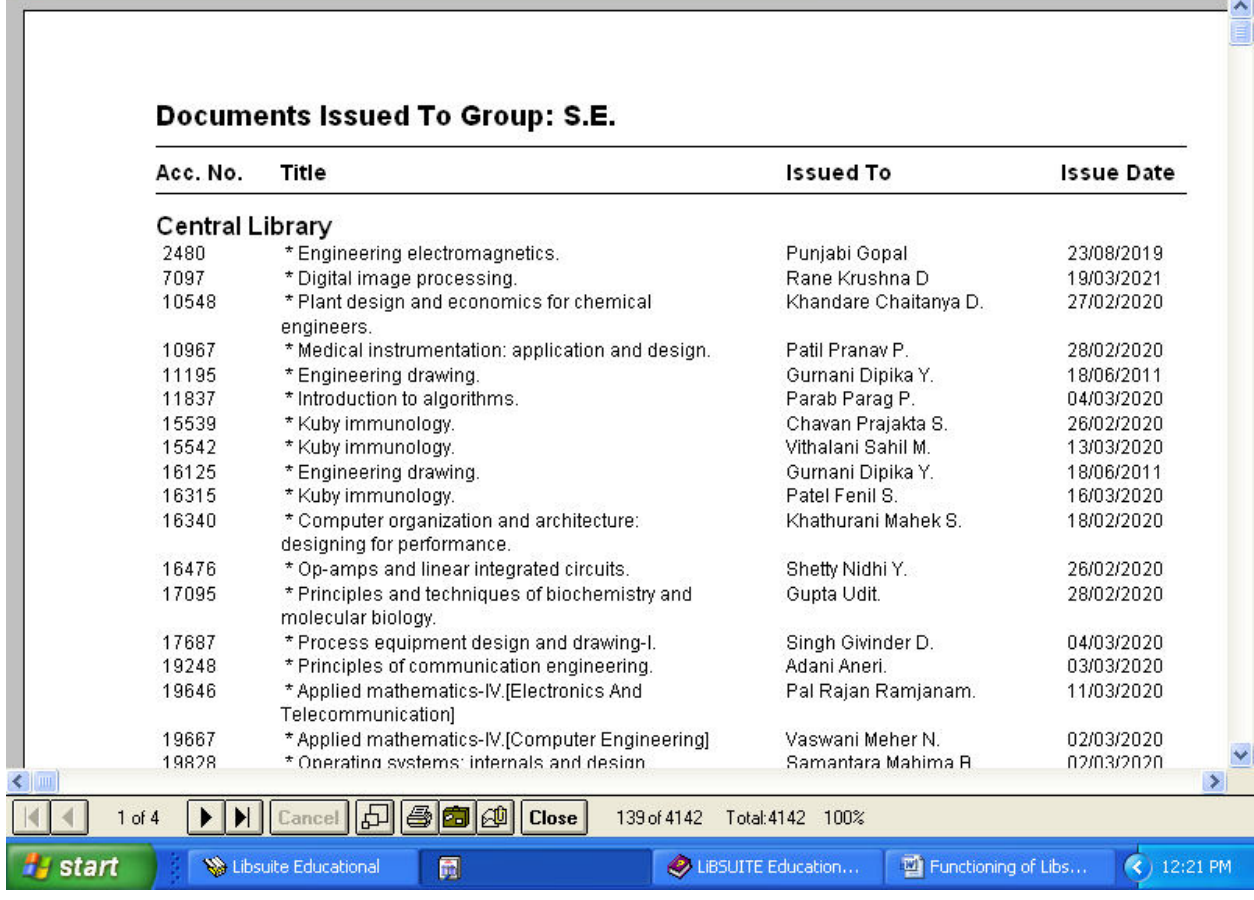

### **8) Class-wise distribution of Members :**

圃

This option gives you a graphical distribution, in the form of a pie chart, of the employees in your Ogranisation, designation-wise.

W Dr. G. T. Thampi Dr. G. I. Theory<br>PRINCIPAL<br>al Shahani Engineering College<br>Idra (W), Mumbai - 400 050.

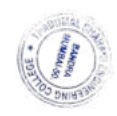

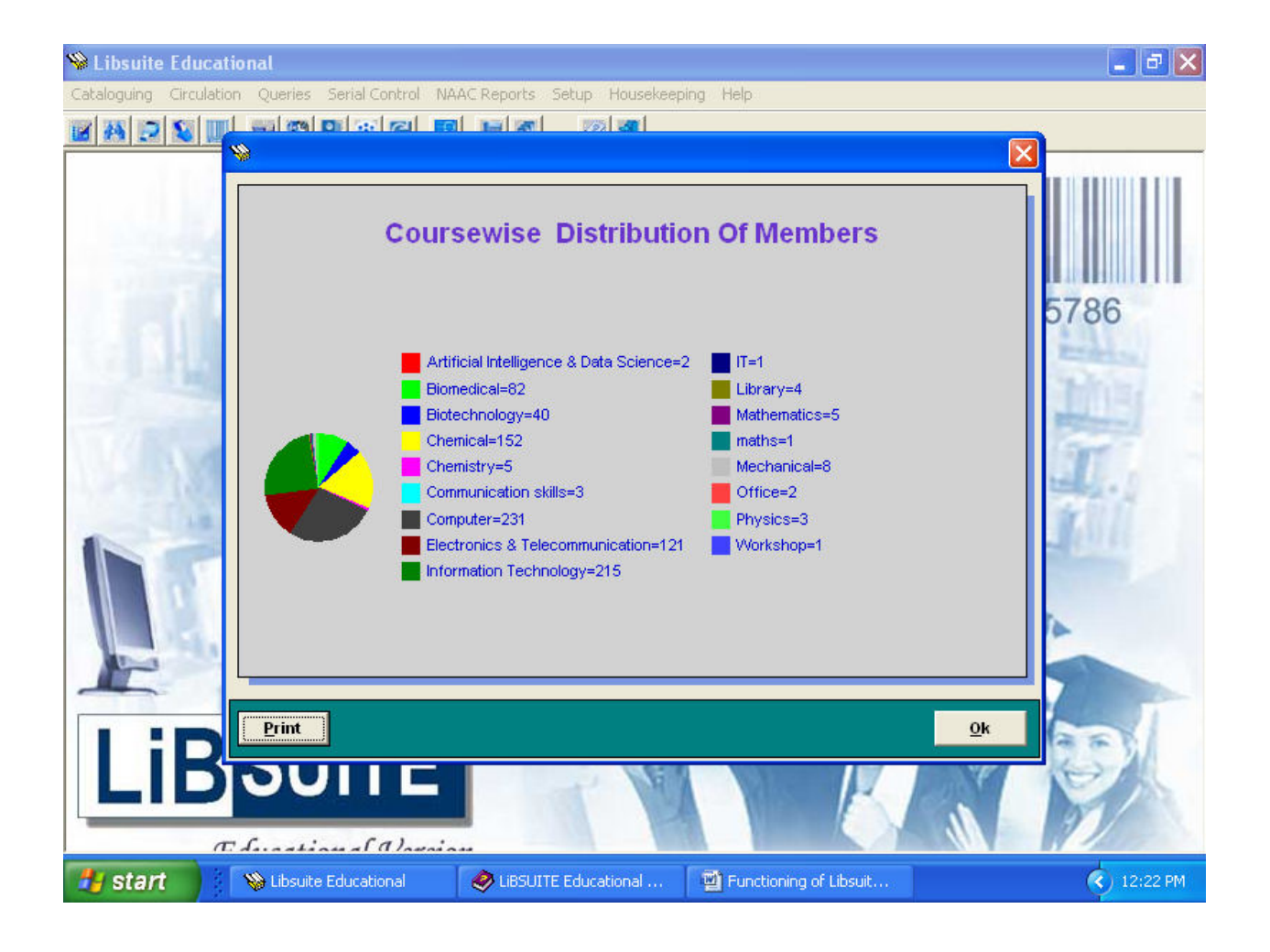

## **9) Course-wise of distribution of Members :**

This option gives you a graphical distribution, in the form of a pie chart, of the employees in your Organisation, department-wise.

W Dr. G. T. Thampi Dr. G. T. Thampi<br>PRINCIPAL<br>Thadomal Shahani Engineering College<br>Bandra (W), Mumbai - 400 050.

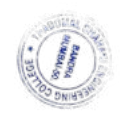

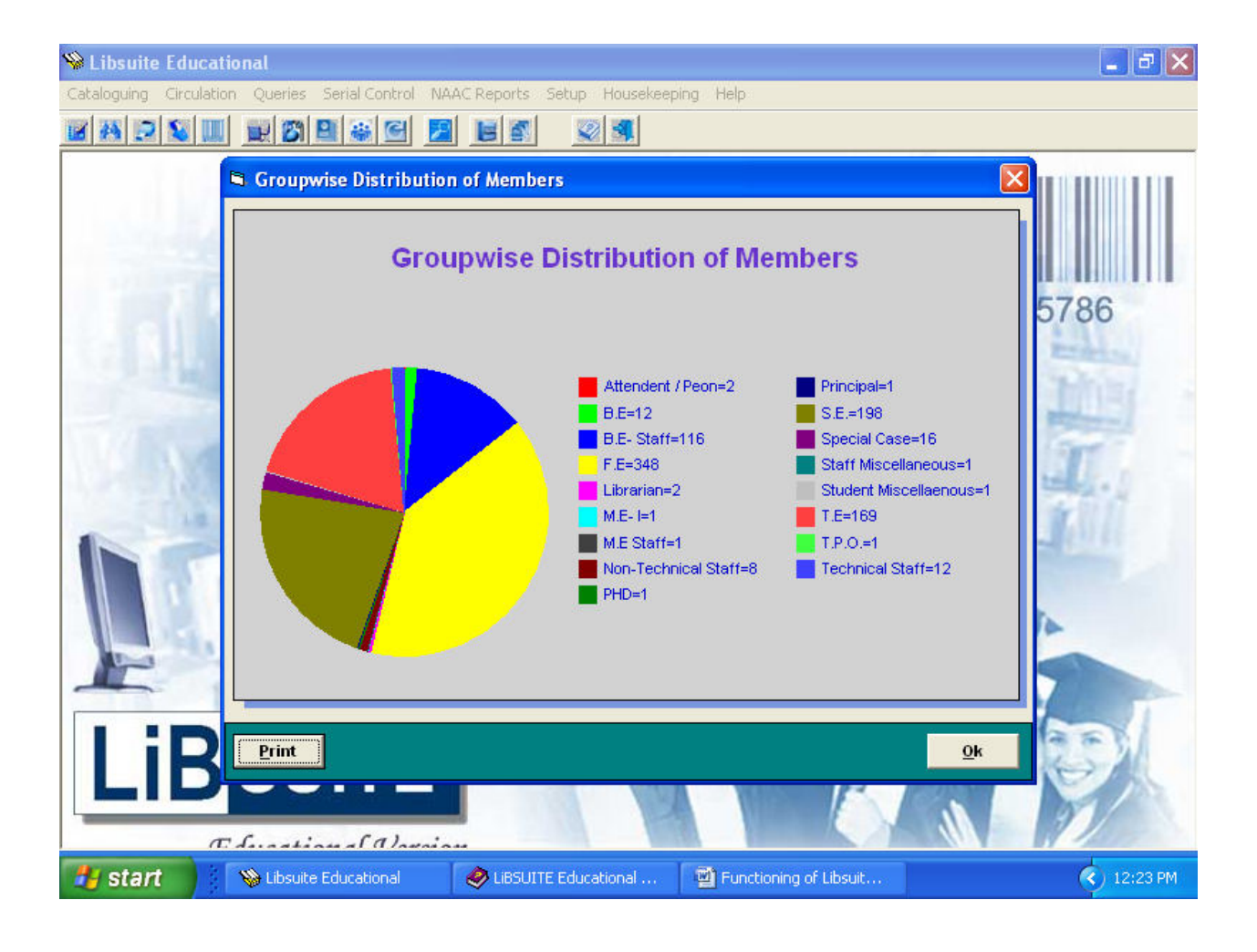

W Dr. G. T. Thampi<br>PRINCIPAL<br>Thadomal Shahani Engineering College<br>Bandra (W), Mumbai - 400 050.

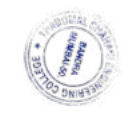

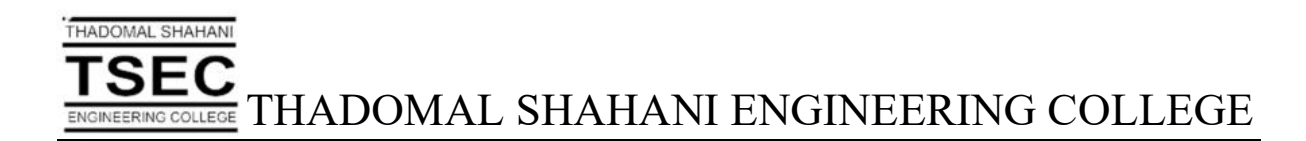

# Screen Shots of User Interfaces of TSEC - ERP - LMS

ЛW G. T. Thampi

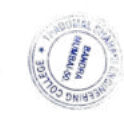

Dr. G. T. Thampi<br>PRINCIPAL<br>I Shahani Engineering College<br>Ira (W), Mumbai - 400 050.

**TSEC**<br>ENGINEERING COLLEGE THADOMAL SHAHANI ENGINEERING COLLEGE

#### **TSEC ERP LMS System LOGIN PAGE FOR FACULTY/STUDENT**

THADOMAL SHAHANI

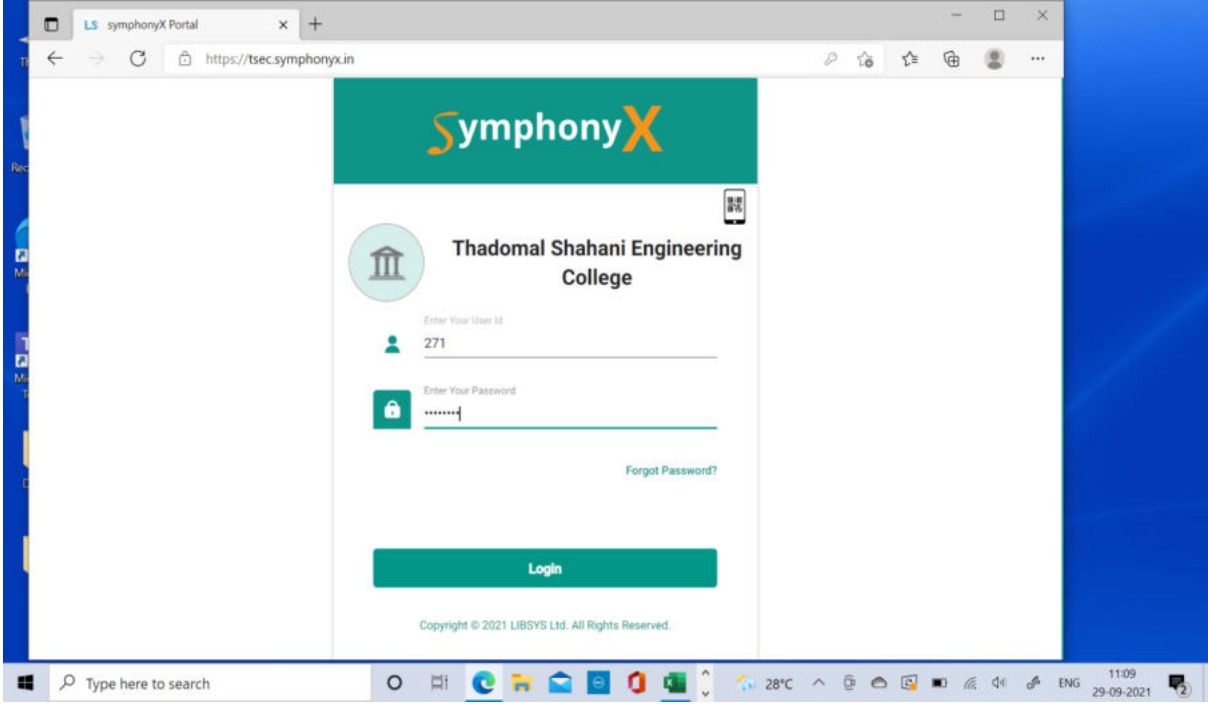

#### **Home page of TSEC ERP LMS System**

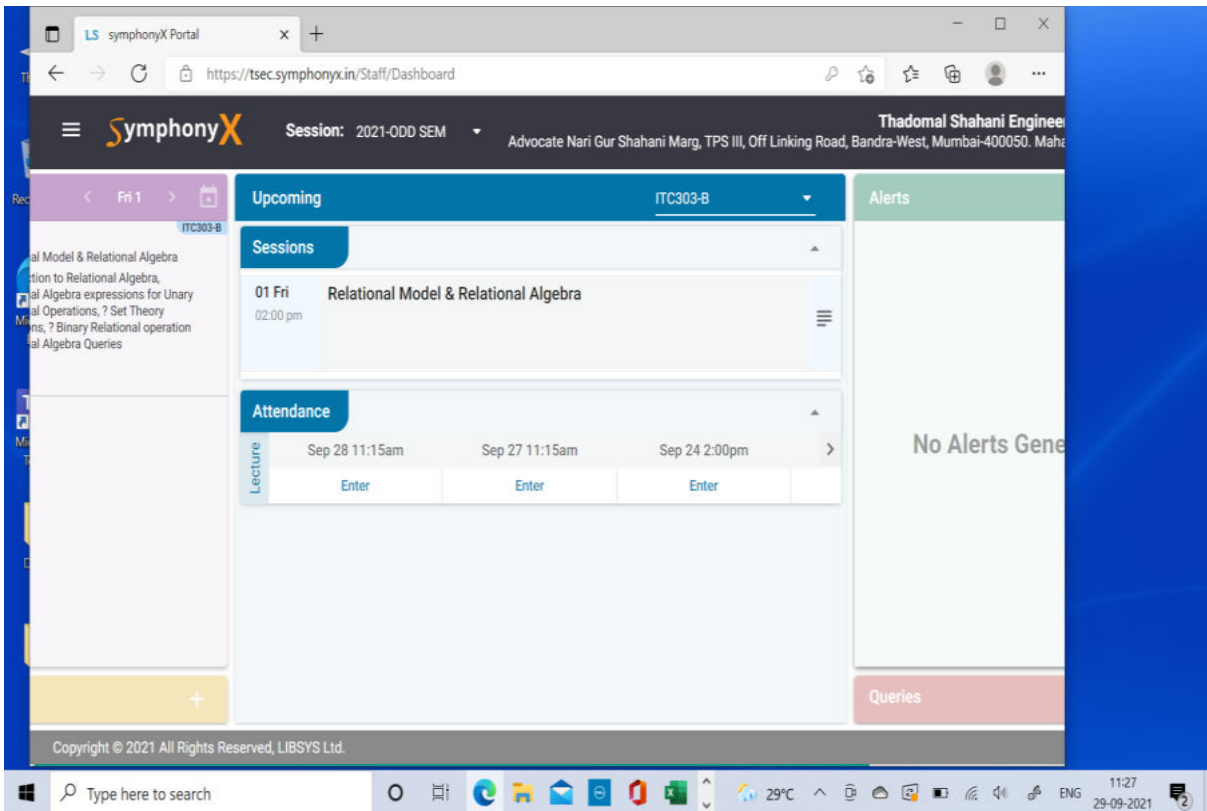

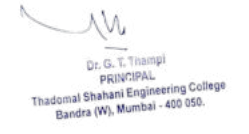

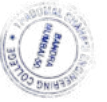

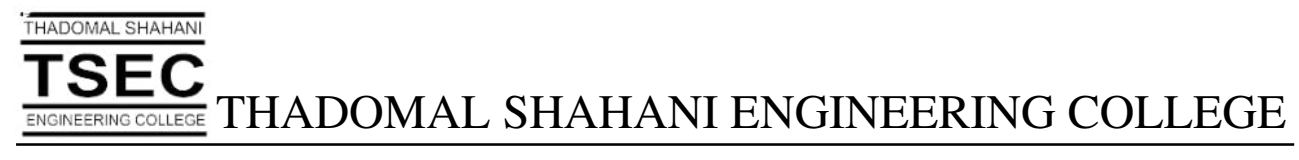

#### **Various options provided by TSEC ERP LMS System**

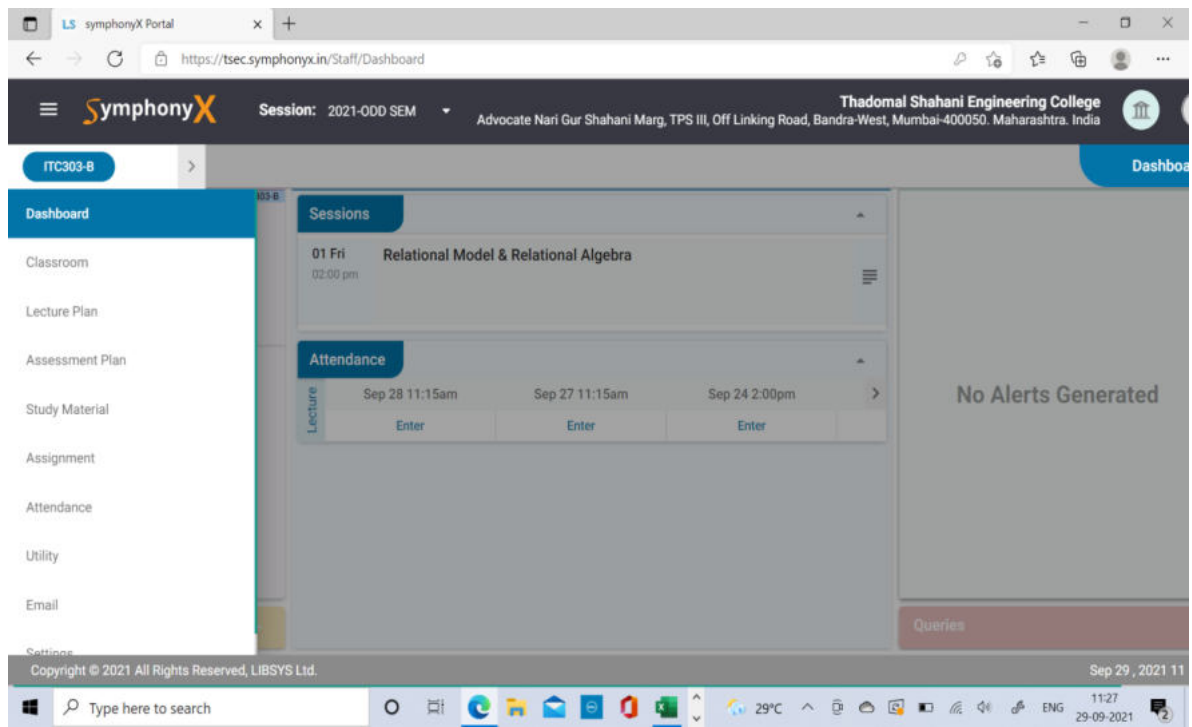

#### **TSEC ERP LMS System Weekly Schedule for Lectures**

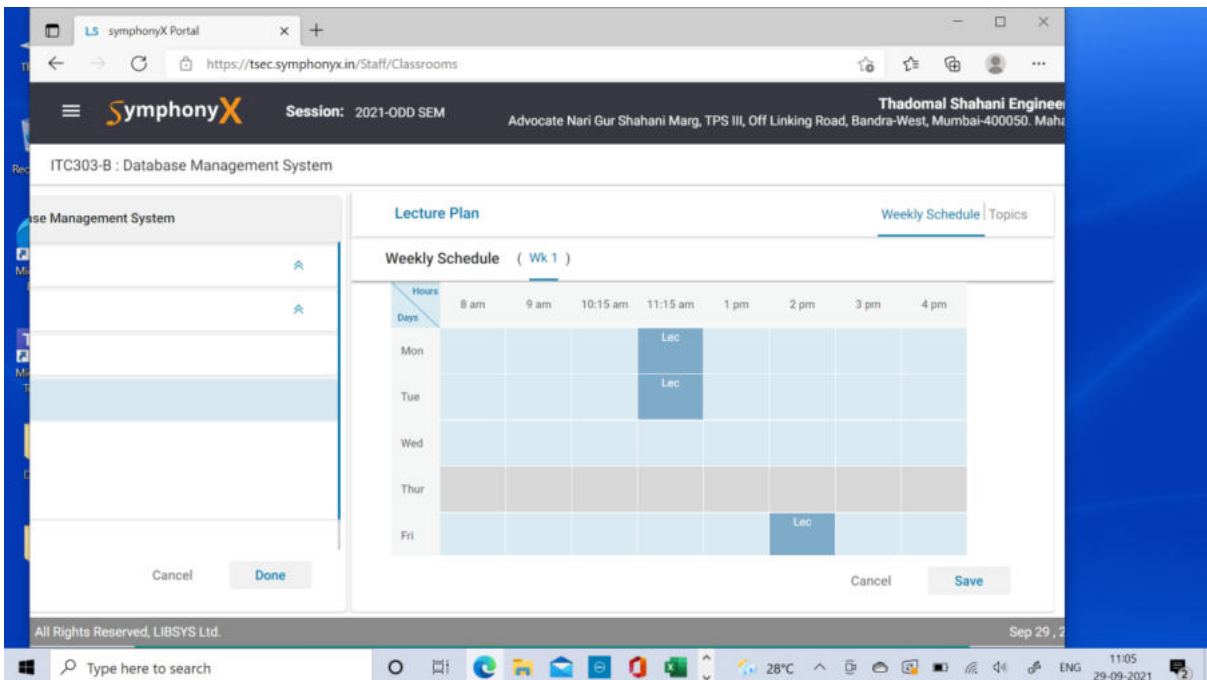

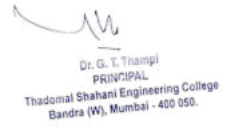

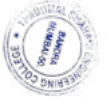

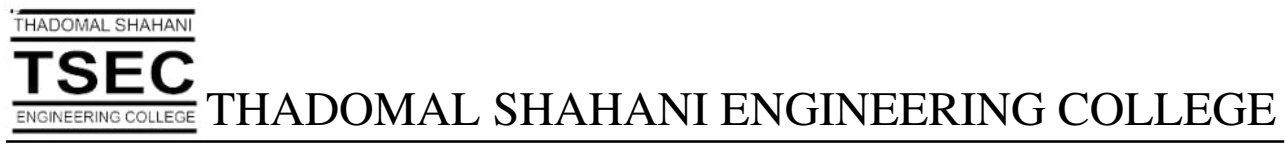

#### **TSEC ERP LMS Lecture Plan**

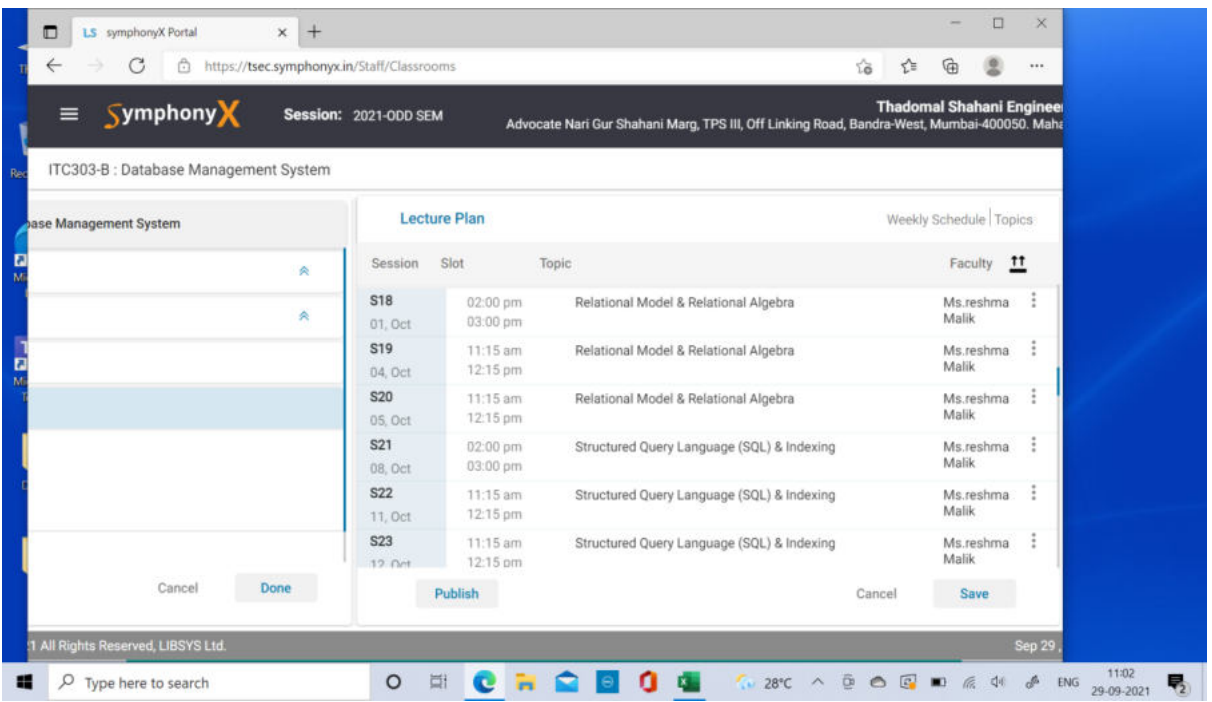

#### **Various functionalities of TSEC ERP LMS System (Utility: Group Discussion)**

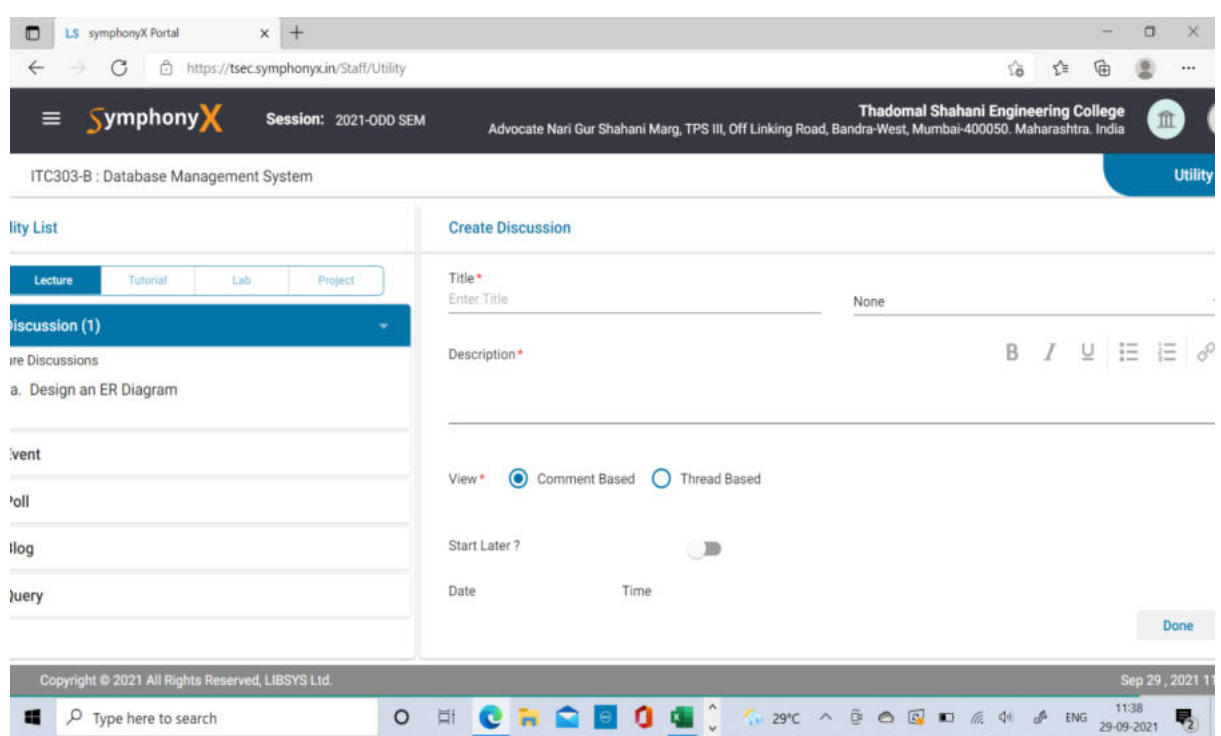

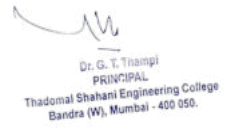

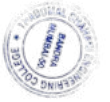

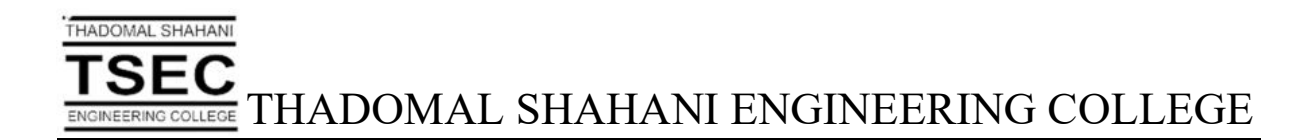

# Screen Shots of User Interfaces of ETNL Language Lab

W G. T. Thampi

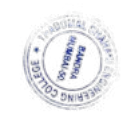

**Dr. G. H. William**<br>Shahani Engineering Colleg<br>ra (W), Mumbai - 400 050.

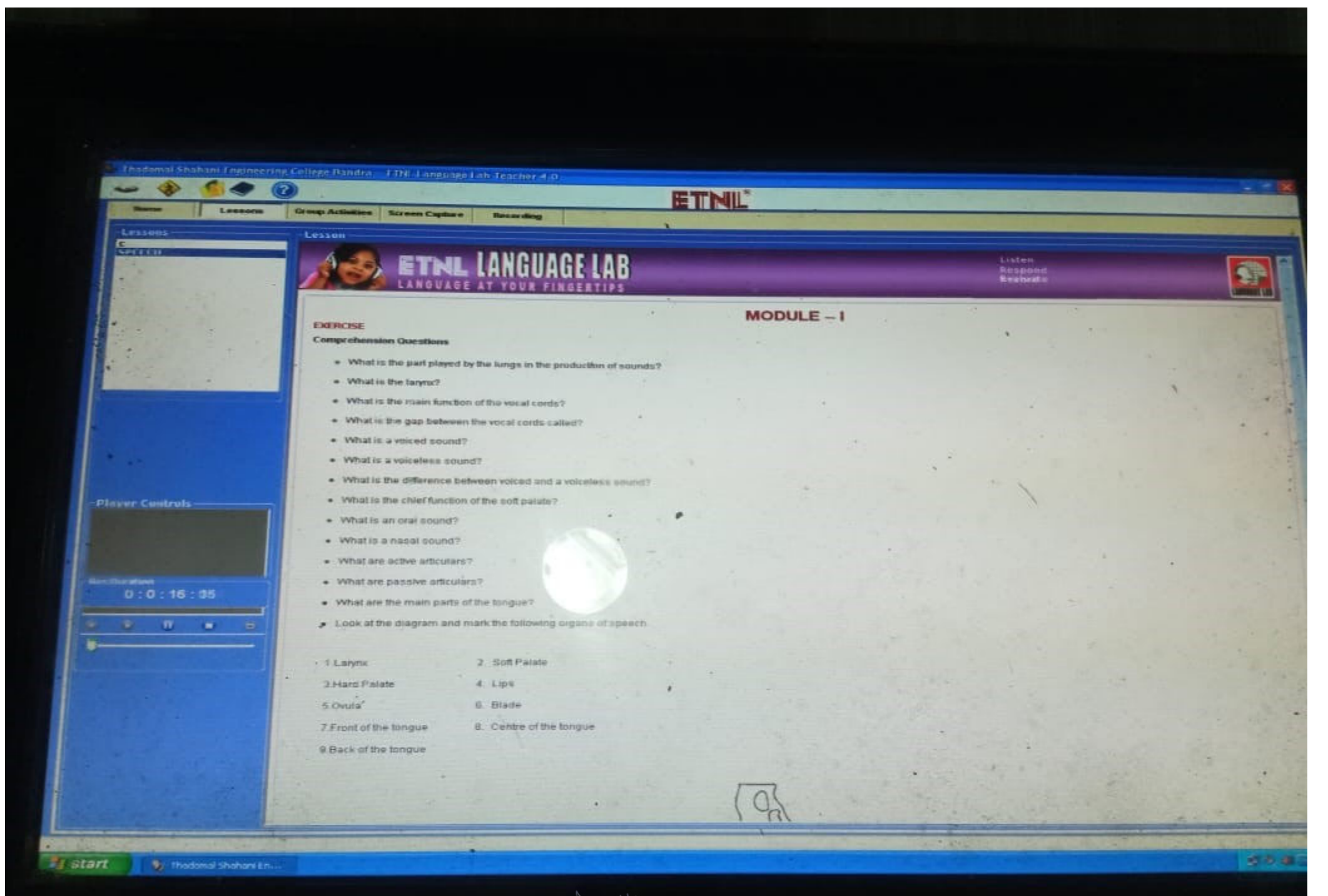

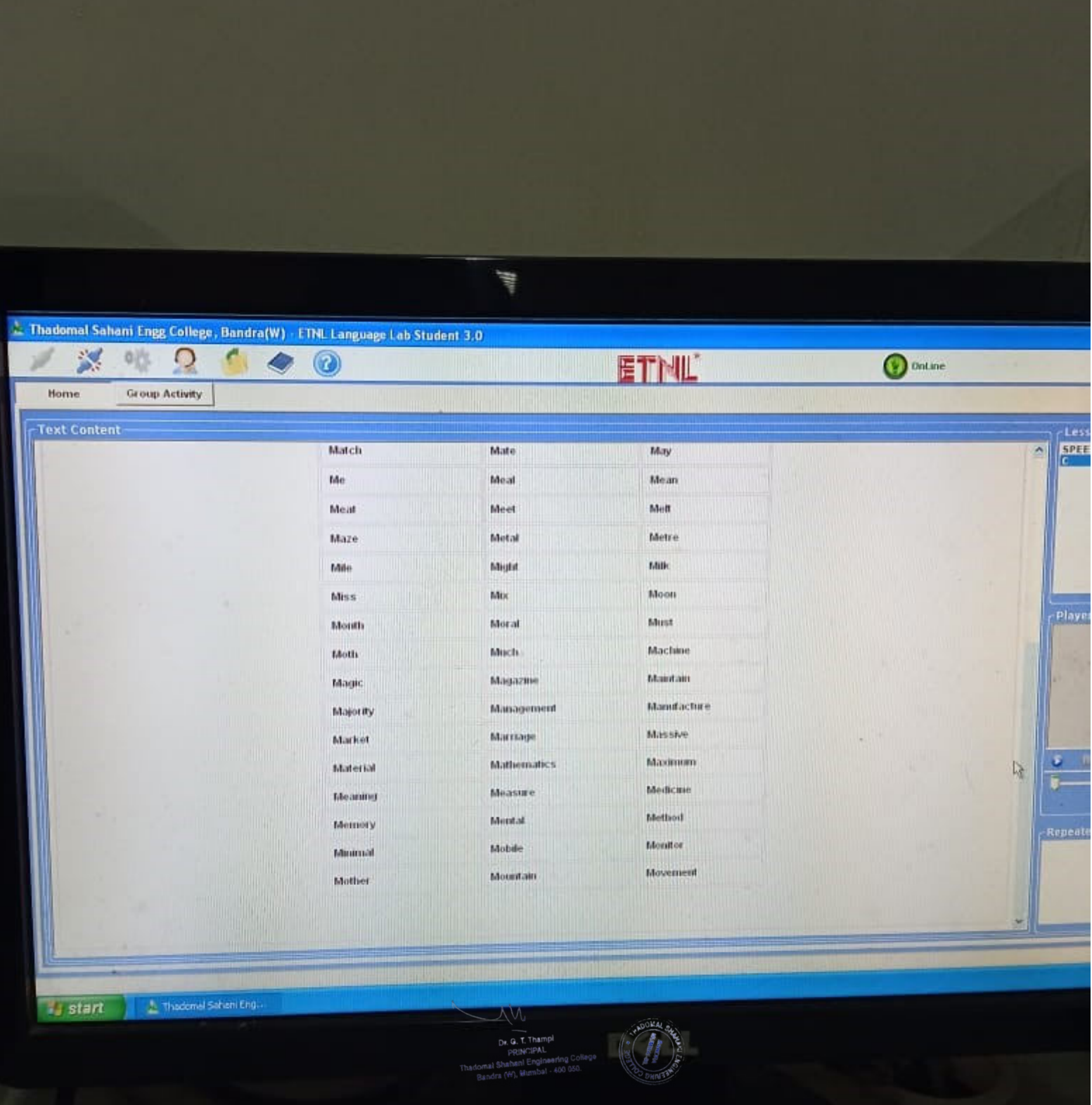

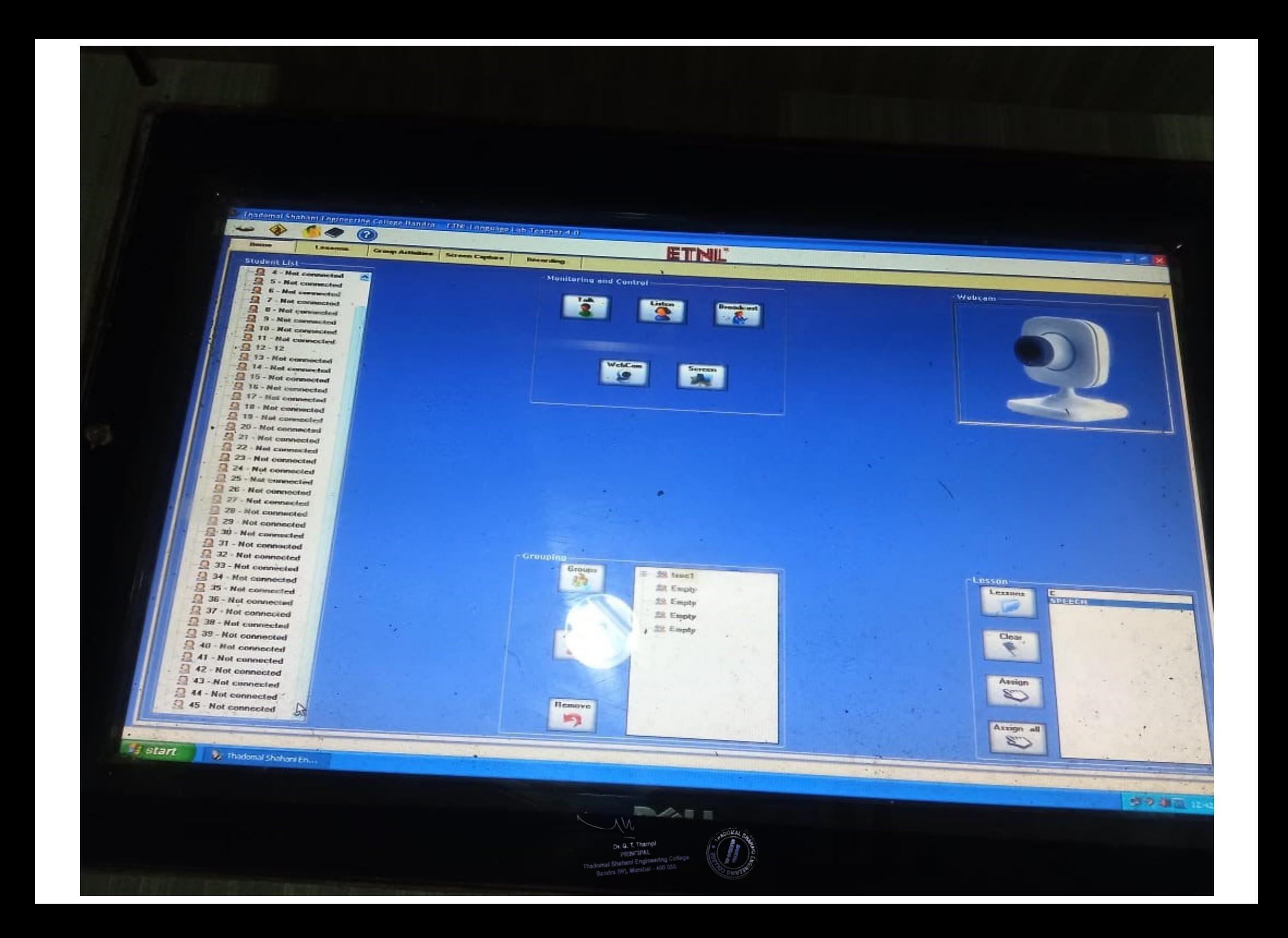